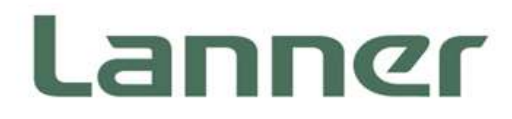

# **Network Appliance Platform**

Hardware Platforms for Network Computing

# **NCA-5220 User Manual**

Version: 1.0 Date of Release:2020-06-12

# **About this Document**

This manual describes the overview of the various functionalities of this product and the information you need to get it ready for operation. It is intended for those who are:

- responsible for installing, administering, and troubleshooting this system or Information Technology professionals.
- assumed to be qualified in the servicing of computer equipment, such as professional system integrators or service personnel and technicians.

The latest version of this document can be found on Lanner's official website, available either through the product page or through the [Lanner Download Center](http://www.lannerinc.com/download-center) page with a login account and password.

### **Conventions & Icons**

This document utilizes different font types and icons in order to make the selected text more transparent and explicable to users. Please note that this document contains the following conventions:

#### **Font Conventions**

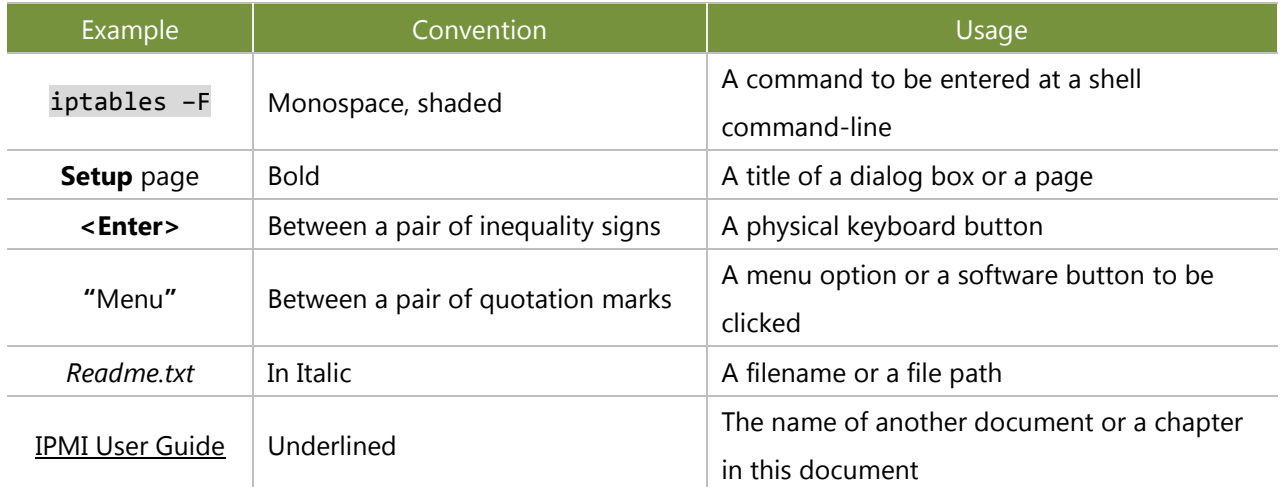

#### **Icon Descriptions**

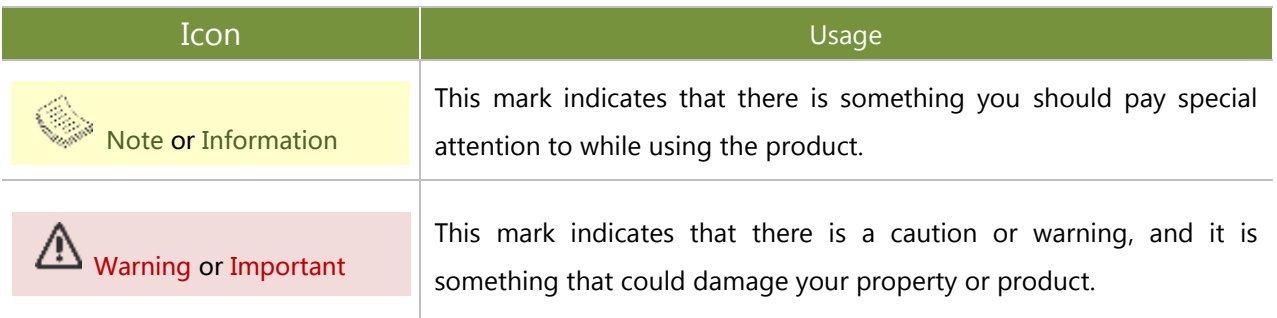

### **Online Resources**

To obtain additional documentation resources and software updates for your system, please visit [the](http://www.lannerinc.com/download-center) [Lanner Download Center.](http://www.lannerinc.com/download-center) As certain categories of documents are only available to users who are logged in, please be registered for a Lanner Account at<http://www.lannerinc.com/> to access published documents and downloadable resources.

For troubleshooting the issues with your system, please check the [Lanner Q&A](http://www.lannerinc.com/support/frequently-asked-questions/all/) page for a diagnostic procedure and troubleshooting steps.

### **Technical Support**

In addition to contacting your distributor or sales representative, you could submit a request to our **Lanner Technical Support** at [http://www.lannerinc.com/technical-support,](http://www.lannerinc.com/technical-support) where you can fill in a support ticket to our technical support department.

### **Copyright and Trademarks**

This document is copyrighted © 2019 by Lanner Electronics Inc. All rights are reserved. The original manufacturer reserves the right to make improvements to the products described in this manual at any time without notice.

No part of this manual may be reproduced, copied, translated, or transmitted in any form or by any means without the prior written permission of the original manufacturer.

Information provided in this manual is intended to be accurate and reliable. However, the original manufacturer assumes no responsibility for its use, nor for any infringements upon the rights of third parties that may result from such use.

### **Documentation Feedback**

Your feedback is valuable to us, as it will help us continue to provide you with more accurate and relevant documentation. To provide any feedback, comments, or to report an error, please email [contact@lannerinc.com.](mailto:contact@lannerinc.com) Thank you for your time.

## **Contact Information**

#### **Taiwan Corporate Headquarters**

#### **Lanner Electronics Inc.**

7F, No.173, Sec.2, Datong Rd. Xizhi District, New Taipei City 22184, Taiwan 立端科技股份有限公司 **221** 大同路二段 173 號 7 樓 T: +886-2-8692-6060 F: +886-2-8692-6101 E: [contact@lannerinc.com](mailto:contact@lannerinc.com)

#### **China**

#### **Beijing L&S Lancom Platform Tech. Co., Ltd.**

Guodong LOFT 9 Layer No. 9 Huinan Road, Huilongguan Town, Changping District, Beijing 102208 China T: +86 010-82795600 F: +86 010-62963250 E[: service@ls-china.com.cn](mailto:%20service@ls-china.com.cn)

#### **USA**

### **Lanner Electronics Inc.**  47790 Westinghouse Drive Fremont, CA 94539 T: +1-855-852-6637 F: +1-510-979-0689 E: [sales\\_us@lannerinc.com](mailto:sales_us@lannerinc.com)

#### **Canada**

#### **LEI Technology Canada Ltd**  3160A Orlando Drive Mississauga, ON L4V 1R5 Canada T: +1 877-813-2132 F: +1 905-362-2369 E[: sales\\_ca@lannerinc.com](mailto:sales_ca@lannerinc.com)

### **Acknowledgment**

Intel® and Intel® Xeon® are trademarks of Intel Corporation or its subsidiaries in the U.S. and/or other countries.

Microsoft Windows and MS-DOS are registered trademarks of Microsoft Corp.

All other product names or trademarks are properties of their respective owners.

## **Federal Communication Commission Interference Statement**

This equipment has been tested and found to comply with the limits for a Class A digital device, pursuant to Part 15 of FCC Rules. These limits are designed to provide reasonable protection against harmful interference in a residential installation. This equipment generates, uses and can radiate radio frequency energy and, if not installed and used in accordance with the instruction, may cause harmful interference to radio communications. However, there is no guarantee that interference will not occur in a particular installation. If this equipment does cause harmful interference to radio or television reception, which can be determined by turning the equipment off and on, the user is encouraged to try to correct the interference by one or more of the following measures:

- $\blacktriangleright$  Reorient or relocate the receiving antenna.
- **Increase the separation between the equipment and receiver.**
- **Connect the equipment into an outlet on a circuit different from that to which the receiver is connected.**
- Consult the dealer or an experienced radio/TV technician for help.

#### **FCC Caution**

- Any changes or modifications not expressly approved by the party responsible for compliance could void the user's authority to operate this equipment.
- This transmitter must not be co-located or operating in conjunction with any other antenna or transmitter.

### **Note**

- **1.** An unshielded-type power cord is required in order to meet FCC emission limits and also to prevent interference to the nearby radio and television reception. It is essential that only the supplied power cord be used.
- **2.** Use only shielded cables to connect I/O devices to this equipment.
- **3.** Changes or modifications not expressly approved by the party responsible for compliance could void the user's authority to operate the equipment.

### IM Important

- **1.** Operations in the 5.15-5.25GHz band are restricted to indoor usage only.
- **2.** This device meets all the other requirements specified in Part 15E, Section 15.407 of the FCC Rules.

### **Safety Guidelines**

Follow these guidelines to ensure general safety:

- Keep the chassis area clear and dust-free during and after installation.
- Do not wear loose clothing or jewelry that could get caught in the chassis. Fasten your tie or scarf and roll up your sleeves.
- $\blacktriangleright$  Wear safety glasses if you are working under any conditions that might be hazardous to your eyes.
- Do not perform any action that creates a potential hazard to people or makes the equipment unsafe.
- Disconnect all power by turning off the power and unplugging the power cord before installing or removing a chassis or working near power supplies
- Do not work alone if potentially hazardous conditions exist.
- Never assume that power is disconnected from a circuit; always check the circuit.

### **Consignes de sécurité**

Suivez ces consignes pour assurer la sécurité générale :

- Laissez la zone du châssis propre et sans poussière pendant et après l'installation.
- Ne portez pas de vêtements amples ou de bijoux qui pourraient être pris dans le châssis. Attachez votre cravate ou écharpe et remontez vos manches.
- **Portez des lunettes de sécurité pour protéger vos yeux.**
- N'effectuez aucune action qui pourrait créer un danger pour d'autres ou rendre l'équipement dangereux.
- Coupez complètement l'alimentation en éteignant l'alimentation et en débranchant le cordon d'alimentation avant d'installer ou de retirer un châssis ou de travailler à proximité de sources d'alimentation.
- Ne travaillez pas seul si des conditions dangereuses sont présentes.
- Ne considérez jamais que l'alimentation est coupée d'un circuit, vérifiez toujours le circuit. Cet appareil génère, utilise et émet une énergie radiofréquence et, s'il n'est pas installé et utilisé conformément aux instructions des fournisseurs de composants sans fil, il risque de provoquer des interférences dans les communications radio.

### **Lithium Battery Caution**

- $\blacktriangleright$  There is risk of explosion if the battery is replaced by an incorrect type.
- Dispose of used batteries according to the instructions.
- Installation should be conducted only by a trained electrician or only by an electrically trained person who knows all installation procedures and device specifications which are to be applied.
- $\blacktriangleright$  Do not carry the handle of power supplies when moving to another place.
- Please conform to your local laws and regulations regarding safe disposal of lithium batteries.
- Disposal of a battery into fire or a hot oven, or mechanically crushing or cutting of a battery can result in an explosion.
- Leaving a battery in an extremely high temperature environment can result in an explosion or the leakage of flammable liquid or gas.
- A battery subjected to extremely low air pressure may result in an explosion or the leakage of flammable liquid or gas.

### **Avertissement concernant la pile au lithium**

- Risque d'explosion si la pile est remplacée par une autre d'un mauvais type.
- Jetez les piles usagées conformément aux instructions.
- L'installation doit être effectuée par un électricien formé ou une personne formée à l'électricité connaissant toutes les spécifications d'installation et d'appareil du produit.
- Ne transportez pas l'unité en la tenant par le câble d'alimentation lorsque vous déplacez l'appareil.

### **Operating Safety**

- Electrical equipment generates heat. Ambient air temperature may not be adequate to cool equipment to acceptable operating temperatures without adequate circulation. Be sure that the room in which you choose to operate your system has adequate air circulation.
- Ensure that the chassis cover is secure. The chassis design allows cooling air to circulate effectively. An open chassis permits air leaks, which may interrupt and redirect the flow of cooling air from internal components.
- Electrostatic discharge (ESD) can damage equipment and impair electrical circuitry. ESD damage occurs when electronic components are improperly handled and can result in complete or intermittent failures. Be sure to follow ESD-prevention procedures when removing and replacing components to avoid these problems.
- Wear an ESD-preventive wrist strap, ensuring that it makes good skin contact. If no wrist strap is available, ground yourself by touching the metal part of the chassis.
- Periodically check the resistance value of the antistatic strap, which should be between 1 and 10 megohms (Mohms).

### **Sécurité de fonctionnement**

- L'équipement électrique génère de la chaleur. La température ambiante peut ne pas être adéquate pour refroidir l'équipement à une température de fonctionnement acceptable sans circulation adaptée. Vérifiez que votre site propose une circulation d'air adéquate.
- Vérifiez que le couvercle du châssis est bien fixé. La conception du châssis permet à l'air de refroidissement de bien circuler. Un châssis ouvert laisse l'air s'échapper, ce qui peut interrompre et rediriger le flux d'air frais destiné aux composants internes.
- Les décharges électrostatiques (ESD) peuvent endommager l'équipement et gêner les circuits électriques. Des dégâts d'ESD surviennent lorsque des composants électroniques sont mal manipulés et peuvent causer des pannes totales ou intermittentes. Suivez les procédures de prévention d'ESD lors du

retrait et du remplacement de composants.

- Portez un bracelet anti-ESD et veillez à ce qu'il soit bien au contact de la peau. Si aucun bracelet n'est disponible, reliez votre corps à la terre en touchant la partie métallique du châssis.
- Vérifiez régulièrement la valeur de résistance du bracelet antistatique, qui doit être comprise entre 1 et 10 mégohms (Mohms).

#### **Mounting Installation Precautions**

The following should be put into consideration for rack-mount or similar mounting installations:

- Do not install and/or operate this unit in any place that flammable objects are stored or used in.
- $\blacktriangleright$  The installation of this product must be performed by trained specialists; otherwise, a non-specialist might create the risk of the system's falling to the ground or other damages.
- Lanner Electronics Inc. shall not be held liable for any losses resulting from insufficient strength for supporting the system or use of inappropriate installation components.
- Elevated Operating Ambient If installed in a closed or multi-unit rack assembly, the operating ambient temperature of the rack environment may be greater than room ambient. Therefore, consideration should be given to installing the equipment in an environment compatible with the maximum ambient temperature (Tma) specified by the manufacturer.
- Reduced Air Flow Installation of the equipment in a rack should be such that the amount of airflow required for safe operation of the equipment is not compromised.
- $\blacktriangleright$  Mechanical Loading Mounting of the equipment in the rack should be such that a hazardous condition is not achieved due to uneven mechanical loading.
- Circuit Overloading Consideration should be given to the connection of the equipment to the supply circuit and the effect that overloading of the circuits might have on overcurrent protection and supply wiring. Appropriate consideration of equipment nameplate ratings should be used when addressing this concern.
- Reliable Grounding Reliable grounding of rack-mounted equipment should be maintained. Particular attention should be given to supply connections other than direct connections to the branch circuit (e.g., use of power strips).

8

### **Electrical Safety Instructions**

Before turning on the device, ground the grounding cable of the equipment. Proper grounding (grounding) is very important to protect the equipment against the harmful effects of external noise and to reduce the risk of electrocution in the event of a lightning strike. To uninstall the equipment, disconnect the ground wire after turning off the power. A ground wire is required and the part connecting the conductor must be greater than 4 mm2 or 10 AWG.

### **Consignes de sécurité électrique**

- Avant d'allumer l'appareil, reliez le câble de mise à la terre de l'équipement à la terre.
- Une bonne mise à la terre (connexion à la terre) est très importante pour protéger l'équipement contre les effets néfastes du bruit externe et réduire les risques d'électrocution en cas de foudre.
- Pour désinstaller l'équipement, débranchez le câble de mise à la terre après avoir éteint l'appareil.
- Un câble de mise à la terre est requis et la zone reliant les sections du conducteur doit faire plus de 4 mm2 ou 10 AWG.

# **Grounding Procedure for DC Power Source**

- $\blacktriangleright$  Loosen the screw of the earthing point.
- **Connect the grounding cable to the ground.**
- The protection device for the DC power source must provide 30 A current.
- This protection device must be connected to the power source before DC power.

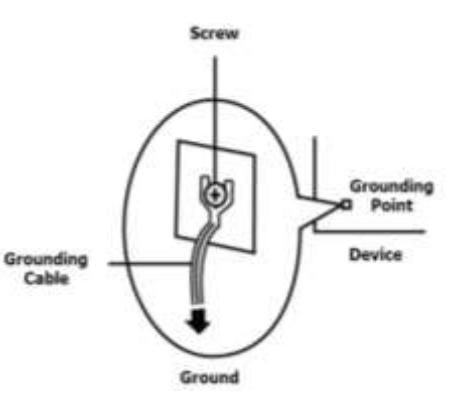

# **Procédure de mise à la terre pour source d'alimentation CC**

- Desserrez la vis du terminal de mise à la terre.
- Branchez le câble de mise à la terre à la terre.
- L'appareil de protection pour la source d'alimentation CC doit fournir 30 A de courant.
- Cet appareil de protection doit être branché à la source d'alimentation avant l'alimentation CC.

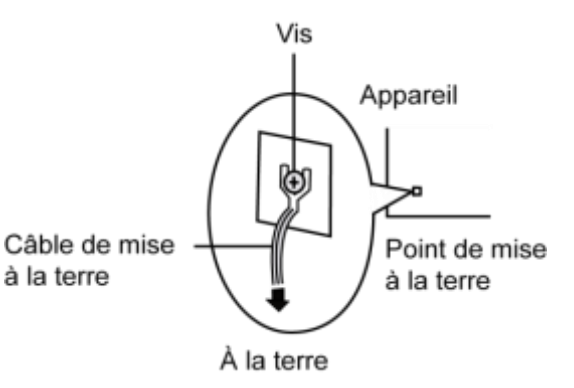

**CAUTION: TO DISCONNECT POWER, REMOVE ALL** POWER CORDS FROM UNIT. 注意:要断开电源,请将所有电源线从本机上拔下。 WARNUNG: Wenn Sie das Gerät zwecks Wartungsarbeiten vom Netz trennen müssen, müssen Sie beide Netzteile abnehmen. **ATTENTION: DÉBRANCHER LES TOUT CORDONS D'ALIMENTATION** POUR DÉCONNECTER L'UNITÉ DU SECTEUR.

- This equipment must be grounded. The power cord for the product should be connected to a socket-outlet with earthing connection. Cet équipement doit être mis à la terre. La fiche d'alimentation doit être connectée à une prise de terre correctement câblée
- Suitable for installation in Information Technology Rooms in accordance with Article 645 of the National Electrical Code and NFPA 75.

Peut être installé dans des salles de matériel de traitement de l'information conformément à l'article 645 du National Electrical Code et à la NFPA 75.

► The machine can only be used in a restricted access location and has installation instructions by a skilled person (for Fan side).

Les matériels sont destinés à être installés dans des EMPLACEMENTS À ACCÈS RESTREINT. Les matériels sont destinés à être installés dans des EMPLACEMENTS À ACCÈS RESTREINT.

The product is only to be connected to PoE network without routing to outside plant.

Instruction for the installation of the conductor to building earth by a skilled person.

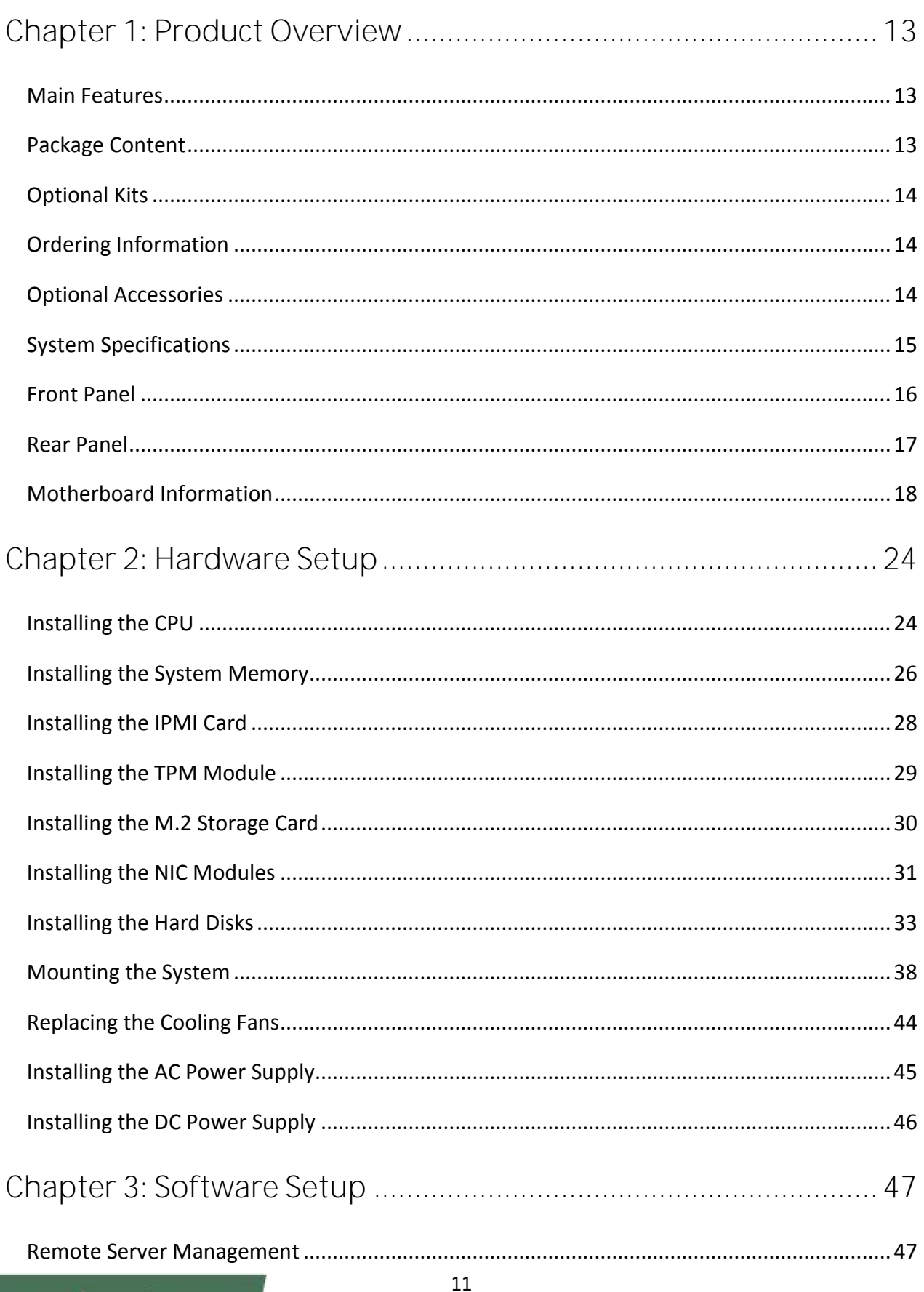

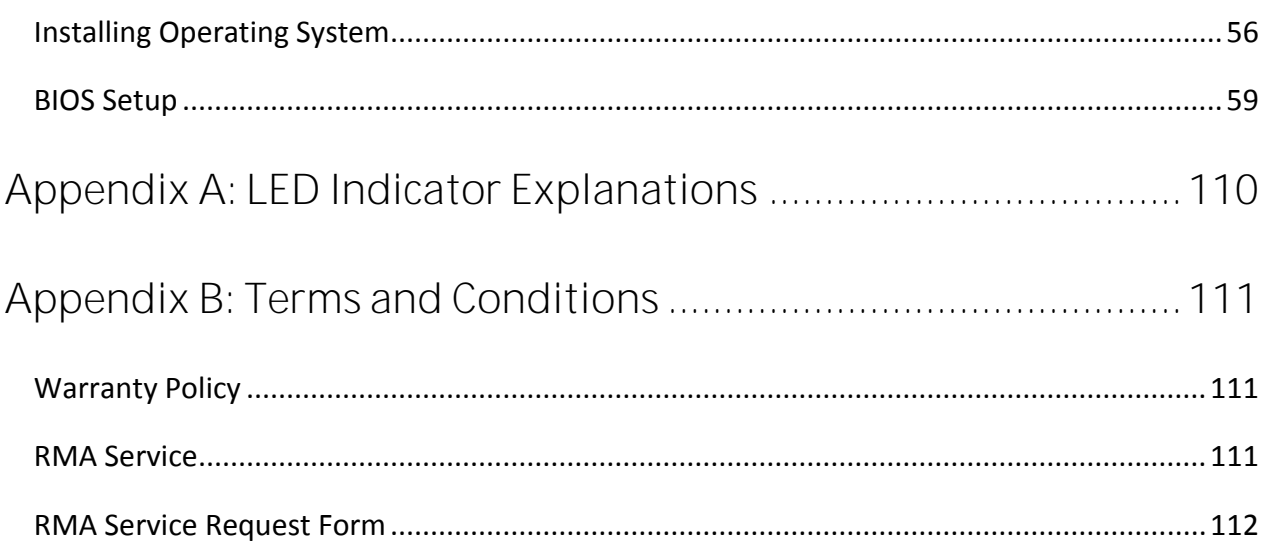

# <span id="page-12-0"></span>**CHAPTER 1: PRODUCT OVERVIEW**

The NCA-5220, a 1U rackmount network appliance that can be customized with Intel® Xeon® E3-2100 processor and Intel® C246 chipset (codenamed Coffee Lake), comes with generous and flexible configurations for LAN ports, NIC expansion, storage and management, delivering advanced networking prowess for network traffic security, cloud computing and data centers.

### <span id="page-12-1"></span>**Main Features**

- Intel Coffee Lake-S Processor Family Xeon® E, Core™ i3, Pentium®, and Celeron® Processor (up to 6cores)
- ▶ 4 x 288pin DDR4 2666MHz Memory, Max. 128GB
- 12x RJ45 LAN, 2x RJ45 MGMT, 2x NIC Module Slots, 5x Pairs of Gen3 Bypass
- 1x RJ45 Console, 1x RJ45 LOM, 2x USB 3.0, 4x Keypads
- ► 2x 2.5" Drive Bays, 1x M.2 2242, B+M Key (Optional)
- ► 2x PCI-E\*4 FH/HL (Optional)
- ▶ 2x System Fans, 300W 1+1 ATX Redundant PSUs

### <span id="page-12-2"></span>**Package Content**

- ► 1x NCA-5220 Network Security Platform
- Accessories Box: 2x Power Cord (Default US Type), 1x Short Ear Rackmount Kit, 1x Console Cable (RJ45), 2 pair x SATA and Power Cable for HDD, 1x Screw Pack (Hard Disk Rubber Washers, Hard Disk Screws and Fan Mylar Screws), 1x Name Plate
- $\blacktriangleright$  1x CPU Heatsink

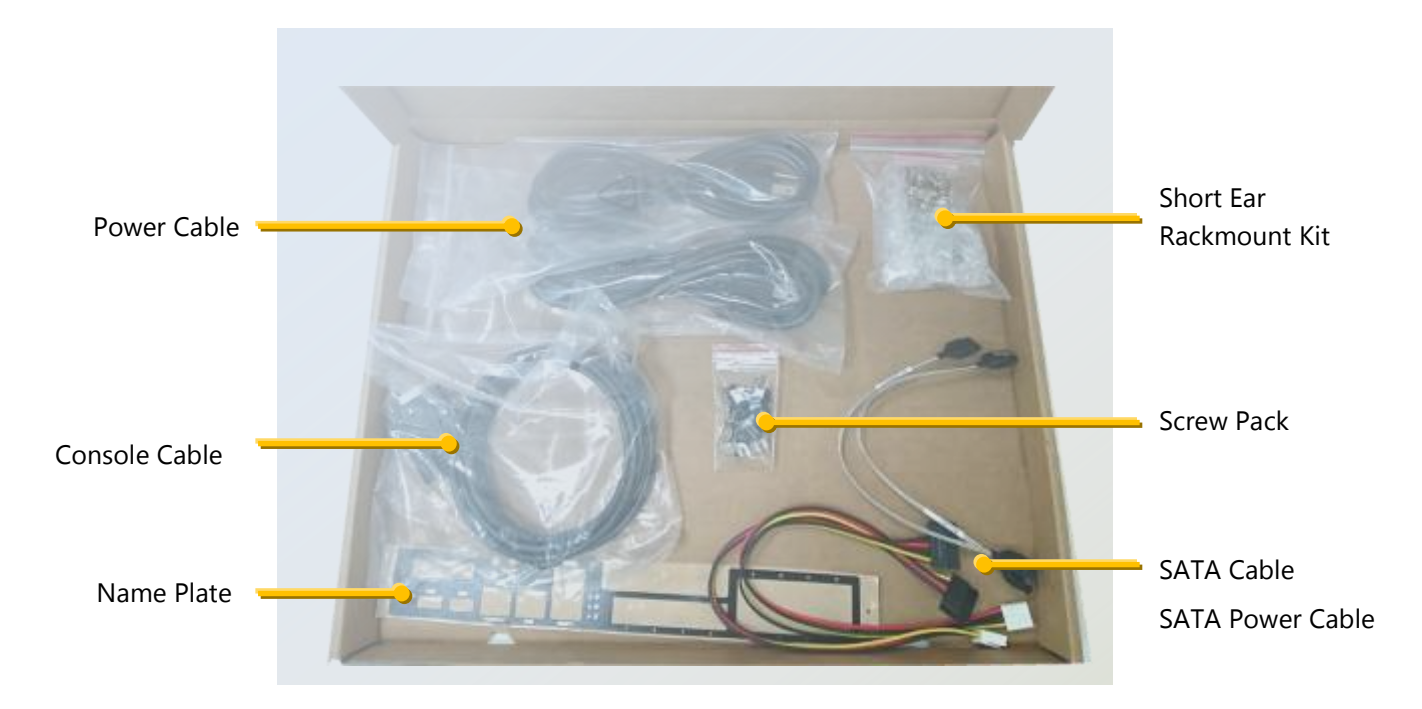

### <span id="page-13-0"></span>**Optional Kits**

- Riser Card RC-52204A / Riser Card RC-52205A
- **F** IPMI module
- F TPM module
- **1U Slide Kit**
- Swappable 2.5" HDD Kits
- Single AC PSU kit (By project)
- DC power module

# <span id="page-13-1"></span>**Ordering Information**

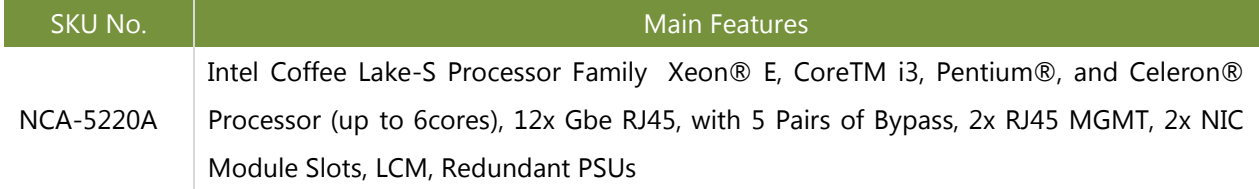

# <span id="page-13-2"></span>**Optional Accessories**

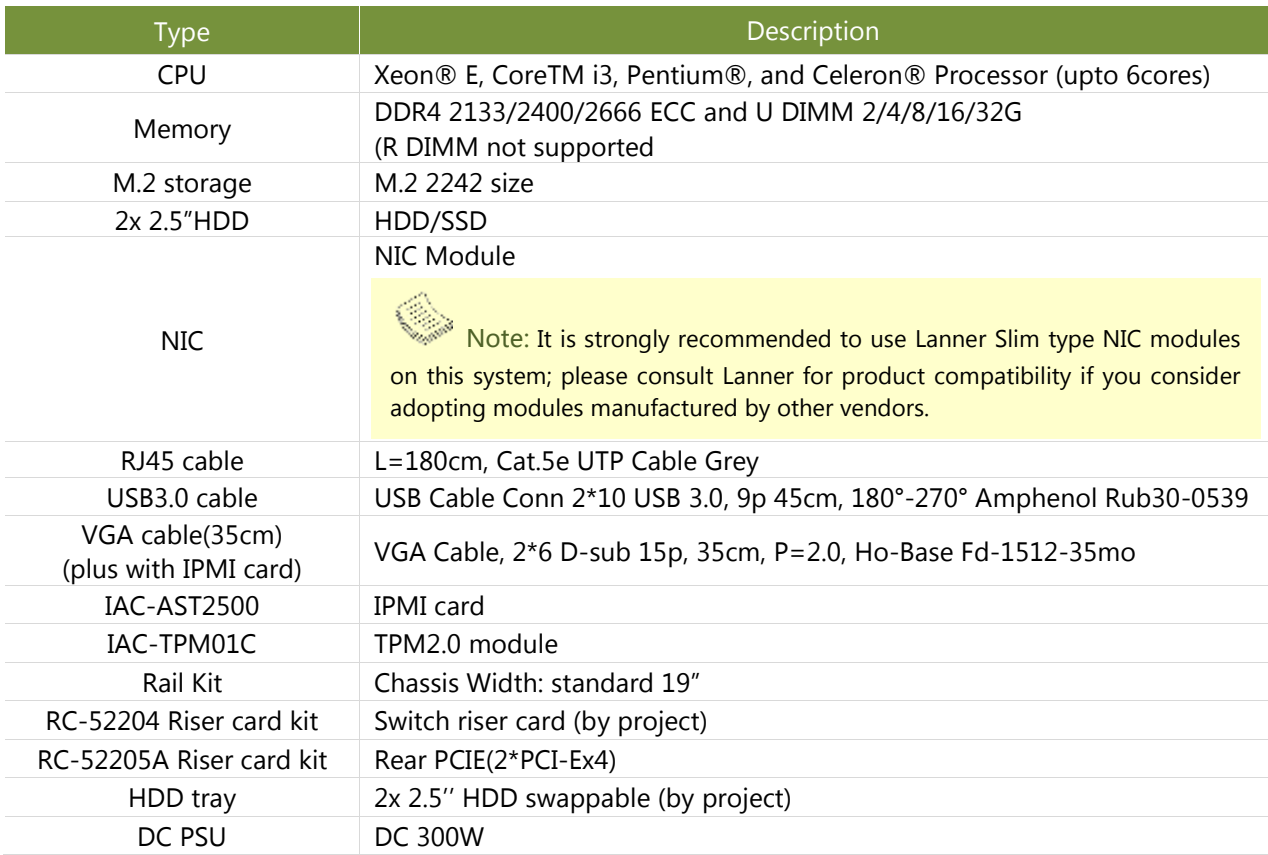

# <span id="page-14-0"></span>**System Specifications**

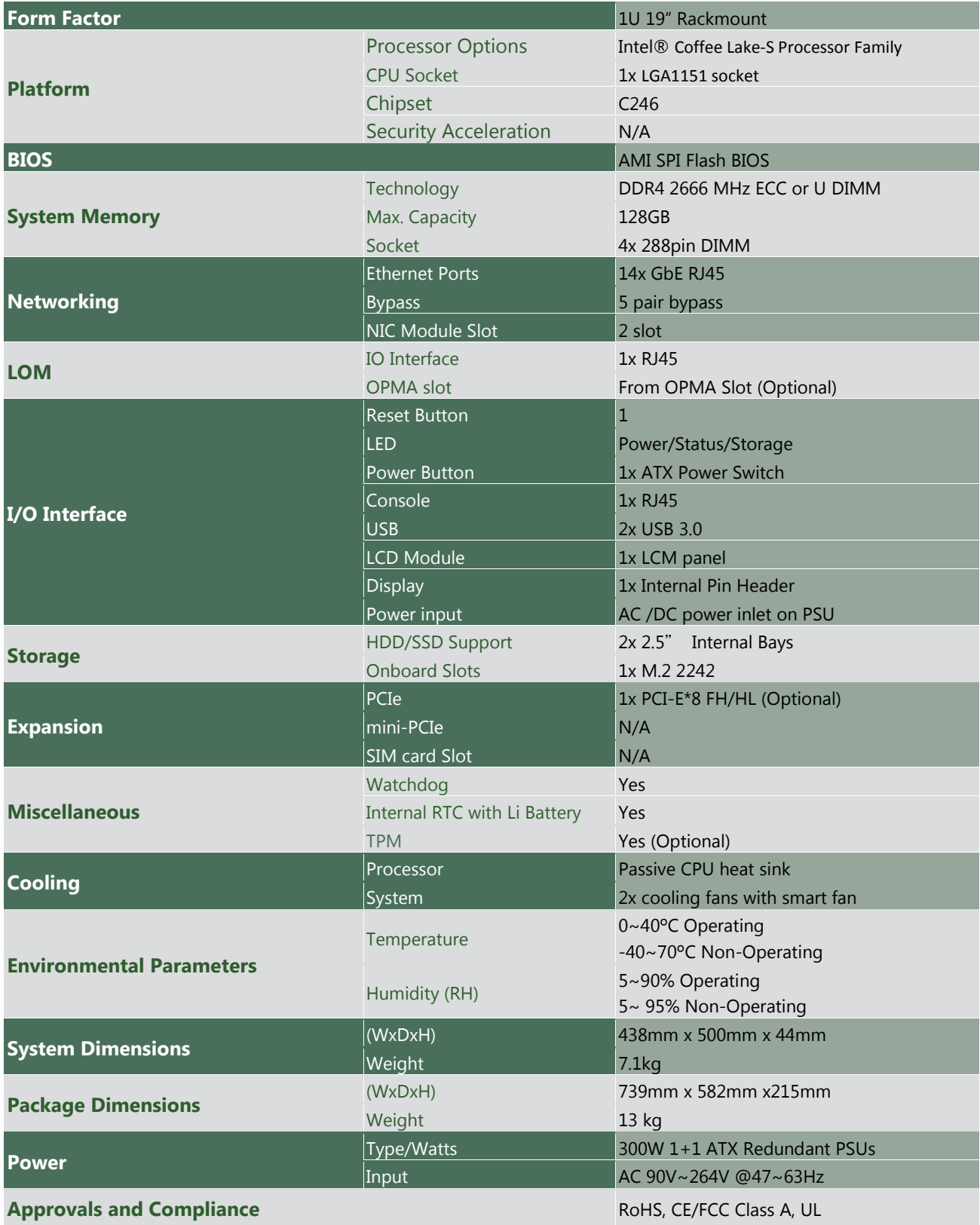

### <span id="page-15-0"></span>**Front Panel**

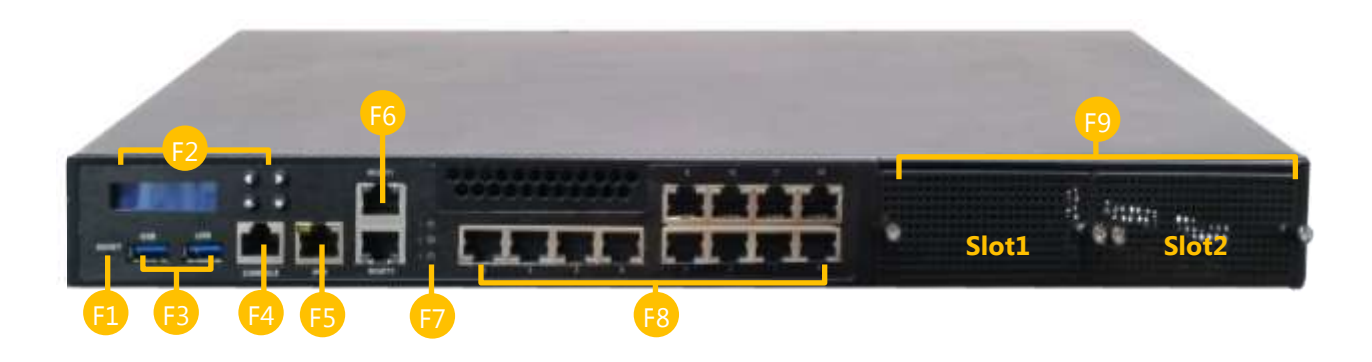

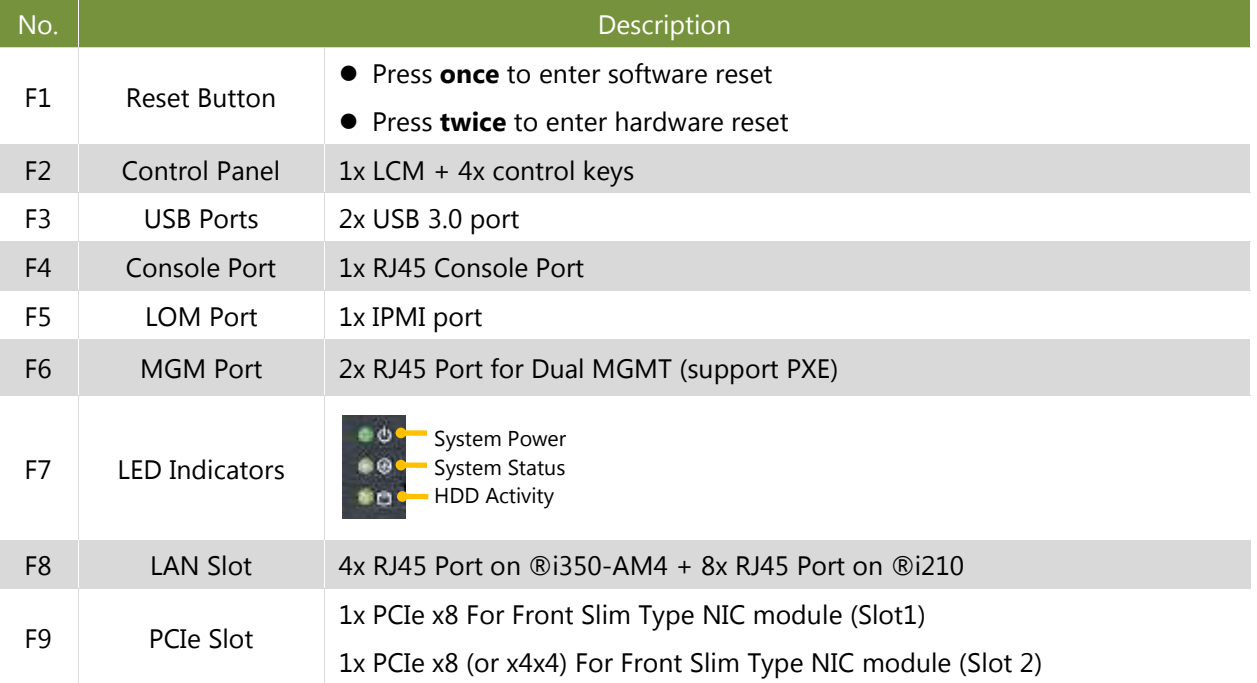

### <span id="page-16-0"></span>**Rear Panel**

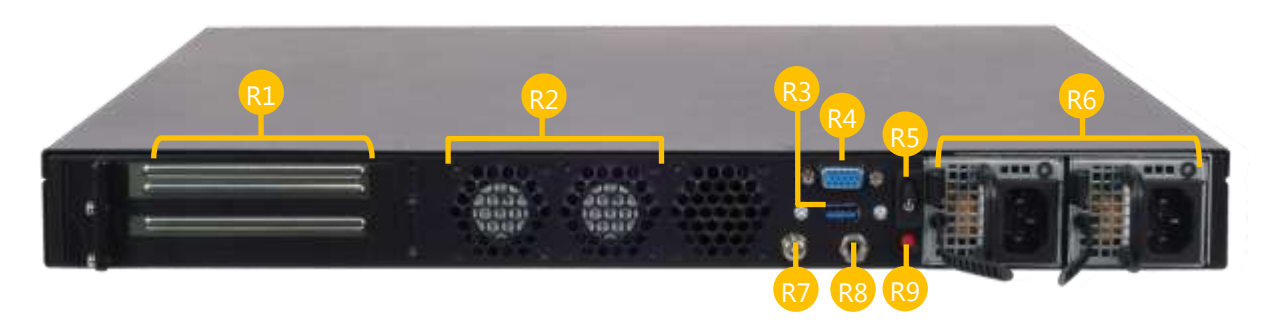

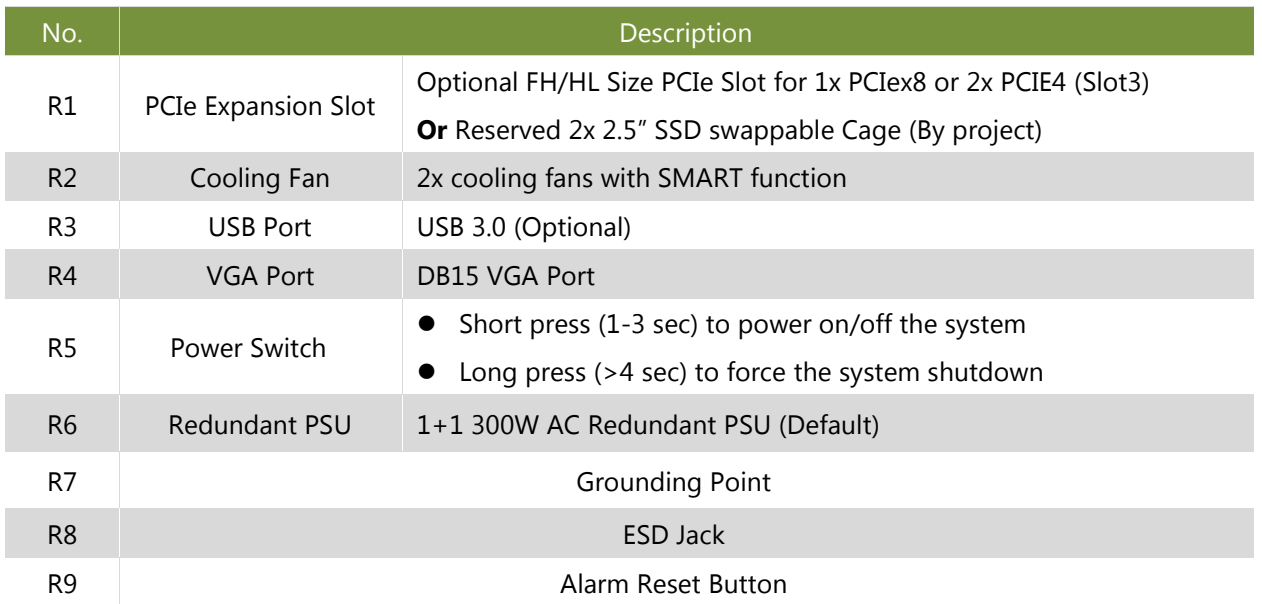

# <span id="page-17-0"></span>**Motherboard Information**

#### **Block Diagram**

The block diagram indicates how data flows among components on the motherboard. Please refer to the following figure for your motherboard's layout design.

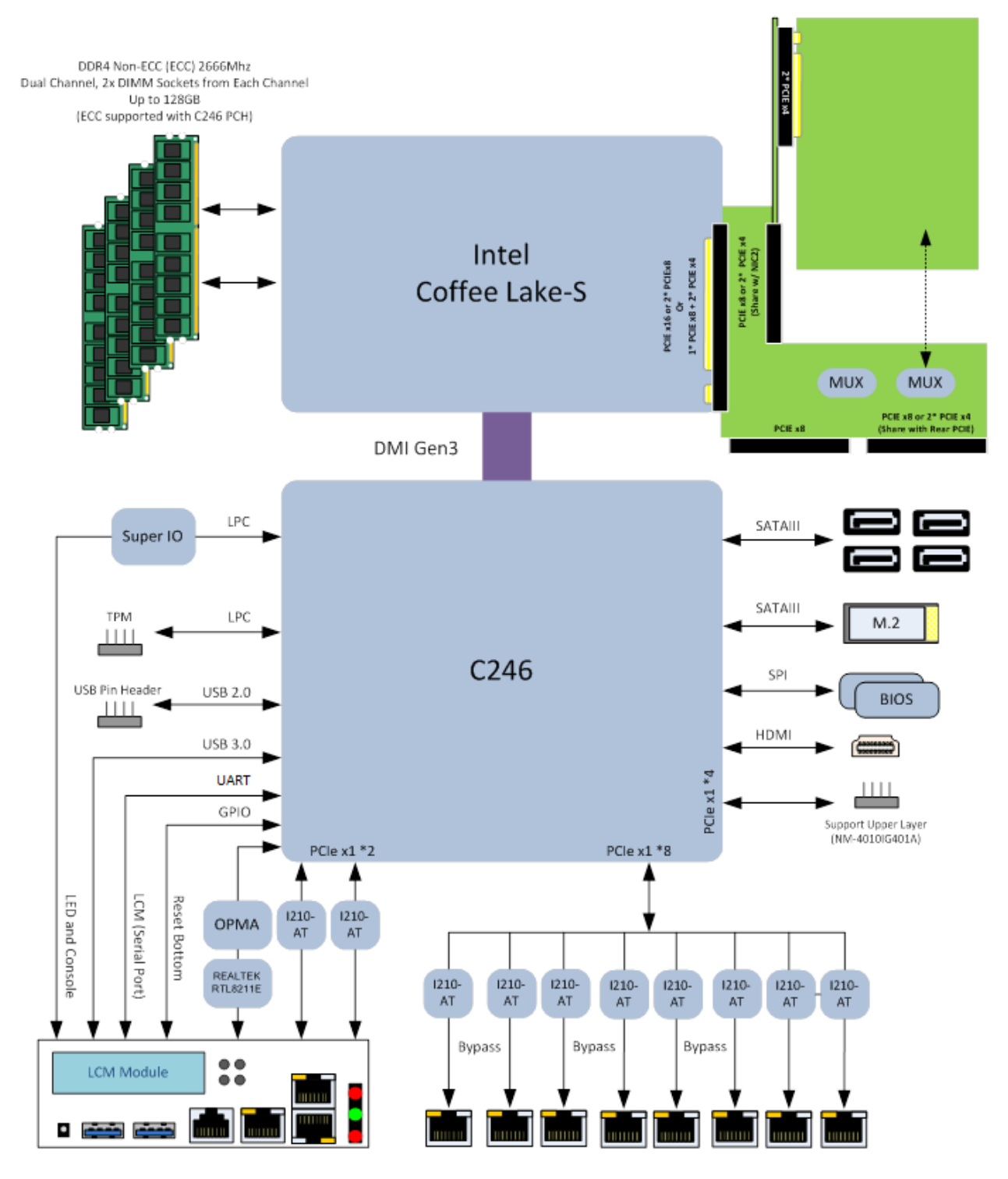

#### **Motherboard Layout**

The motherboard layout shows the connectors and jumpers on the board. Refer to the following picture as a reference for the pin assignments and the internal connectors.

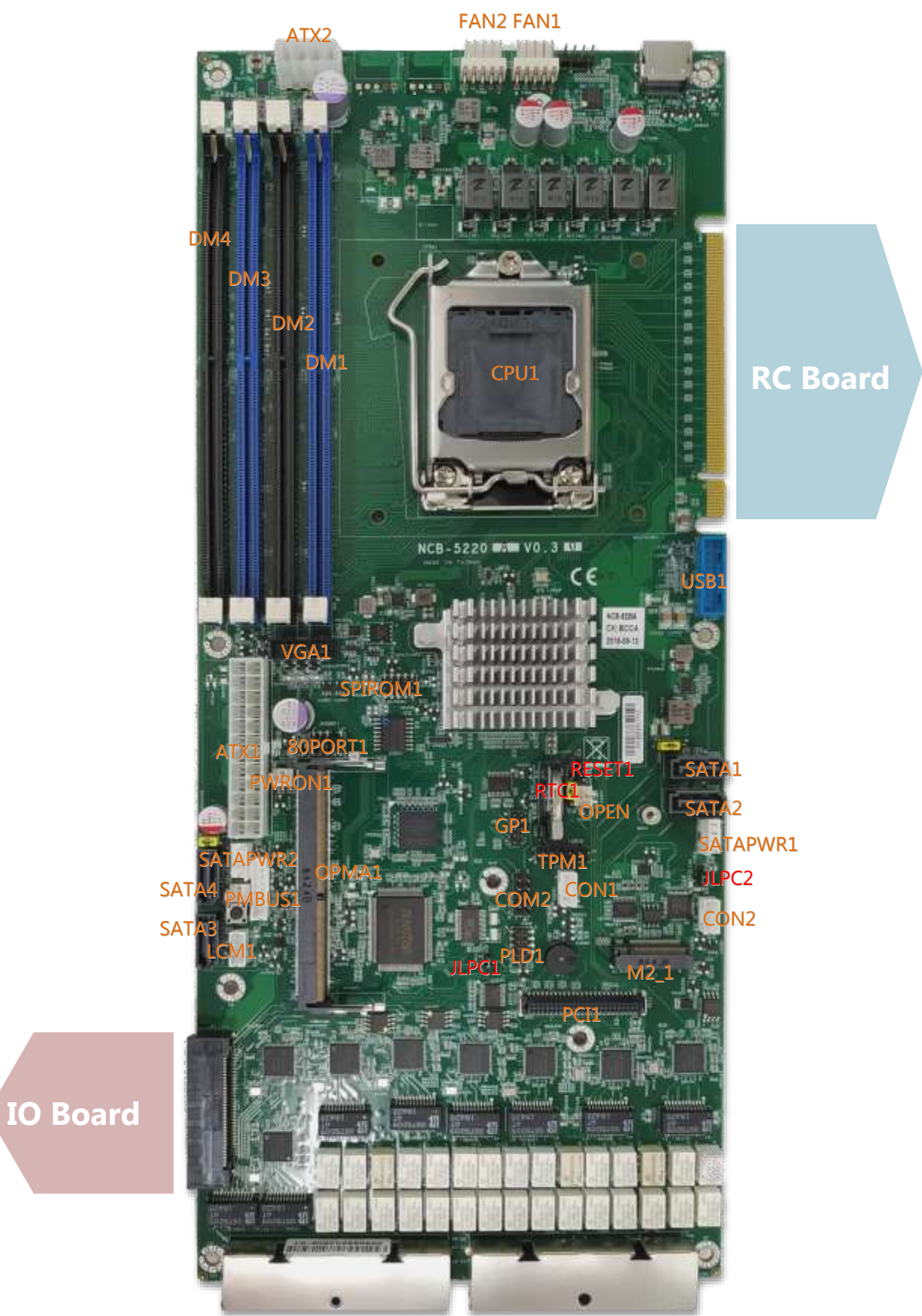

#### **Internal Jumpers**

The pin headers on the motherboard are often associated with essential functions. With the shunt (Jumper) pushed down on the designated pins (the pin numbers are printed on the circuit board, surrounding the pin header), particular features can be enabled or disabled. While changing the jumpers, make sure your system is turned off.

#### **Jumper Setting**

To short the designated pins, push the jumper down on them so that they become **SHORT**. To make the pins setting **OPEN**, simply remove the jumper cap.

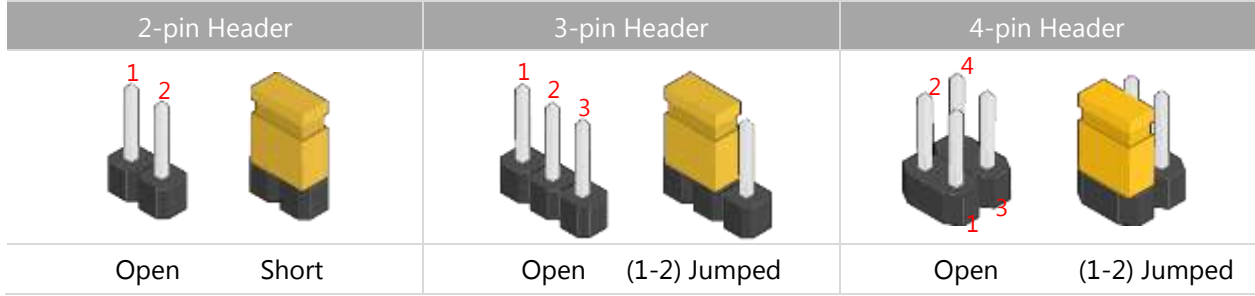

#### **RTC1**: Clear RTC (Default 1-2)

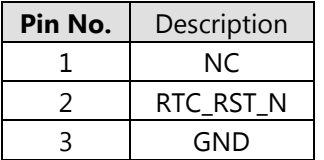

#### **RESET1**: Reset (Default 1-2)

Controls the software reset method of the Reset button on the front panel.

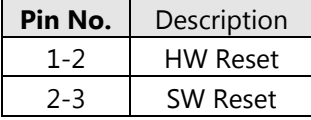

#### **JLPC1 / JLPC2**: Flash bypass MCU(Default 1-2)

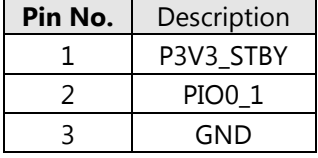

#### **Internal Connectors**

#### **OPEN1**: Enable / Disable CASE OPEN#

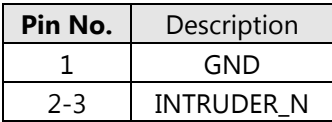

#### **FAN1~4**: FAN Connector

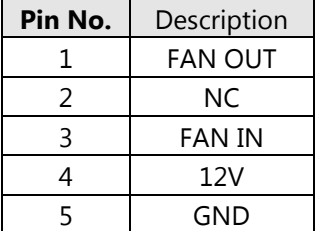

#### **GP1**: EXT GPIO header

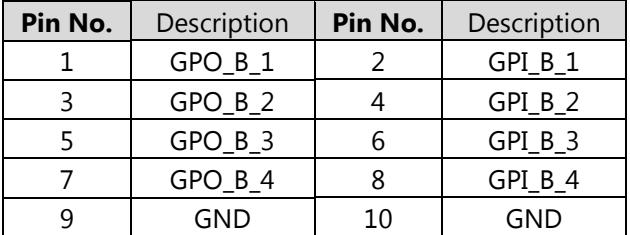

#### **80PORT1**: Debug Connector

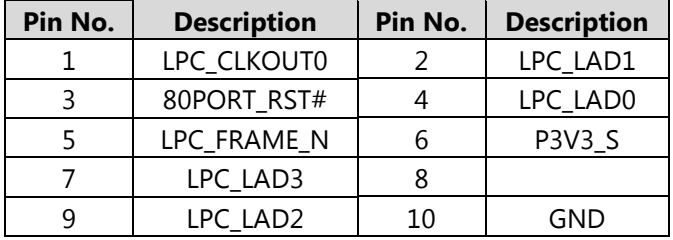

#### **TPM1**

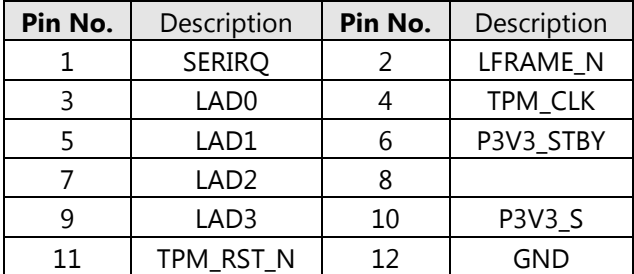

#### **COM2**: COM Port

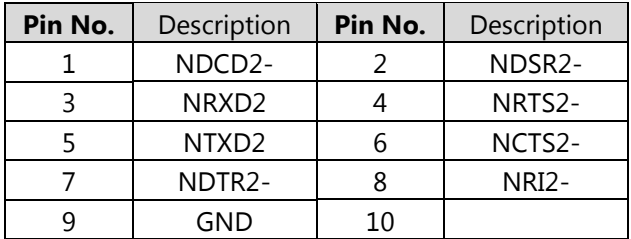

#### NCA-5220 User Manual

#### **SATA1~SATA4**

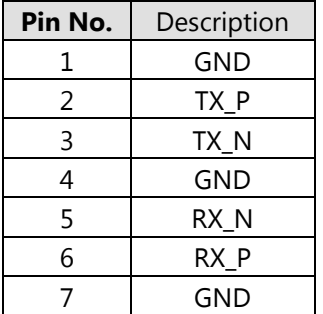

#### **SATAPW1 & 2**

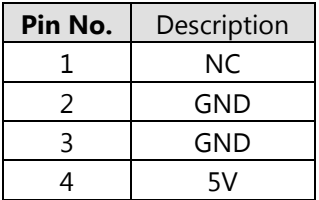

#### **SPIROM1**: Flash BIOS

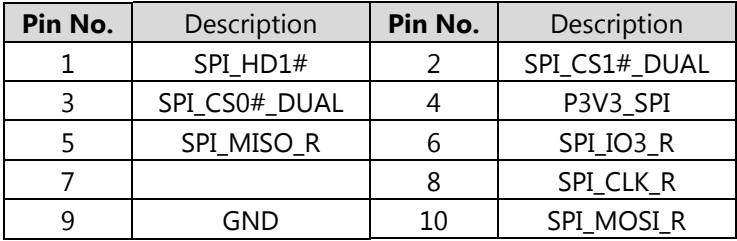

#### **VGA1**

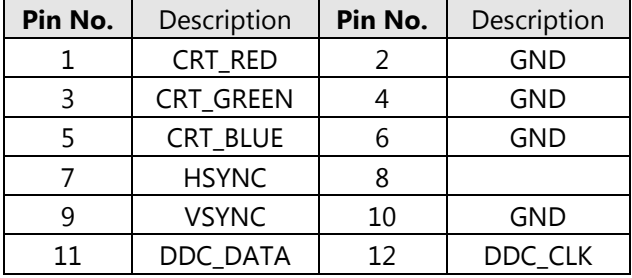

#### **CON1 / CON2**:

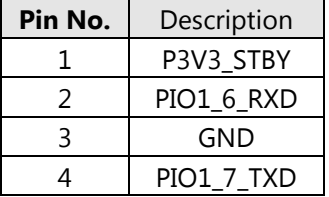

#### **LCM1**

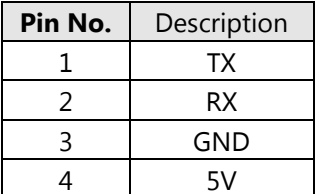

#### **PWRON1**: Force Power ON

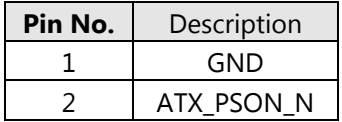

#### **PMBUS1**

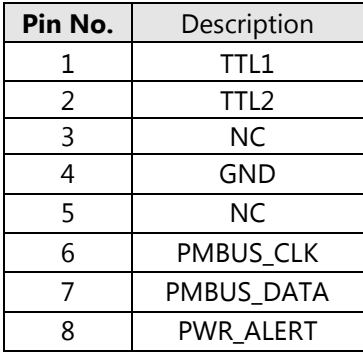

#### **PLD1**: Flash CPLD

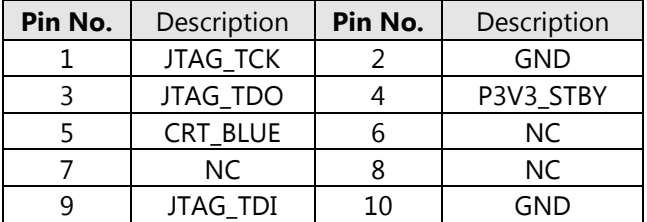

#### **ATX1**

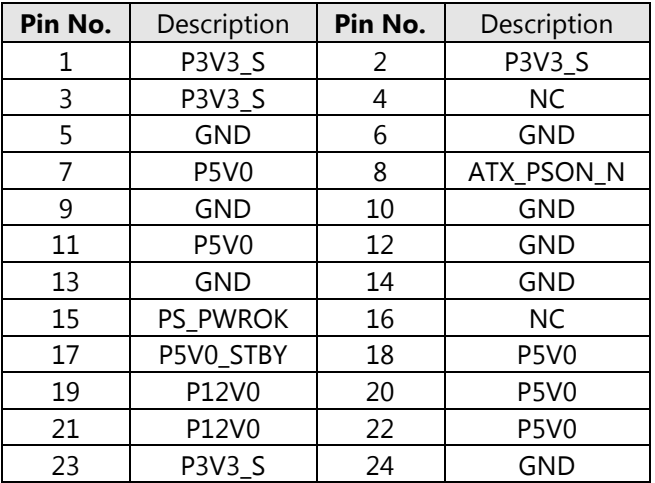

#### **ATX2**

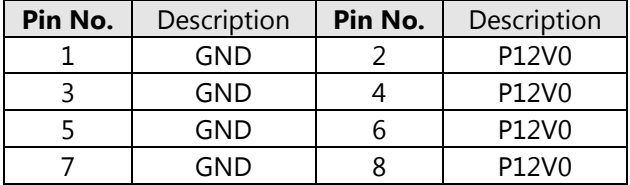

#### **PWRBT1**: Power Button

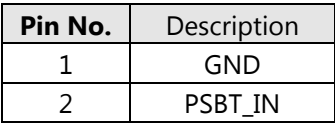

# <span id="page-23-0"></span>**CHAPTER 2: HARDWARE SETUP**

To reduce the risk of personal injury, electric shock, or damage to the system, please remove all power connections to shut down the device completely. Also, please wear ESD protection gloves when conducting the steps in this chapter.

# <span id="page-23-1"></span>**Installing the CPU**

**1.** Loosen the screws that secure the fan duct to the chassis and then remove it.

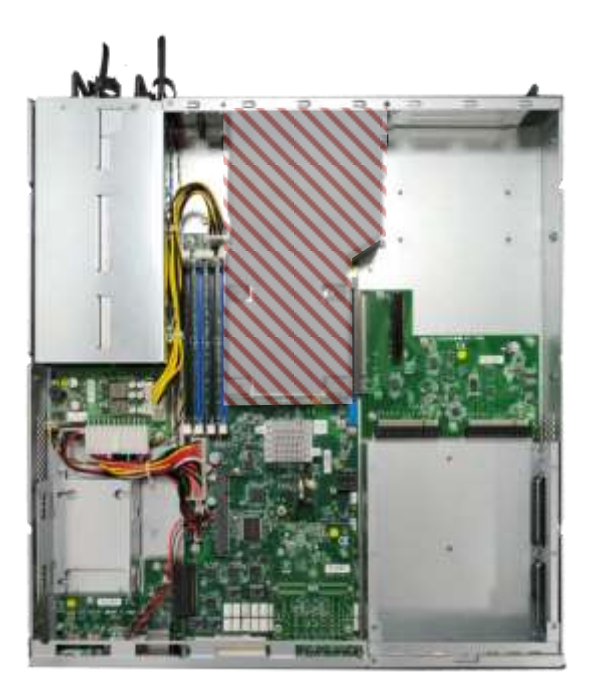

**2.** To install the CPU, remove the CPU socket Cover first. Lift the lever away from the locking position. The metal locking plate will automatically pop up, allowing you to remove the CPU socket cover.

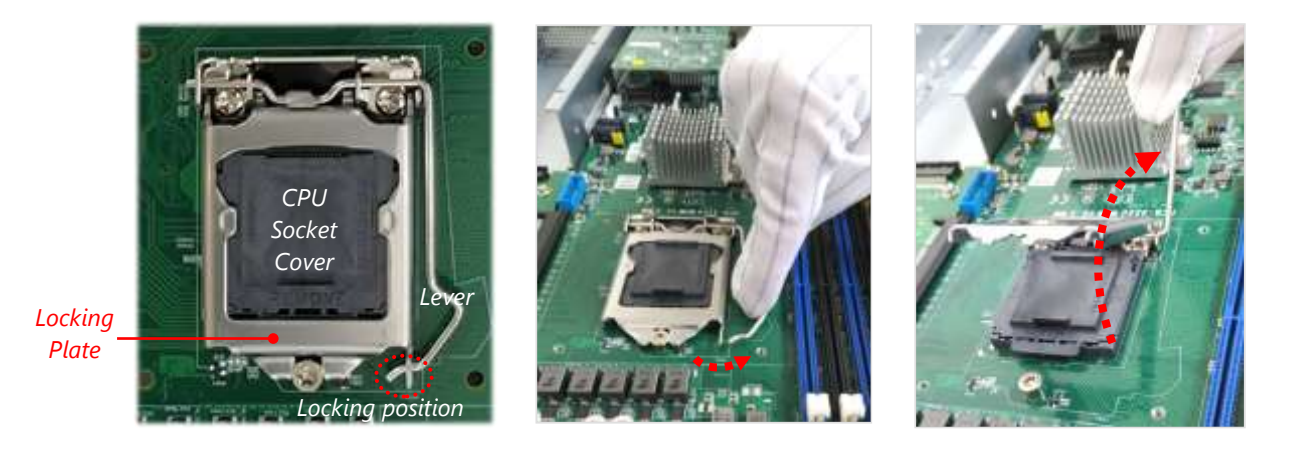

**3.** When you extract the processor from its package, carefully hold it by its edges and avoid touching its golden contacts side. Make sure the golden triangular mark is aligned with the white one marked on the motherboard and then insert it into the socket, as indicated in the picture.

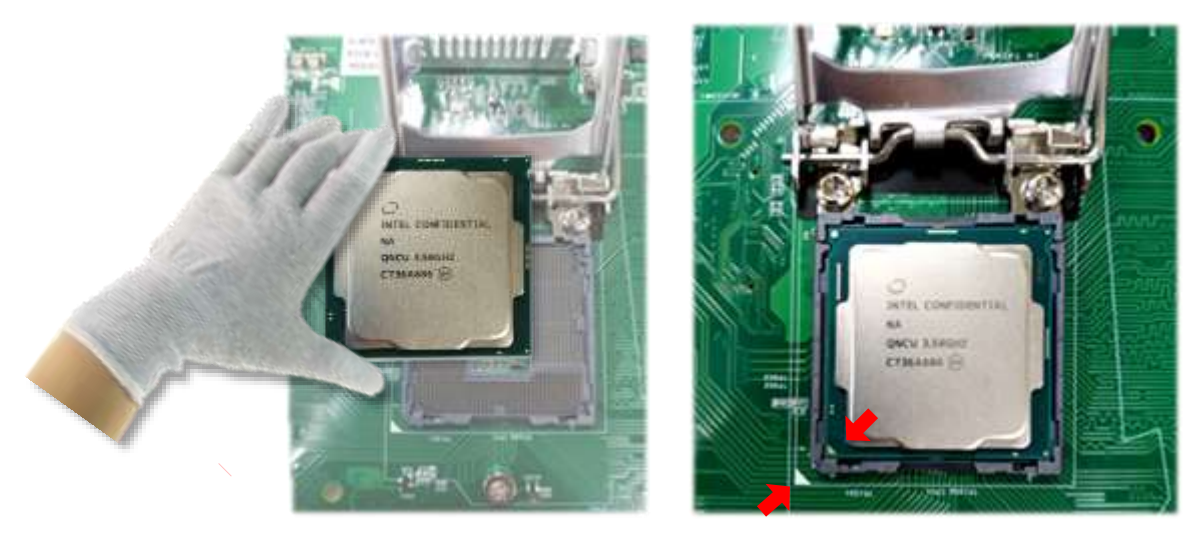

- **4.** After the processor is correctly seated in the socket, lower the lever along with the plate, slide the end of the lever into the locking position.
- **5.** Apply a thermal pad or proper amount of thermal paste on the CPU surface. For thermal paste application, avoid excessive amounts of grease in case it spills onto the motherboard and cause electrical damage to other components.

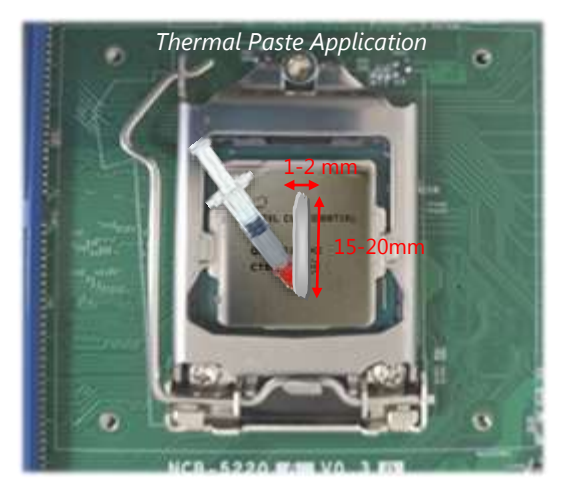

- *6.* Install the heatsink onto the motherboard by fastening its four screws onto the corresponding mounting holes on the motherboard fasteners. To apply equal pressure, please tighten the screws **diagonally** no matter you start from which corner.
- *7.* At last, install the fan duct and secure it with the original screws.

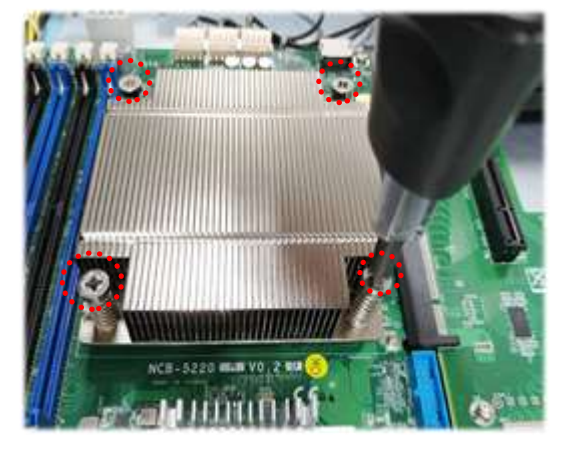

### <span id="page-25-0"></span>**Installing the System Memory**

The motherboard supports 4 memory slots for DDR4 UDIMM with speeds of up to 2666MHz. The CPU requires at least 2 memory modules to boot and run from.

#### **Supported System Memory Summary**

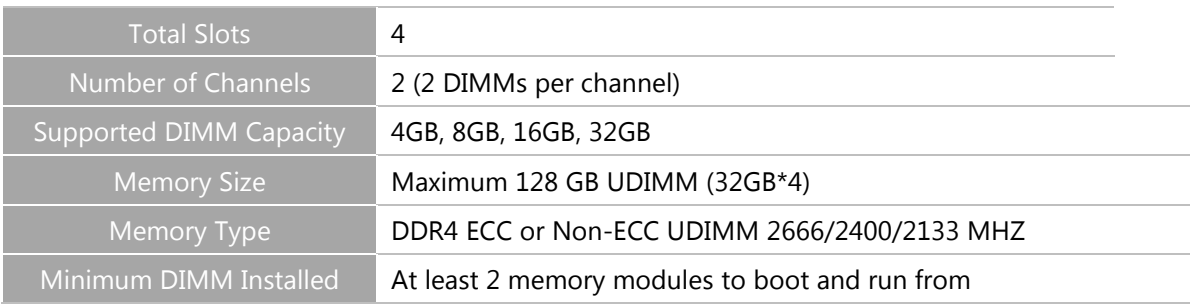

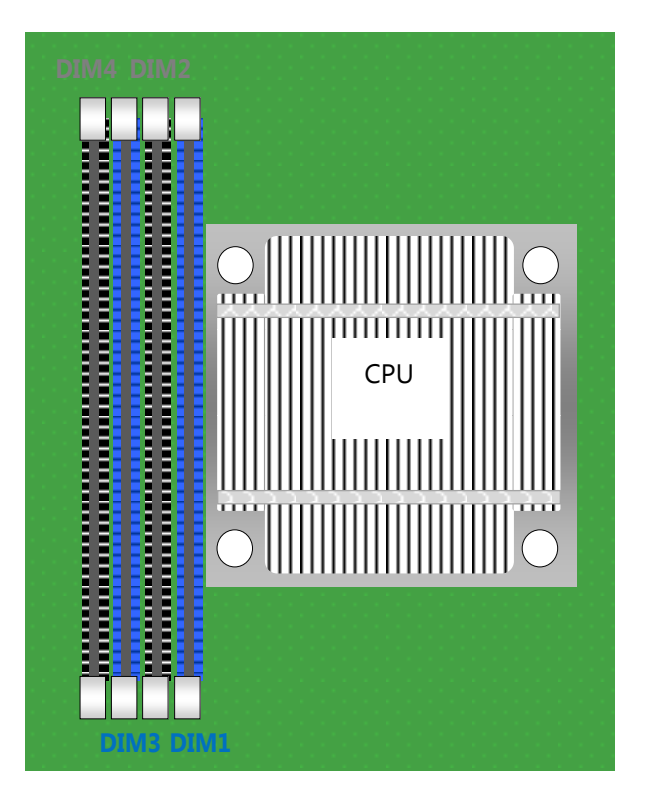

#### **DIMM Population Guidelines**

- Please install even number of DIMMs following the memory module installation instructions to install the DIMMs
- Use memory modules of the same capacity, speed, and from the same manufacturer to avoid compatibility issues and to achieve optimal CPU performance.

#### **Recommended DIMM Population Scheme**

The table below shows the recommended schemes for DIMM population. To guarantee balanced system performance, please install identical DIMMs of the same capacity, speed, number of ranks, and from the same manufacturer.

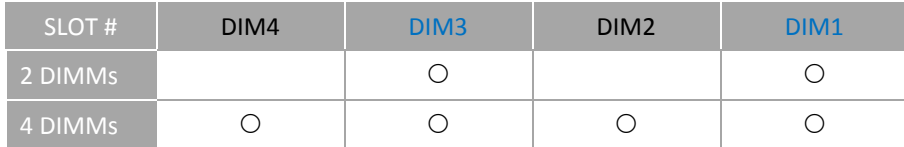

#### **Memory Module Installation Instructions**

Please follow the steps below to install the DIMM memory modules.

- **1.** Power off the system.
- **2.** Pull open the DIMM slot latches.
- **3.** Align the notch of the module with the socket key in the slot and carefully insert the card into the slot.

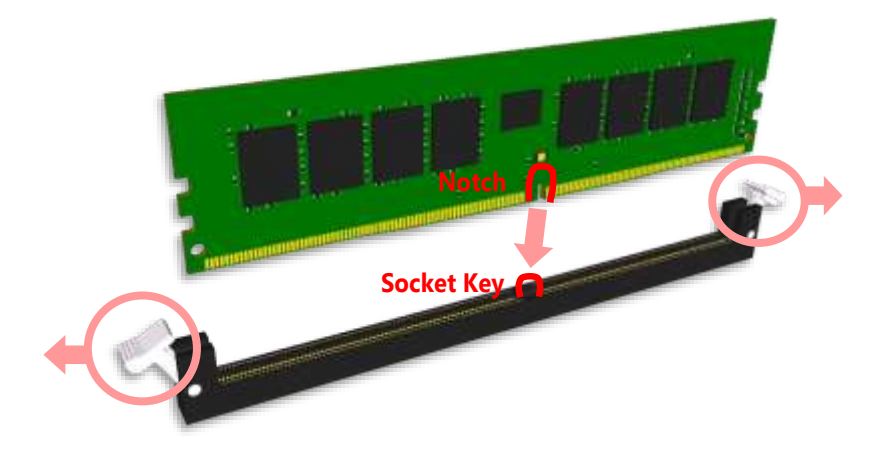

4. Push the module down into the slot until it is firmly seated. Press vertically on both corners of the card until it clicks into place.

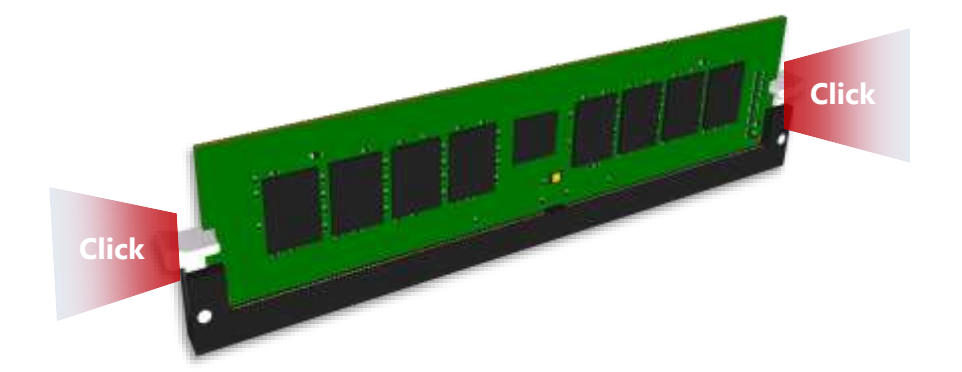

# <span id="page-27-0"></span>**Installing the IPMI Card**

This system supports IPMI module card (IAC-AST2500) through the **OPMA1** slot. For instructions on remote server management, please refer to [Remote Server Management](#page-46-1)

**1.** Locate the **OPM1** slot.

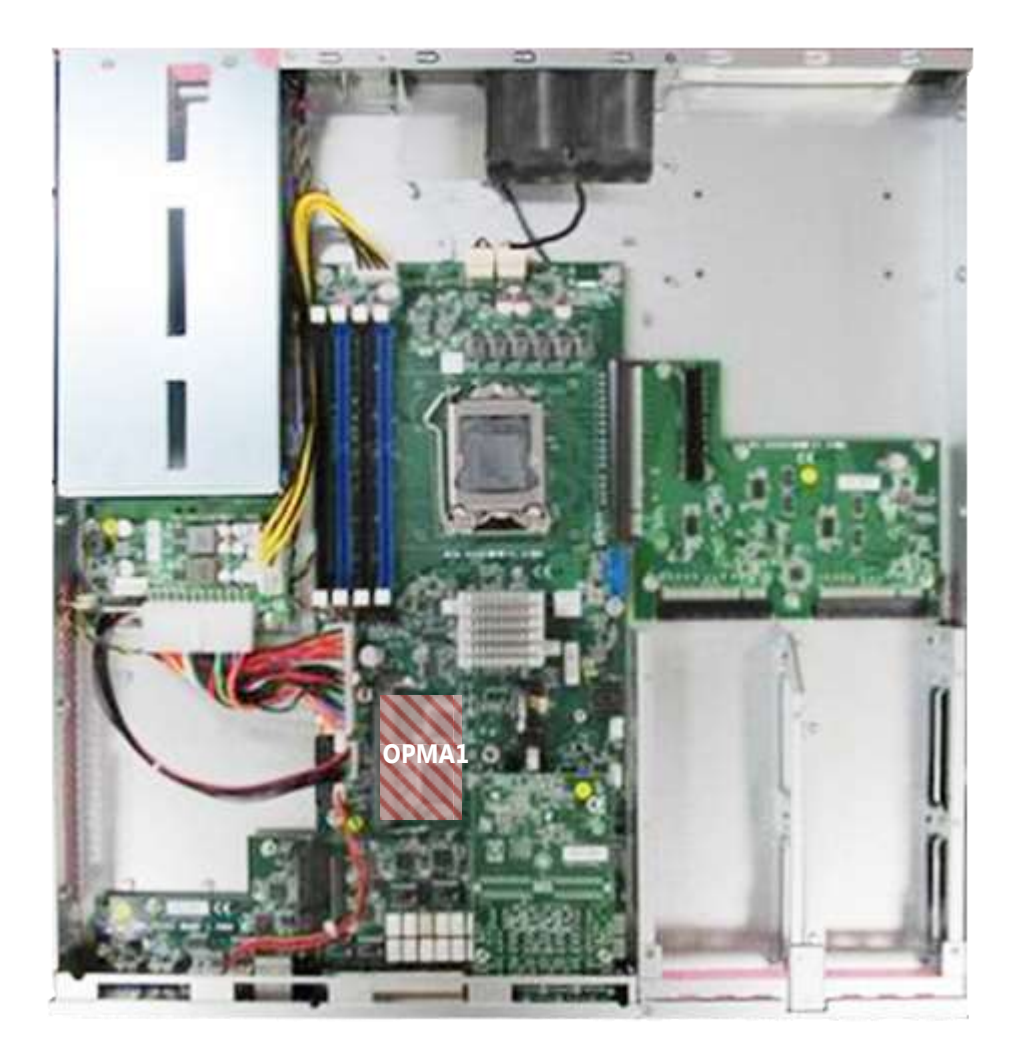

**2.** Insert the IPMI module into the slot at 15° angle, vertically press it down on both corners (indicated in the picture) to have it click into place, and then secure it with a screw.

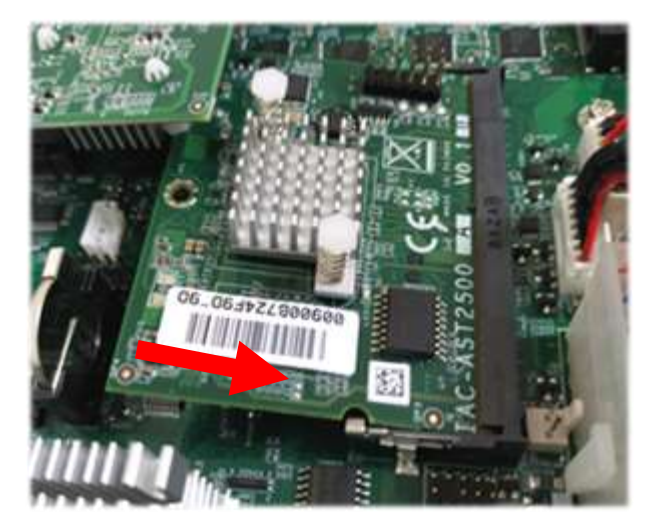

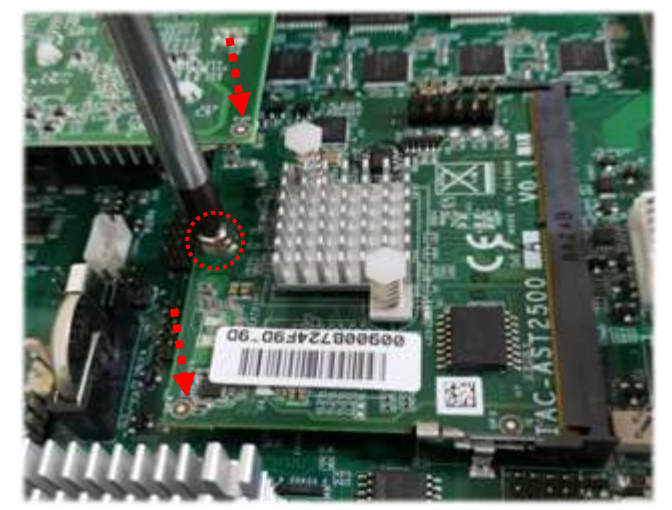

# <span id="page-28-0"></span>**Installing the TPM Module**

This system supports the TPM module card (IAC-AST2500) through the **TPM** slot.

**1.** Locate the **TPM** slot.

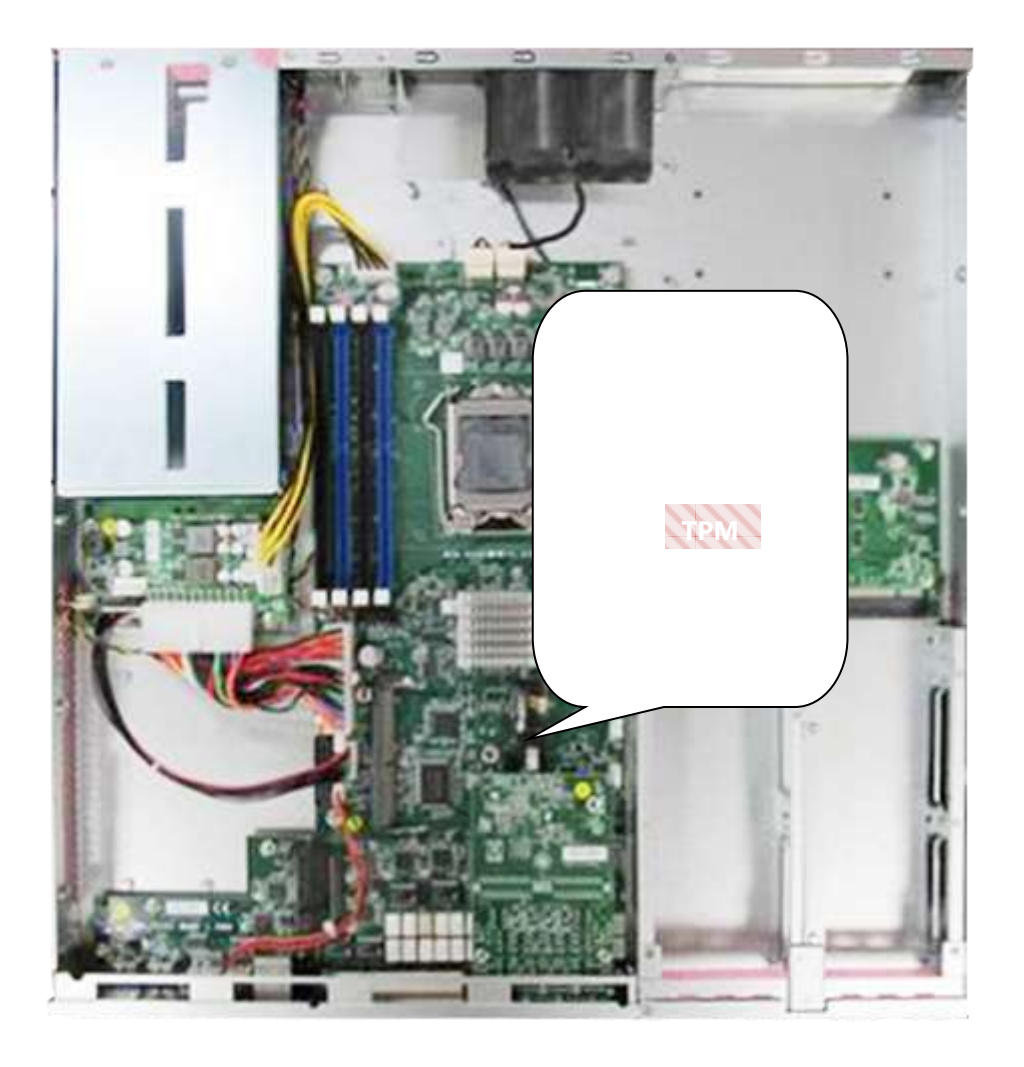

**2.** Insert the TPM module into the 12-pin slot. Make sure it is properly seated.

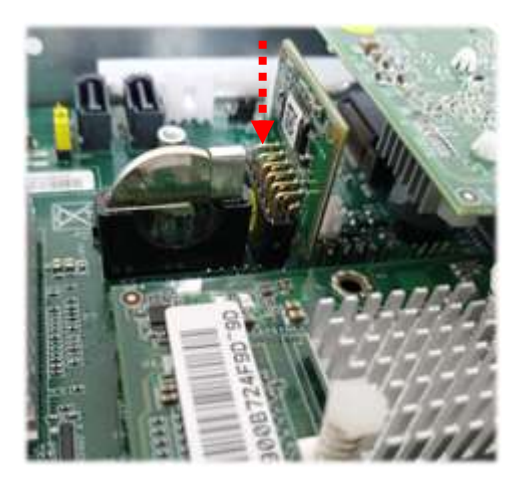

### <span id="page-29-0"></span>**Installing the M.2 Storage Card**

This system supports the M.2 storage module (2242 B+M Key) through the **M2\_1** slot.

**1.** Locate the **M2\_1** slot.

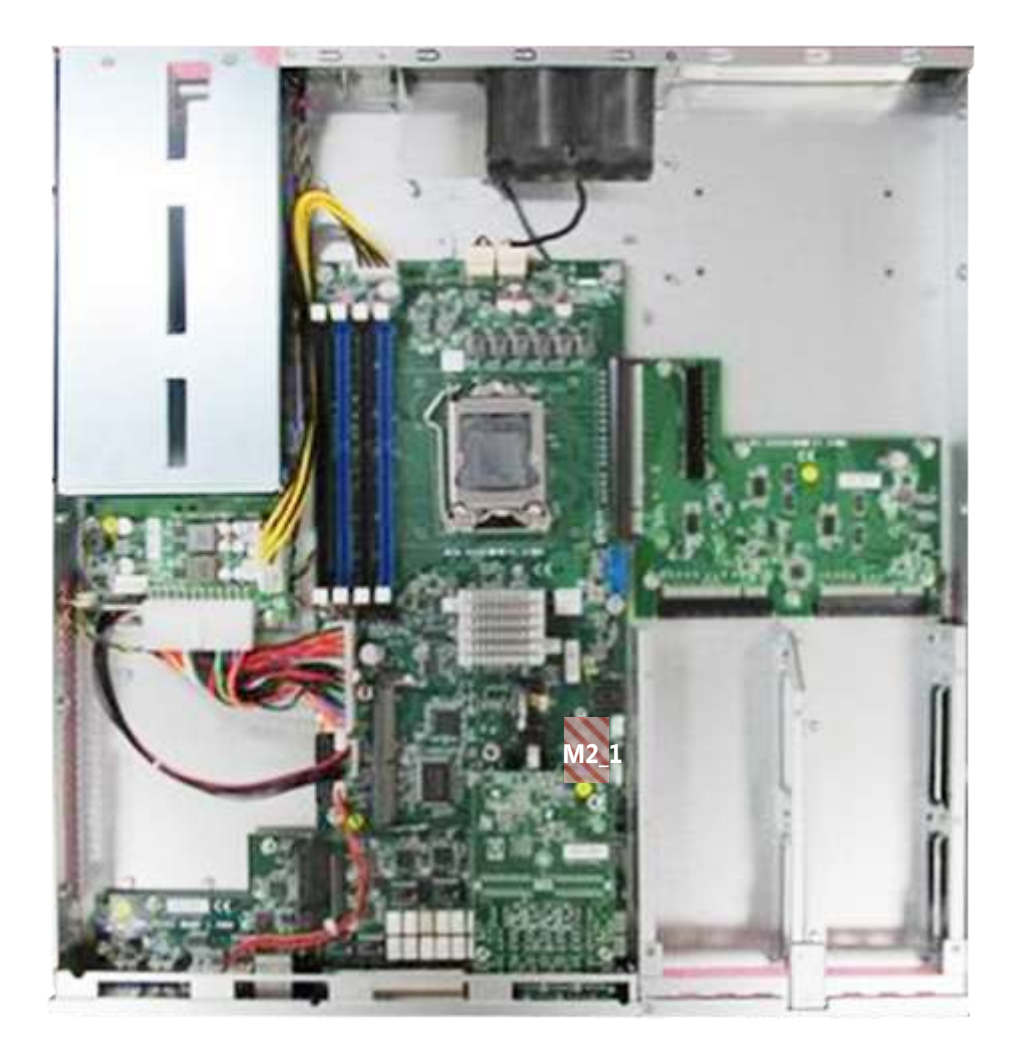

**2.** Insert the M.2 module into the slot at 15° angle, align the notch on the module with the corresponding socket key in the slot, and then secure it with a screw.

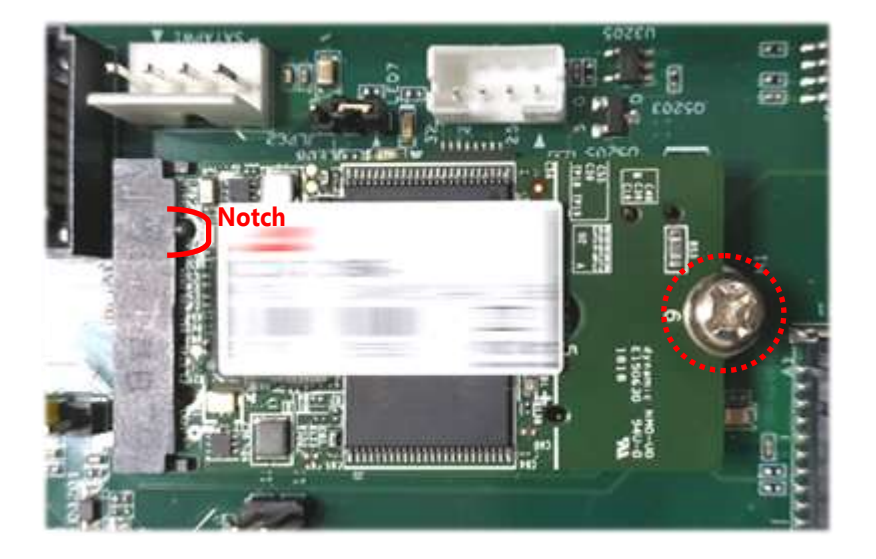

## <span id="page-30-0"></span>**Installing the NIC Modules**

This system can accommodate at most two **NIC** slim type modules at the front (SLOT1 and SLOT2) and another two at rear **FH/HL** PCIe expansion slot (SLOT3). Based on your application requirements, employ a combination of Riser Cards to fulfill your needs:

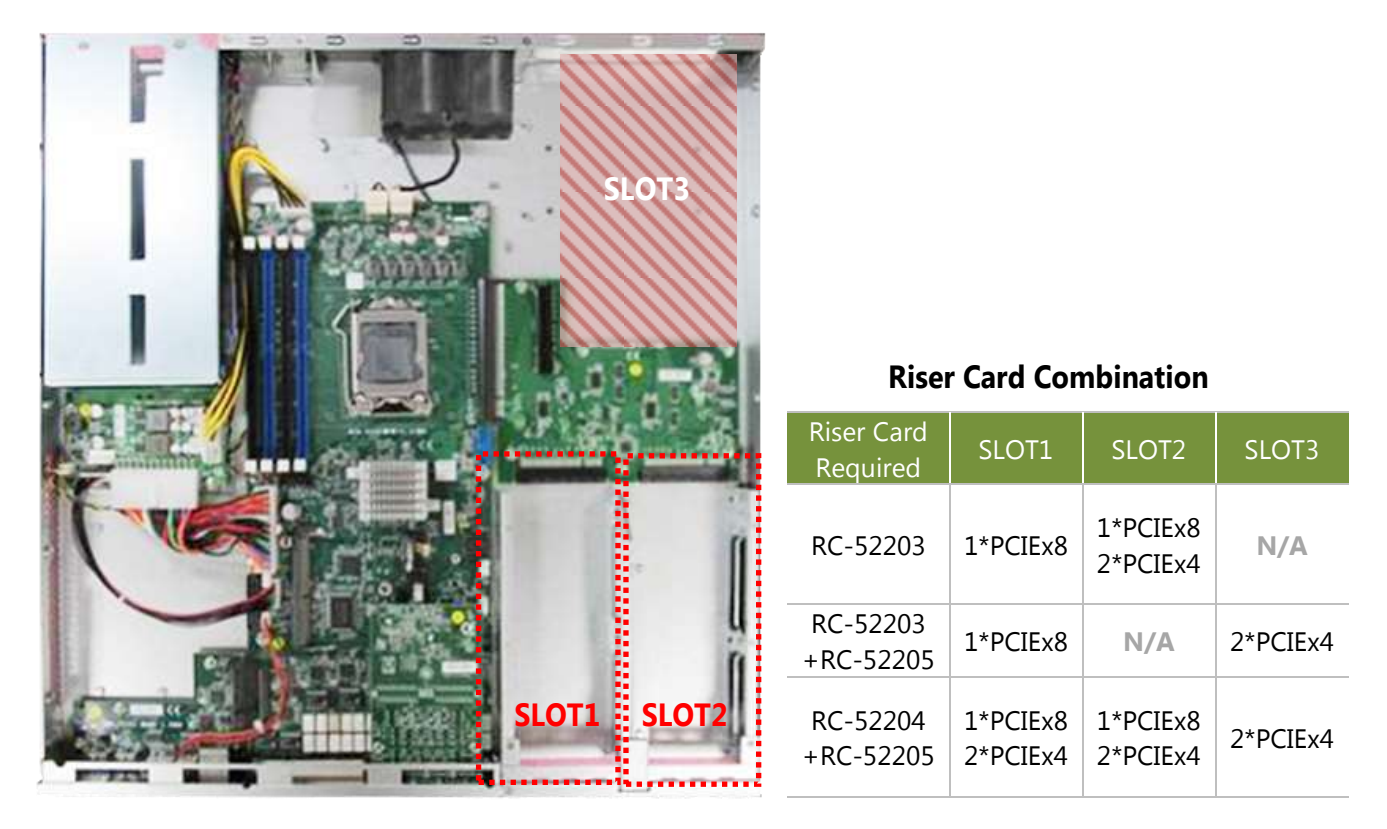

The following list shows Lanner-manufactured **Slim type NIC modules** that are compatible with this system; please consult your Lanner representative for the availability of these products.

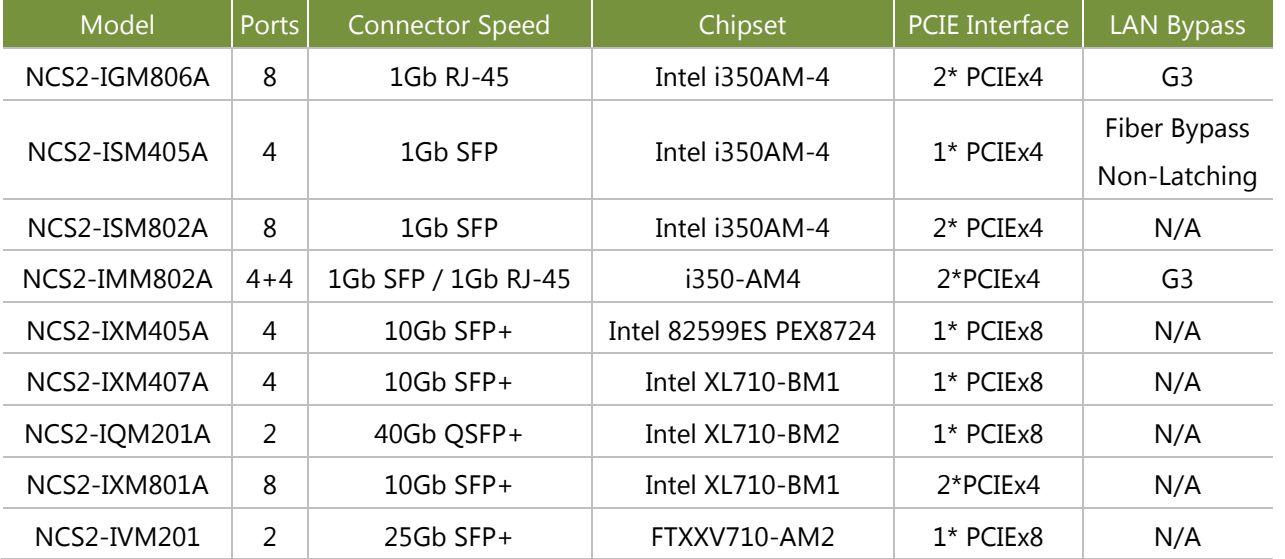

**1.** Locate the NIC module slot on the front panel.

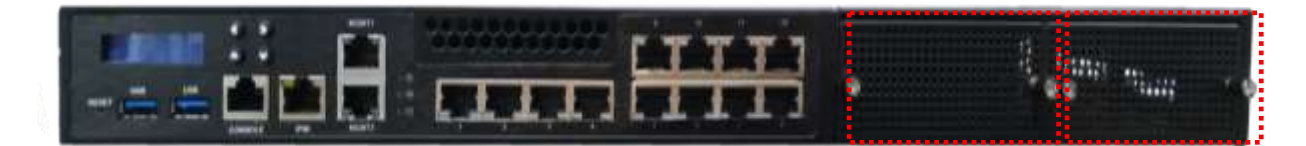

**2.** Rotate the two lock-screws counterclockwise and loosen them to remove the door.

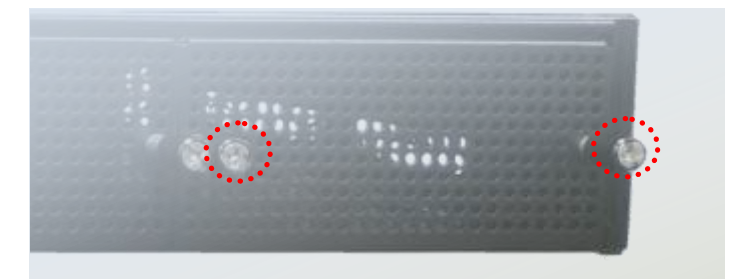

**3.** Insert your NIC Ethernet module. (The module shown in the image below is for reference only)L

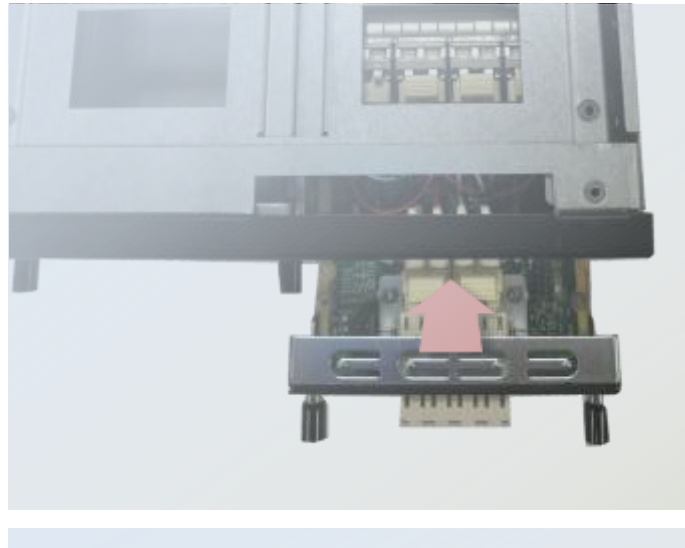

4. Once the module is firmly seated, rotate clockwise and tighten the two lock-screws.

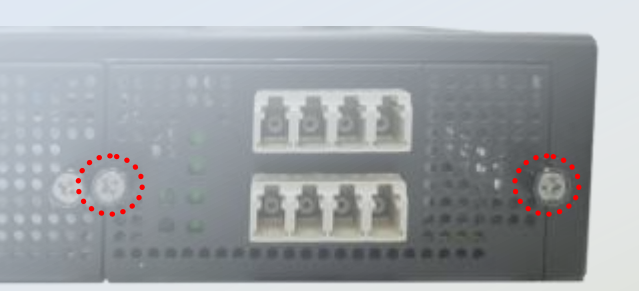

### <span id="page-32-0"></span>**Installing the Hard Disks**

The system can accommodate two 2.5" SSD/HDD at its front disk bay. With the optional SSD swappable cage, you can add another two SSD disks for system storage. After you install the hard drives, make sure the SATA data cables and SATA power cables are connected to the designated connectors on the motherboard, as indicated in the picture below.

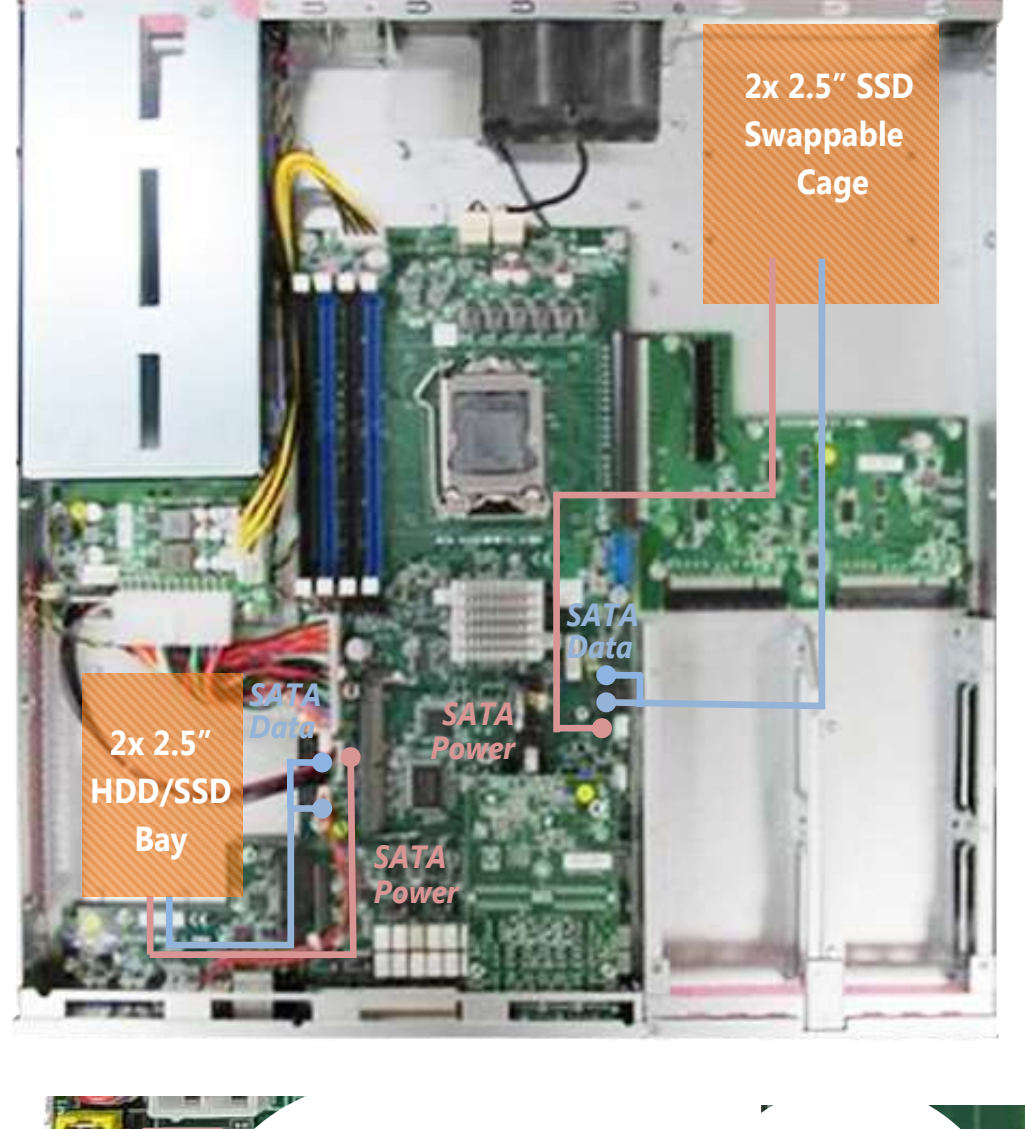

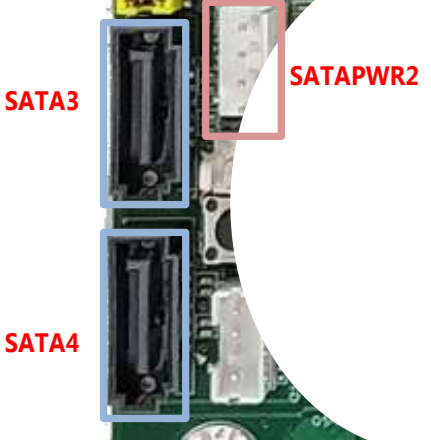

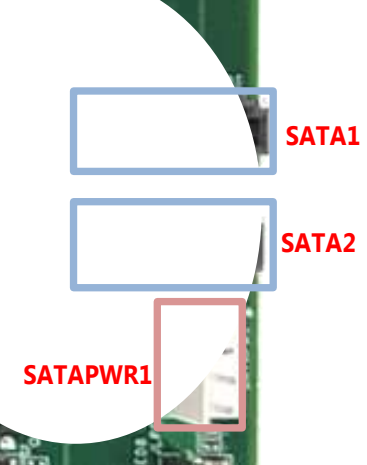

#### **SSD Swappable Cage and Hard Disk Installation**

**1.** On Rear panel, loosen the screws that secure the slot bracket so that you can remove both PCIe slot covers, and then lock the bracket back with the screws.

The PCIe slot covers are no longer needed then.

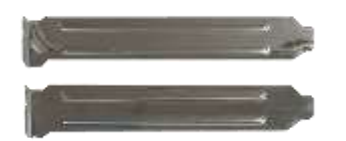

- **2.** The colored area indicated in the picture is to be removed to accommodate the SSD swappable cage. Press on the four connected points with a flathead screwdriver to cut off the unneeded parts. It is recommended not to use your bare hands to tear apart the metal pieces in case of injury.
- **3.** Align the screws holes on the cage bottom with the provided standoffs as well as the holes on the chassis, and secure the cage onto the chassis using the provided screws.

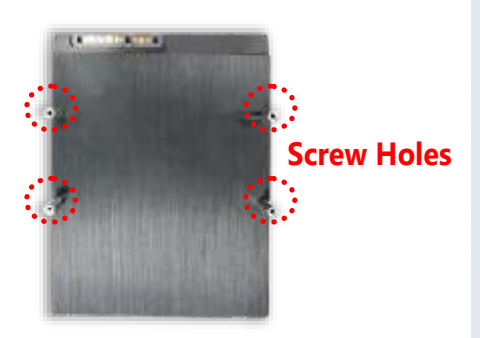

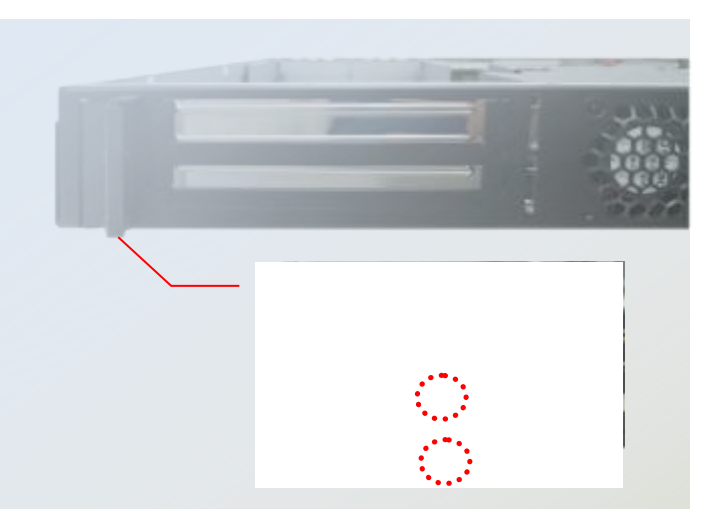

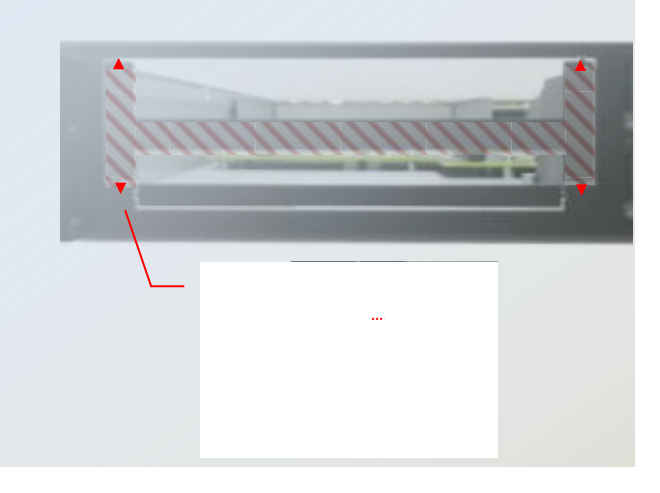

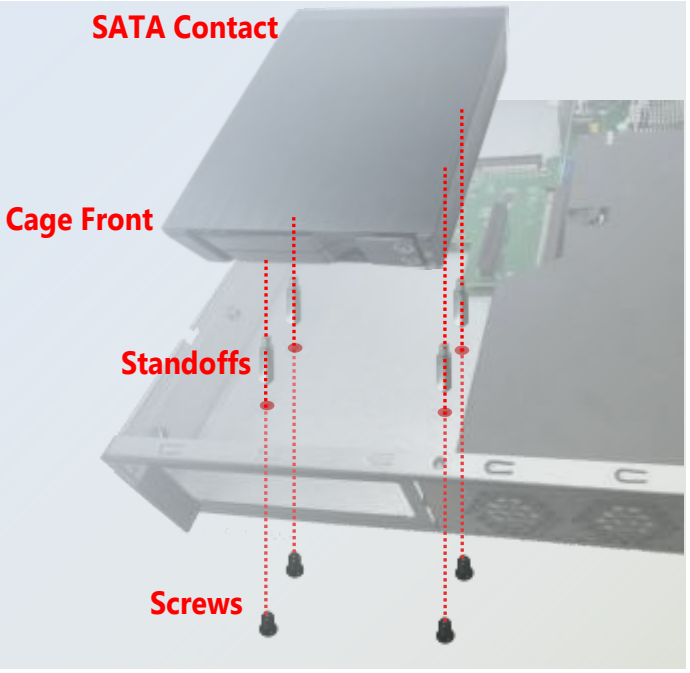

- **4.** Attach the SATA cables and the SATA Power cable to the cage, and insert the cable ends into the corresponding connectors on Motherboard.
- **5.** Make sure the power switch is turned to "ON" position
- **6.** Pull out the lever to open the slot.

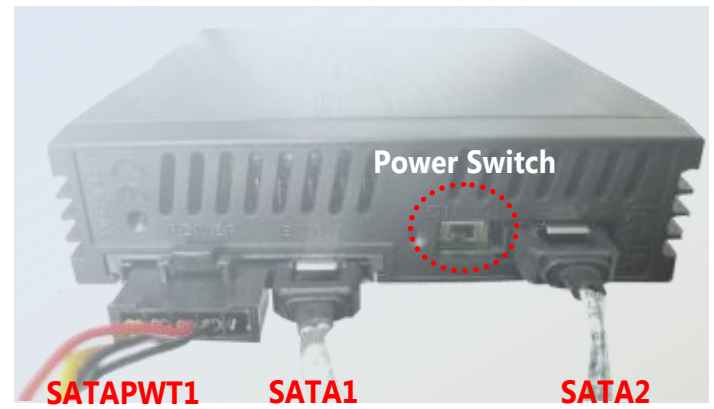

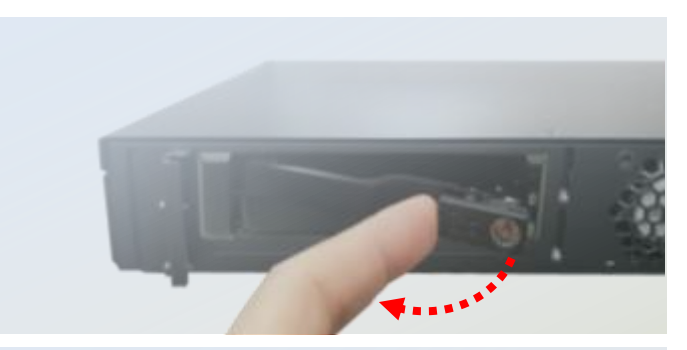

 Push the SSD into the slot, with its SATA contact facing inward.

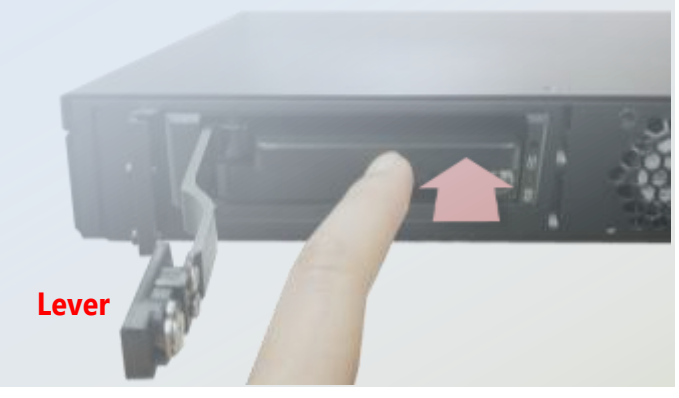

 Push the lever back to close the slot; the mechanism of the caddy will have the SDD connected into the socket automatically.

**7.** Lock the tray with the provided key. Turn the key 90° clockwise to the "Locked" position.

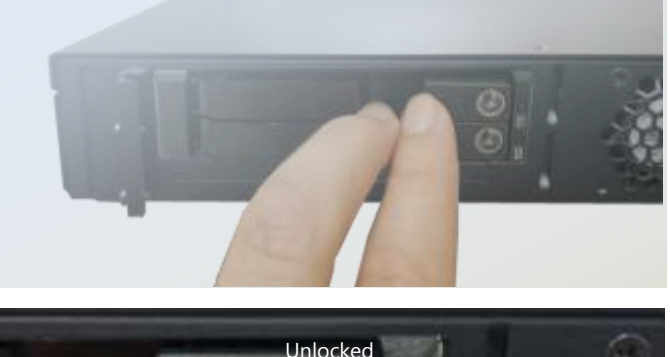

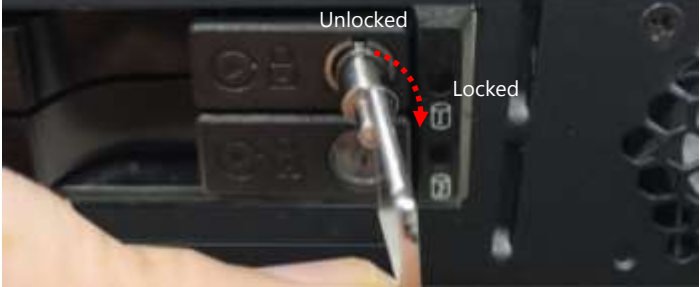

#### **HDD/SSD Bay Installation**

The HDD/SSD bay supports 2 x 2.5" SATA HDDs or SSDs as data storage. Please follow the steps below for installation.

**1.** Locate the disk drive tray at the corner of the system. Loosen the screw indicated in the picture and slide the tray downwards to have it loosened from the four latching spots. Take the tray out and prepare to install SATA 2.5" disk drives.

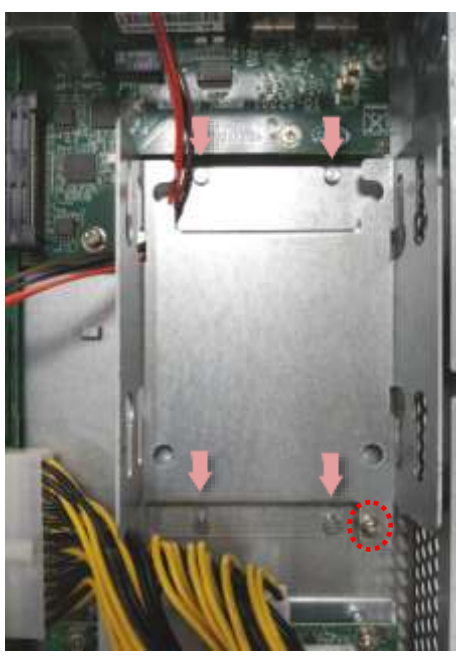

**2.** Place the disk drive in the tray, as shown in the image below. Apply two disk screws with two rubber washers for each side of the disk drive. If you are going to install two disks, always start by installing the disk in the lower slot.

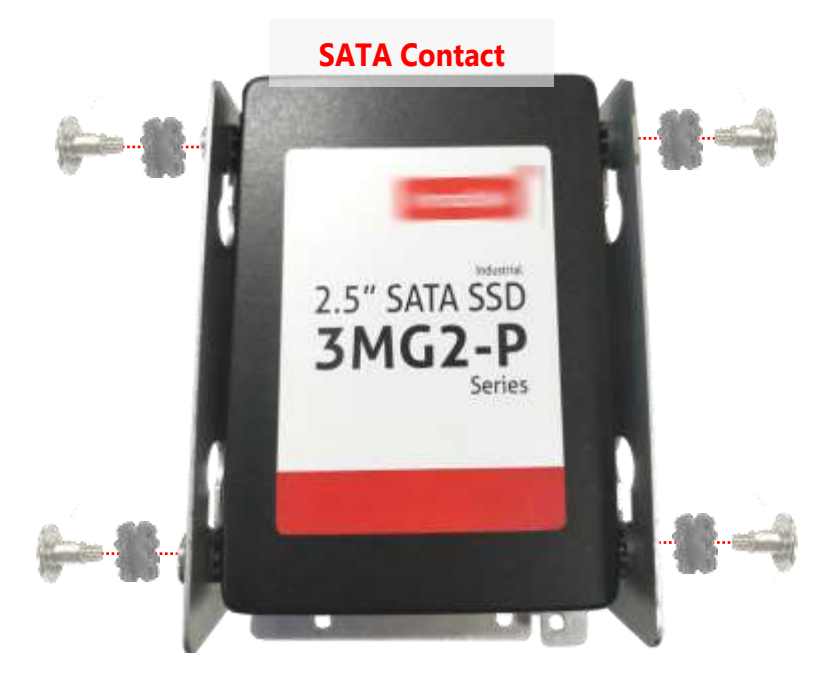
- **3.** Place the tray with HDD/SSD installed back to its original spot inside the system. Remember to aim at the four latching holes. Then slide the tray upwards to get it locked and secure it with the original screw.
- **4.** Attach the SATA cables and the SATA Power cable to the disks, and insert the cable ends into the corresponding connectors on Motherboard.

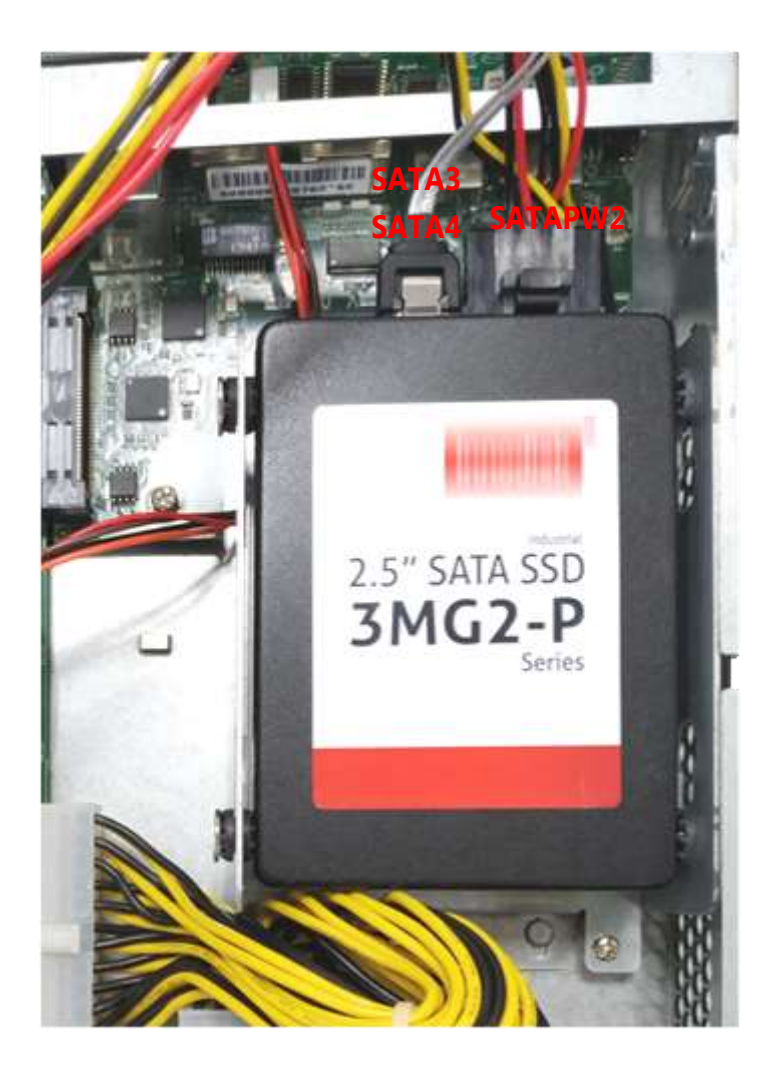

# **Mounting the System**

There are various methods to mount this system based on your application and the environment. This system came with two types of mounting kits for a typical rack or enclosure mounting installation or installing this system in a rack:

#### **Ear Brackets**

This method is quick and easy by fixing this system to the front posts of the rack while being the most unstable method, for the bracket assembly alone cannot provide sufficient support to the chassis. Please ensure the use of these brackets goes with a shelf or slide rails to prevent the chassis from falling over.

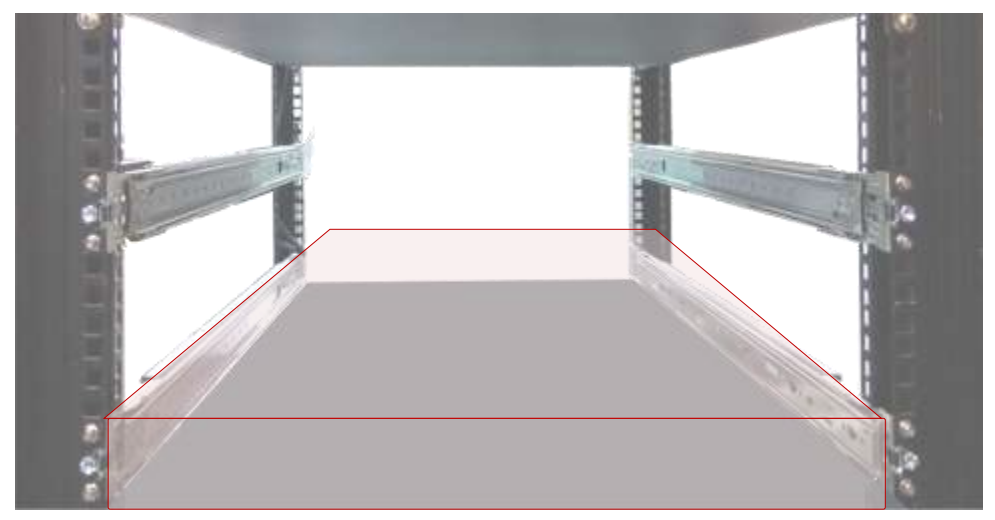

The system shall be installed on the rack along with a shelf or slide rails, for the "Mounting Ears" are meant to secure the system, not to support it.

#### **Slide Rail Kit + Short Ear Brackets**

The slidable rails allow you to access the system easily while solidly securing it on the rack.

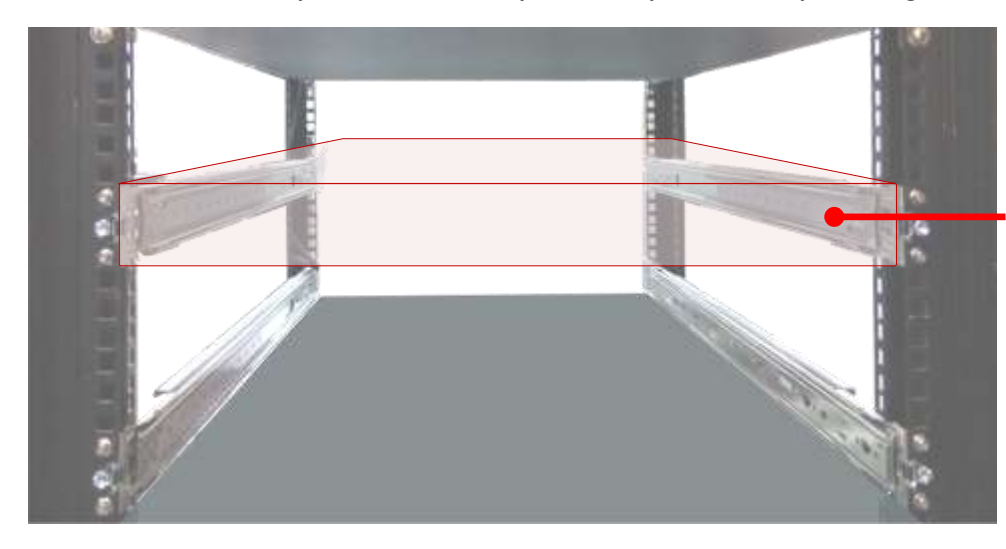

The Slide Rail Kit can secure the system while providing sufficient weight support for the device.

# **Attaching the Ear Brackets**

The Ear Brackets come with six screws, as shown below.

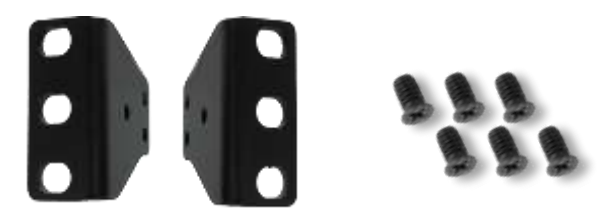

Take an ear bracket, align the holes on it with those on the side of the system, and lock it onto the system with three provided screws. Do the same to the other ear bracket.

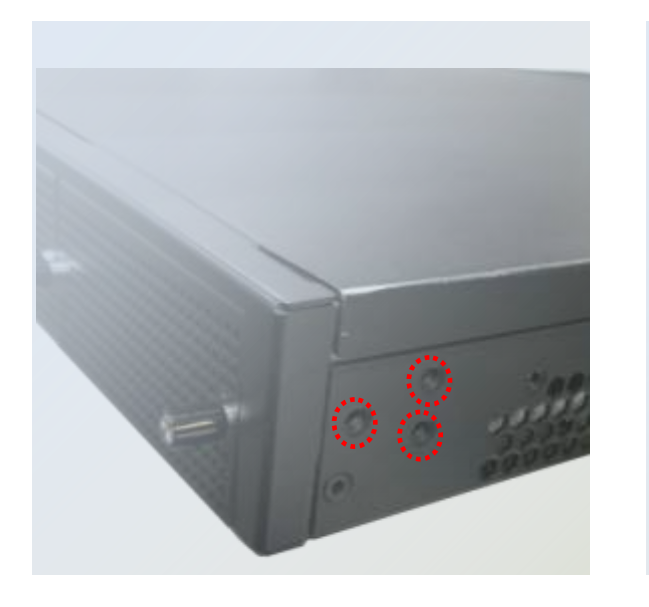

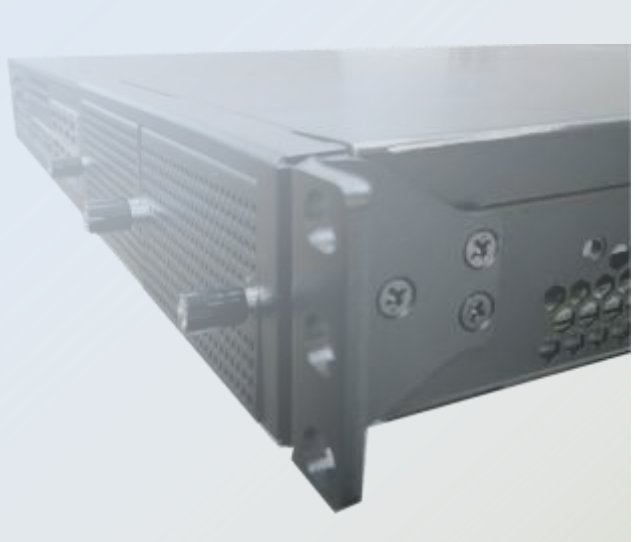

# **Attaching the Ear Brackets**

The slide rail kit shall include the following items:

**1** x pack of **FL00IJ0-A** screws (for securing the sliding rails on the unit)

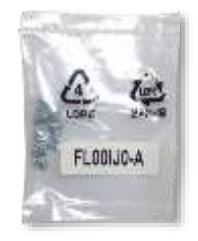

**2** x Slide-Rails

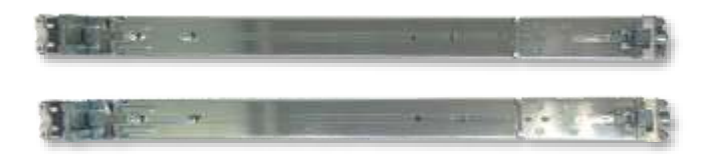

#### **Fully stretched slide rail**:

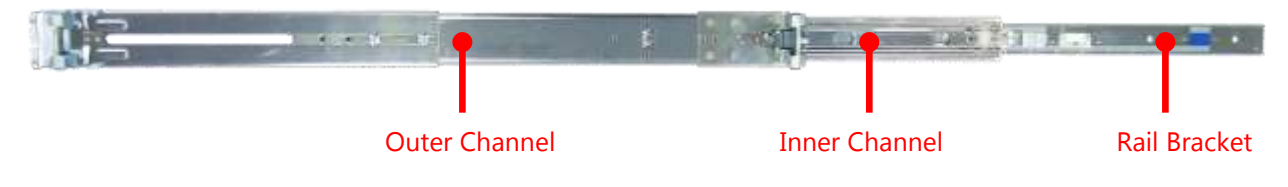

Note If any component is missing or damaged, please contact your dealer immediately for assistance.

# **Attaching Rail Brackets**

**1.** Unpack a slide rail and slide the inner channel to its end.

 $\overline{a}$  of  $\overline{b}$ 

- **2.** Slide the rail bracket out to its end.
- **3.** To detach the rail bracket from the channel, locate and push the Release Tab on the rail bracket while sliding it out.
- **4.** Align the rail bracket to the side of the chassis and make sure the screw-holes are matched, and then secure the bracket onto the chassis with 3 provided screws.
- **5.** Repeat Steps 1~4 to attach the rail bracket to the other side of the chassis.

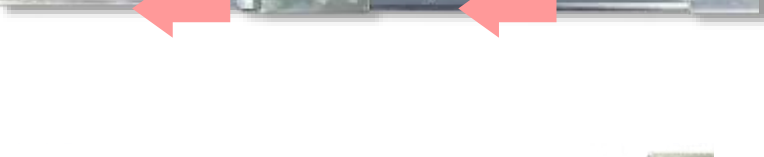

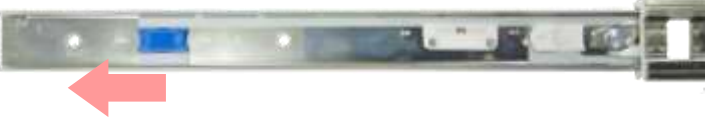

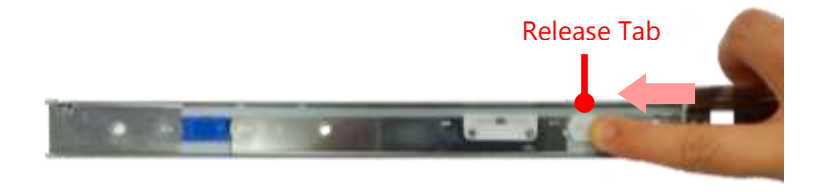

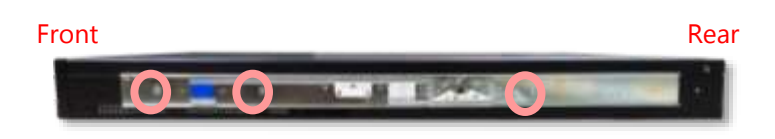

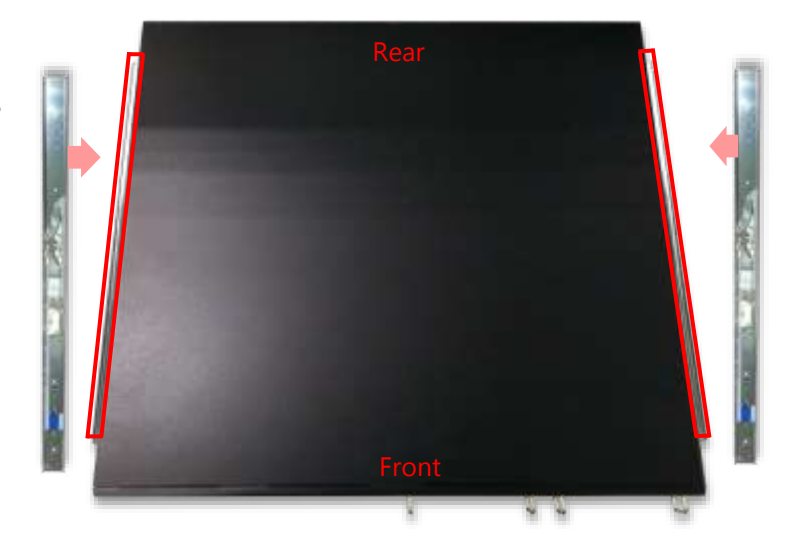

# **Installing the Slide Rail Assemblies**

**1.** This slide-rail kit does NOT require screw-fixing. Aim at **3** available screw holes on the rack front and lock it by clipping the rail's front end to the post, as shown in the image below. You should hear a "click" sound once it is firmly attached.

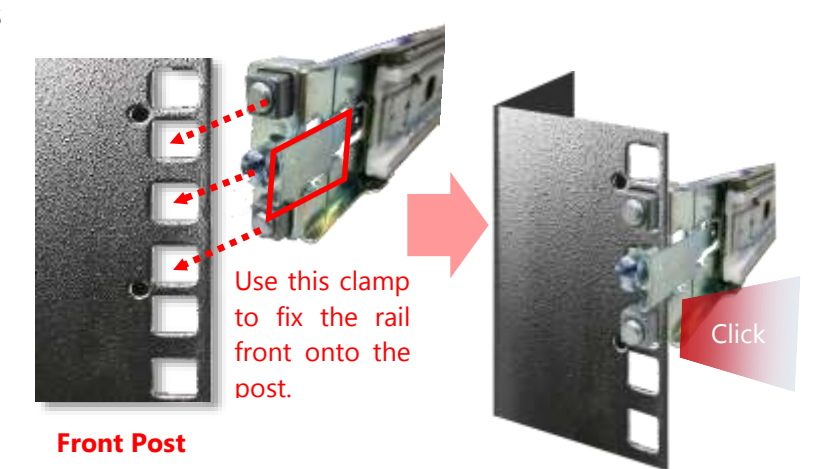

- **2.** For the rear rack installation, slide the rail to aim and engage the bolts on the rail's rear end with the **2** available holes on the post, and the rail assembly will click into place.
- **3.** Repeat Step 1~2 to install the other rail onto the post.

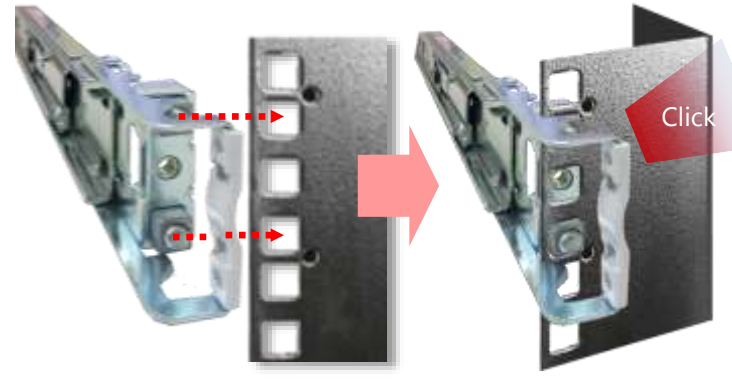

**Rear Post**

### **Installing the Chassis onto the Rack**

**1.** Stretch both of the inner channels out to their fullest extent. You will hear a click sound when they are fully stretched and locked.

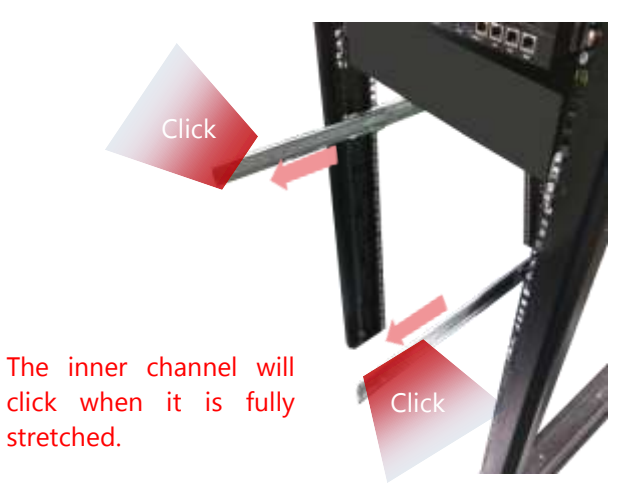

- **2.** Hold the chassis with its front facing you, lift and gently insert it by aligning with the slide-rail assemblies as shown in the image, and then push the unit into the cabinet.
- **3.** Keep sliding the rails in until they stop about halfway. Press down the metal clips on both inner channels and push them further into the cabinet.
- **4.** To have the chassis completely inserted into the rack, pull and hold the Rail Lock tab on both brackets while pushing in the chassis.

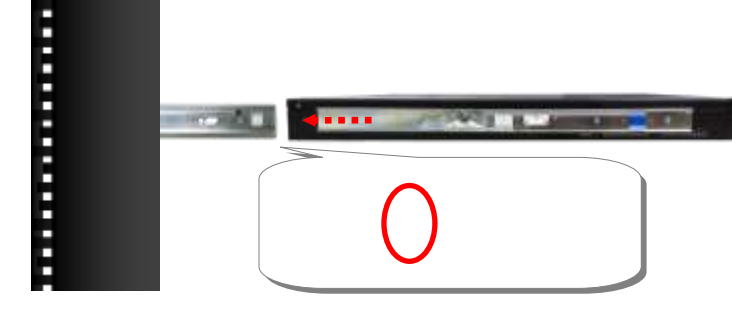

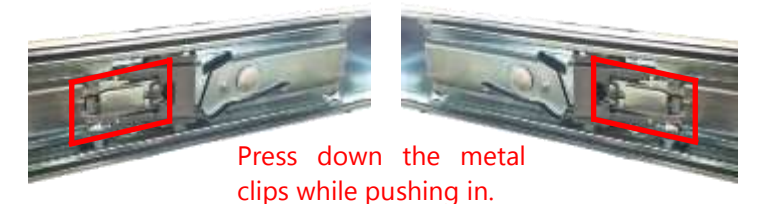

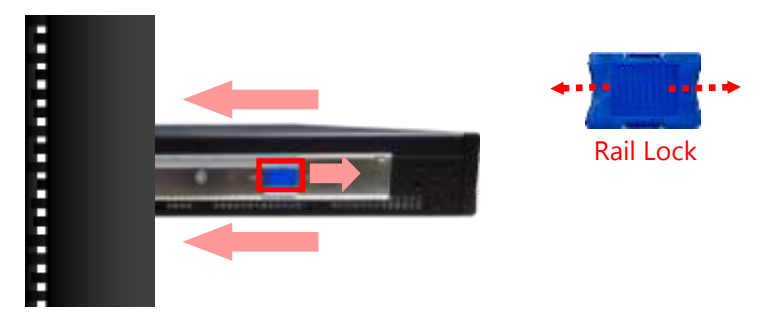

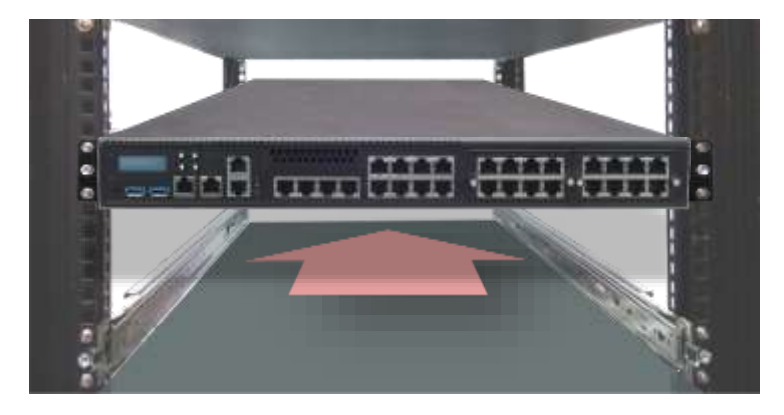

To detach the chassis from the rack, pull the Release Tabs on both sides of the brackets towards you while gently sliding the chassis out.

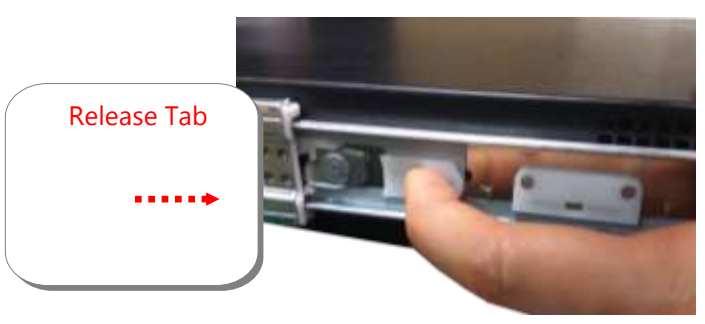

# **Replacing the Cooling Fans**

Cooling fans may wear down eventually. Please refer to the steps below for replacing cooling fans. When using a new cooling fan, just reverse the steps to install the fan back onto the enclosure and the system.

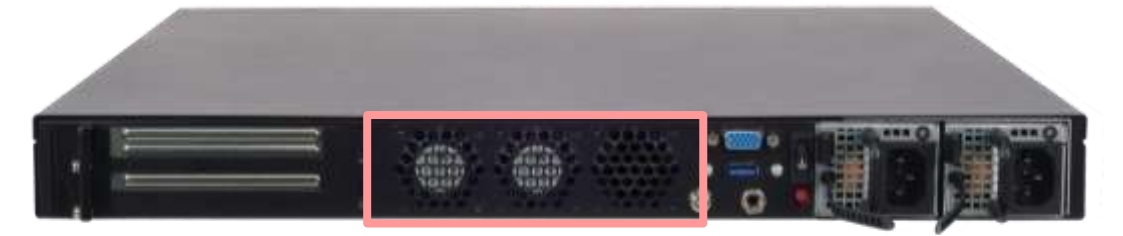

**1.** From the rear side of the fan, loosen the screw that secures the fan connector.

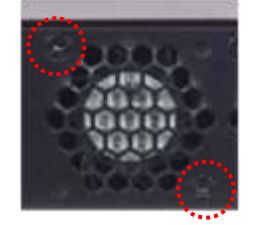

- **2.** Disconnect the fan connector.
- **3.** Take out the worn fan and disconnect its power cable connector from the motherboard.
- **4.** Install a new fan by reversing the above 3 steps.

# **Installing the AC Power Supply**

Power supply units may wear down eventually. Please be noted that this system supports 600W PSU. Please prepare the power supply units matching this capacity.

- **1.** On the rear panel, locate the power supply units and disconnect the power cords.
- **2.** Pull the original unit out and replace it with the new one.

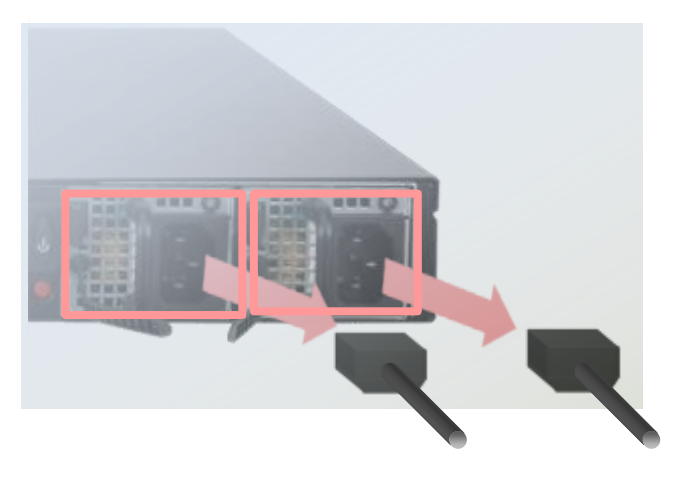

# **Installing the DC Power Supply**

Follow the instructions below to connect the DC power cord to the connector on the PSU.

- **1.** Loosen the two screws indicated in the picture.
- **2.** Respectively attach the two cables to the connectors: the red cable to the right (Positive Pole) and the black cable to the left (Negative Pole).
- **3.** Fasten the screws.
- **4.** Connect the power cables to the power source.

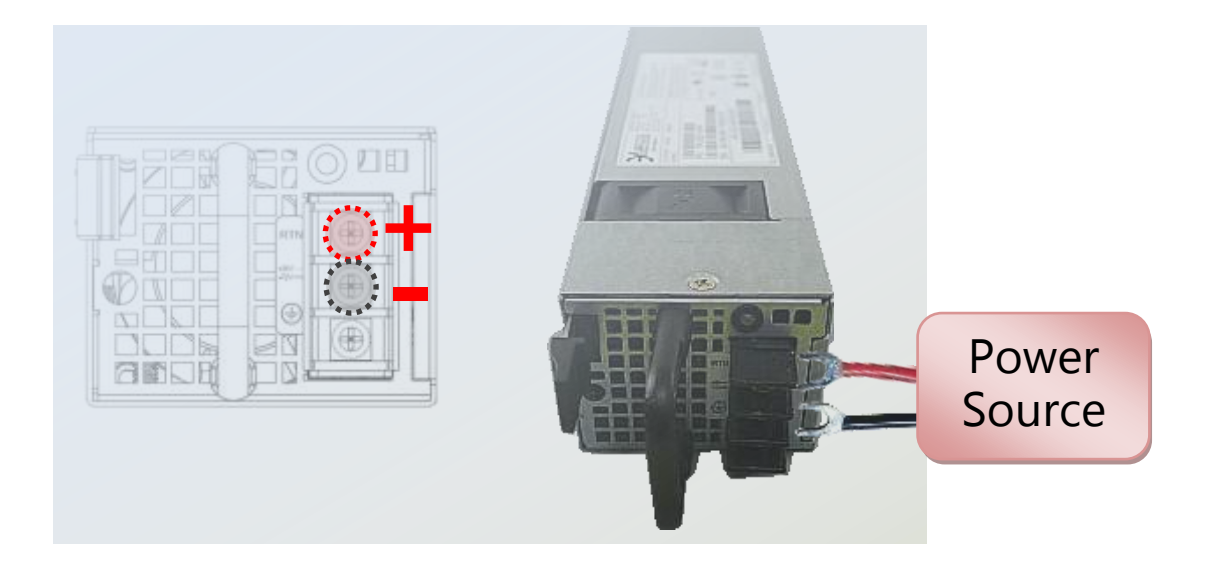

- ► This product is intended to be supplied by a UL Listed DC power source, rated -36 --72V, 12-6A minimum (each), Tma = **40 degrees C**, and the altitude of operation = **5000m**.
- The cable should be **14AWG** (**12A** minimum, **72V** minimum).

If you need further assistance with purchasing the power source, please contact Lanner Electronics Inc. for further information.

# **CHAPTER 3: SOFTWARE SETUP**

# **Remote Server Management**

### **Overview**

This document specifies the BMC firmware features of Lanner. The BMC firmware implements IPMI 2.0 based on ASPEED service processor. It performs all the BMC management tasks defined by IPMI 2.0.

In addition, Lanner's BMC firmware runs an embedded web-server for full configuration using Web UI, which has a low learning curve.

For detailed instructions on using each function, please refer to the full version of NCA-5220 BMC manuals available on.

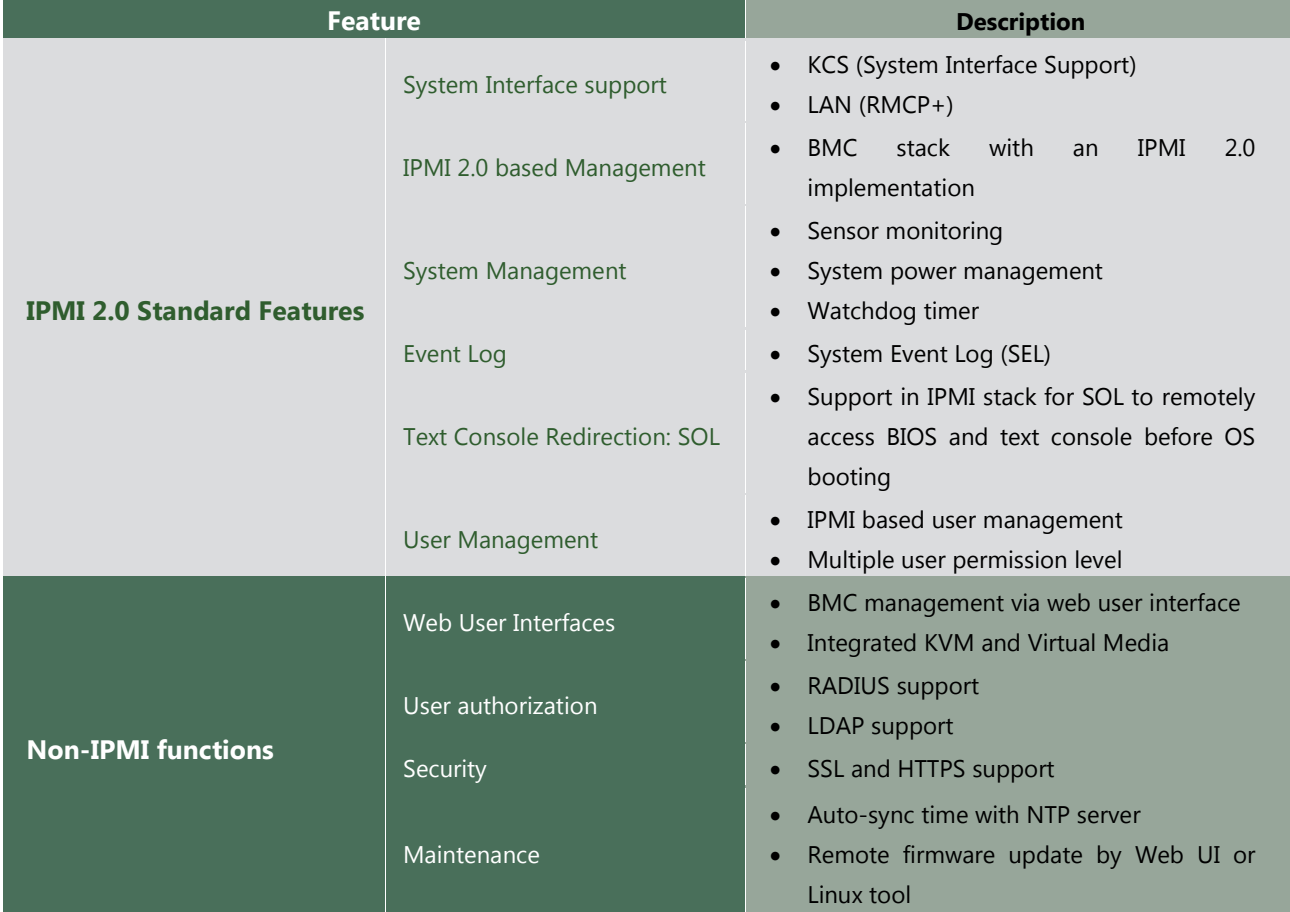

### **BMC Main Features**

# **BMC Firmware Functional Description**

#### **System health monitoring**

The BMC implements system sensor monitoring feature. It could monitor voltage, temperature, and current of critical components.

#### **System Power Management**

The BMC implements chassis power and resets functions for system administrators to control and manage the system power behavior. These functions can be activated by sending the IPMI 2.0 compatible chassis commands to the BMC over messaging interfaces. The following list summaries the supported functions.

- Chassis power on
- Chassis power off
- Chassis power cycle
- Chassis power reset
- Chassis power soft
- Server's power status report

#### **Watchdog Timer**

The BMC provides an IPMI 2.0 compatible watchdog timer which can prevent the system from system hanging.

#### **System Event Log (SEL)**

A non-volatile storage space is allocated to store system events for system status tracking.

#### **Serial over LAN (SOL)**

IPMI 2.0 SOL is implemented to redirect the system serial controller traffic over an IPMI session. System administrators are able to establish a SOL connection with a standard IPMI client, like IPMITOOL, to remotely interact with serial text-based interfaces such as OS command-line and serial redirected BIOS interfaces.

#### **User Management**

The BMC supports 9 IDs for IPMI user accounts. The maximum length of the username and password are 16 and 20 respectively, and the possible privilege levels are Callback, User, Operator, and Administrator. Moreover, the account creator is allowed to enable/disable the user account at any time. If not specified, the default user accounts are listed follows:

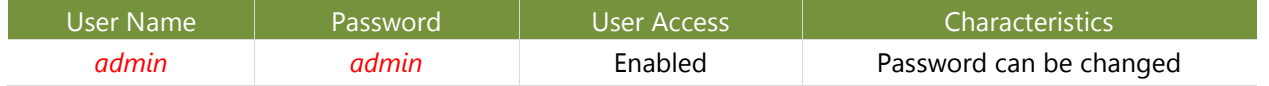

#### **Keyboard, Video, Mouse (KVM) Redirection**

- The BMC provides keyboard, video, and mouse (KVM) redirection over LAN. This application is available remotely from the embedded web server.
- Support video recording, recorded videos to be downloaded & playable.

#### **Virtual Media Redirection**

- The BMC provides remote virtual CD, HD and FD redirection. CD image could be mounted directly in KVM window. HD, FD could be mounted by NFS and SAMBA.
- Efficient USB 2.0 based CD/DVD redirection with a typical speed of 20XCD.
- Completely secured transmission.

#### **IPMI Commands Support List**

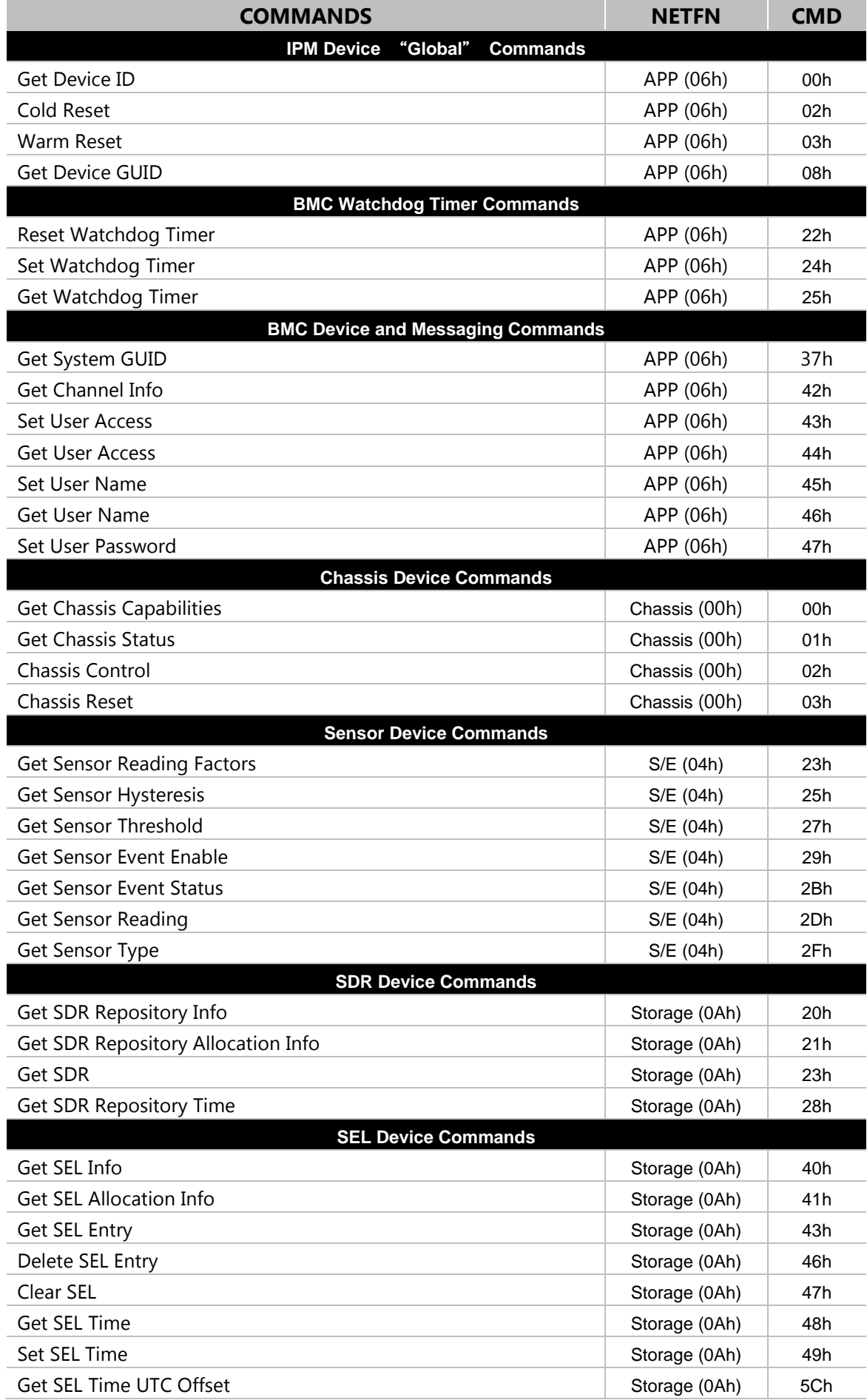

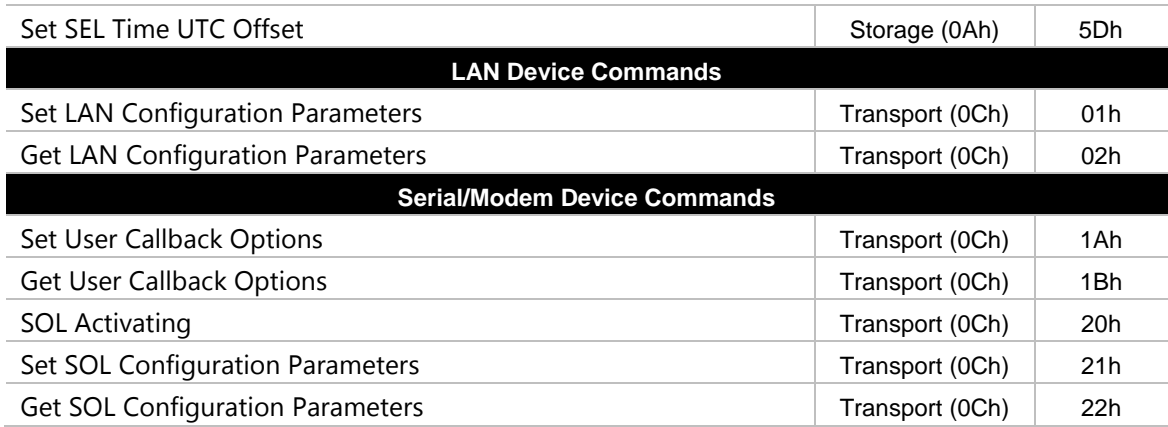

# <span id="page-51-0"></span>**Using BMC Web UI**

In the address bar of your Internet browser, input the IP address of the remote server to access the BMC interface of that server.

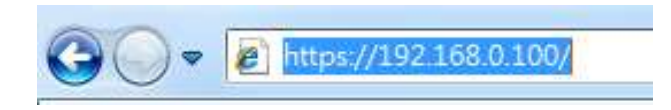

Initial access of BMC prompts you to enter username and password. A screenshot of the login screen is given below:

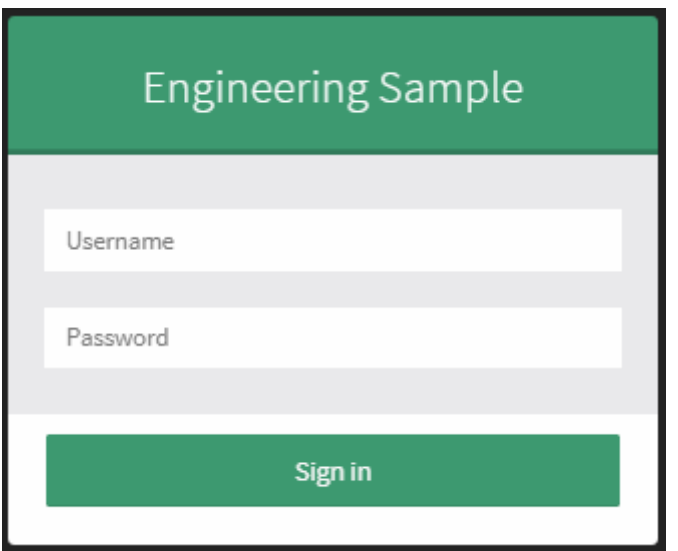

*Login Page*

- **Username**: Enter your username in this field.
- **Password**: Enter your password in this field.
- **Sign me in**: After entering the required credentials, click the **Sign me in** to log in to Web UI.

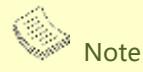

1. If not specified, the default IP to access BMC is [https://192.168.0.100.](https://192.168.0.100/)

2. Please use **https** to access Web UI.

# **Default User Name and Password**

- **Username:** admin
- **Password: admin**

The default username and password are in lower-case characters. When you log in using the default username and password, you will get full administrative rights, and it will ask you to change the default password once you log in. The dialog is shown below:

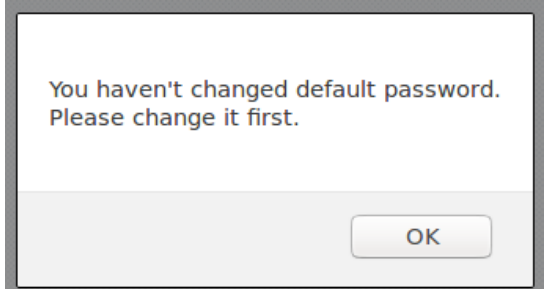

*Change the default password - Dialog*

Clicking **OK** will take you to the User Management Configuration page to set a password.

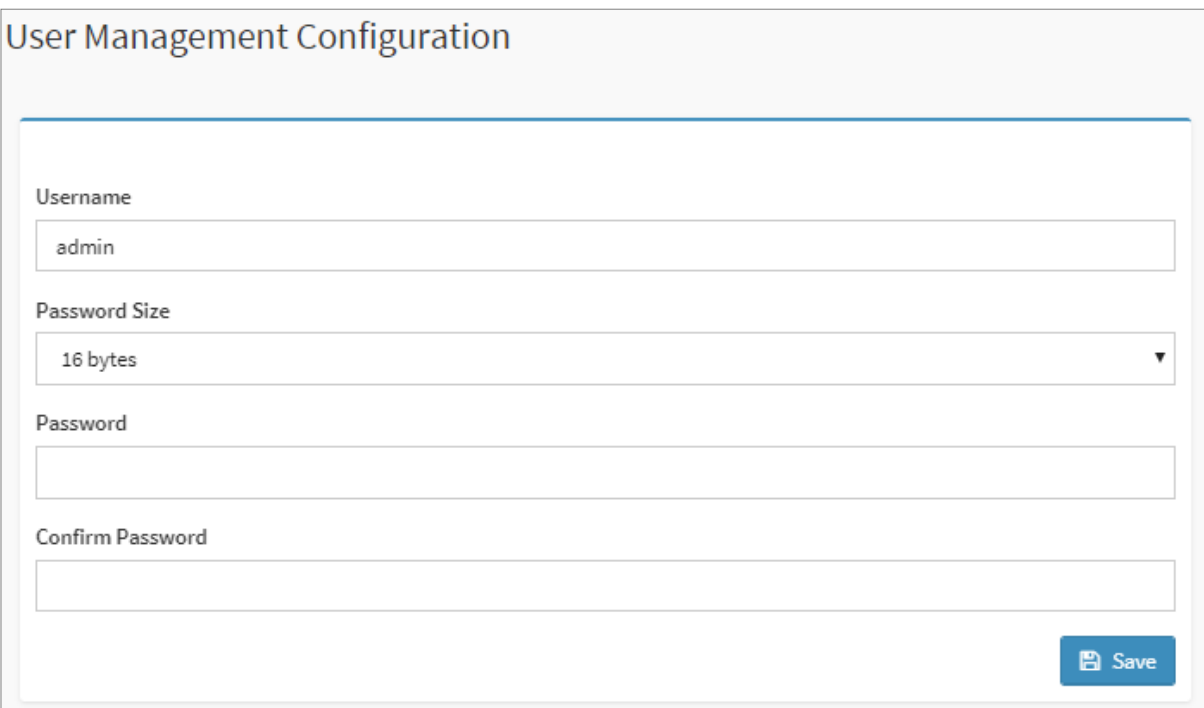

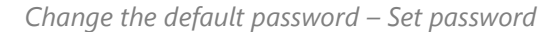

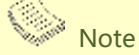

Duplicate usernames shouldn't exist across various authentication methods like LDAP, RADIUS or IPMI since the privilege of one Authentication method is overwritten by another authentication method during logging in, and hence the correct privilege cannot be returned properly.

# **First Time Wizard**

After the first time login, you will see first time wizard welcome page as the following picture. Please press the "Next" button and configure your BMC step by step.

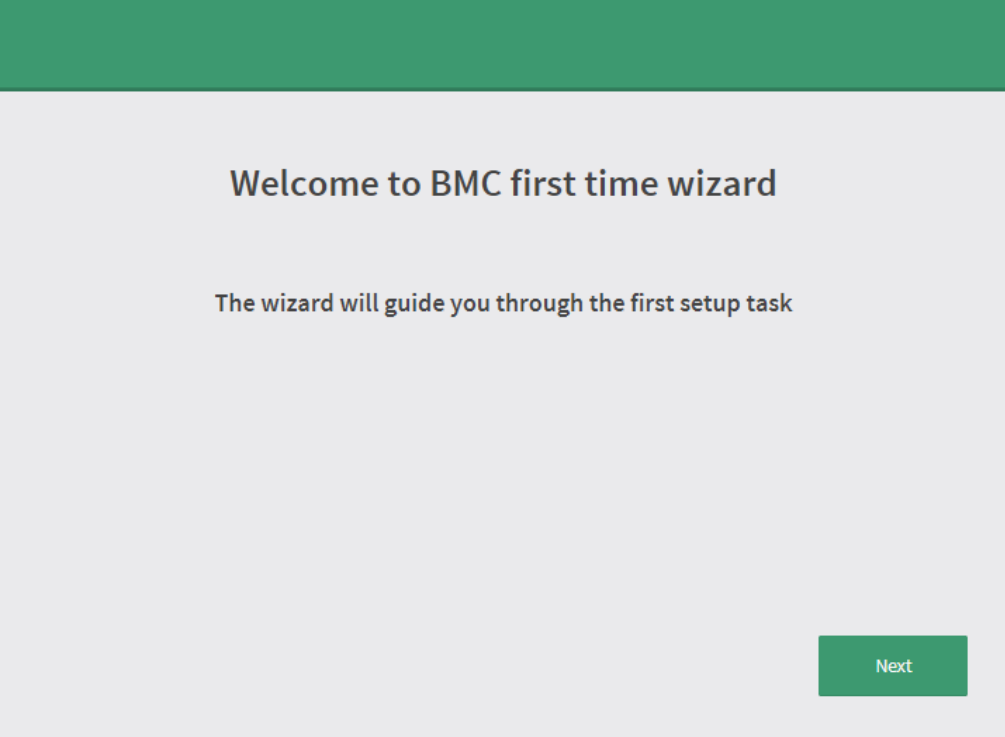

In the "Configure Network" page, you could specify the hostname and network settings of BMC.

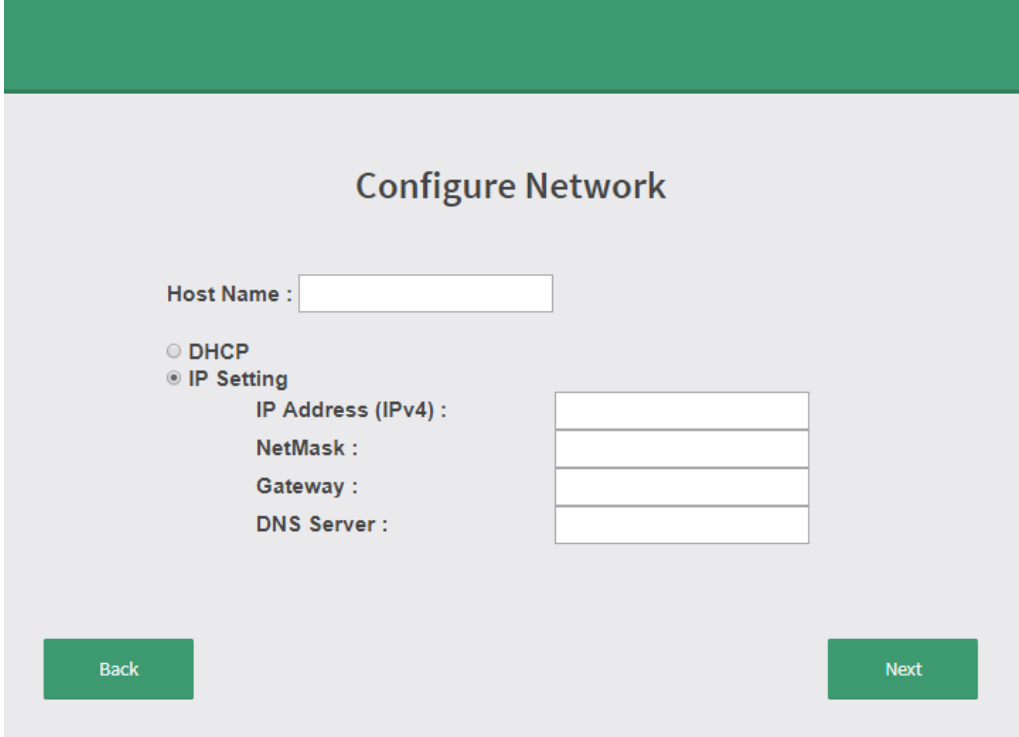

In the "Configure Service" page, you could specify allowed IP region which could access KVM and Vmedia web pages.

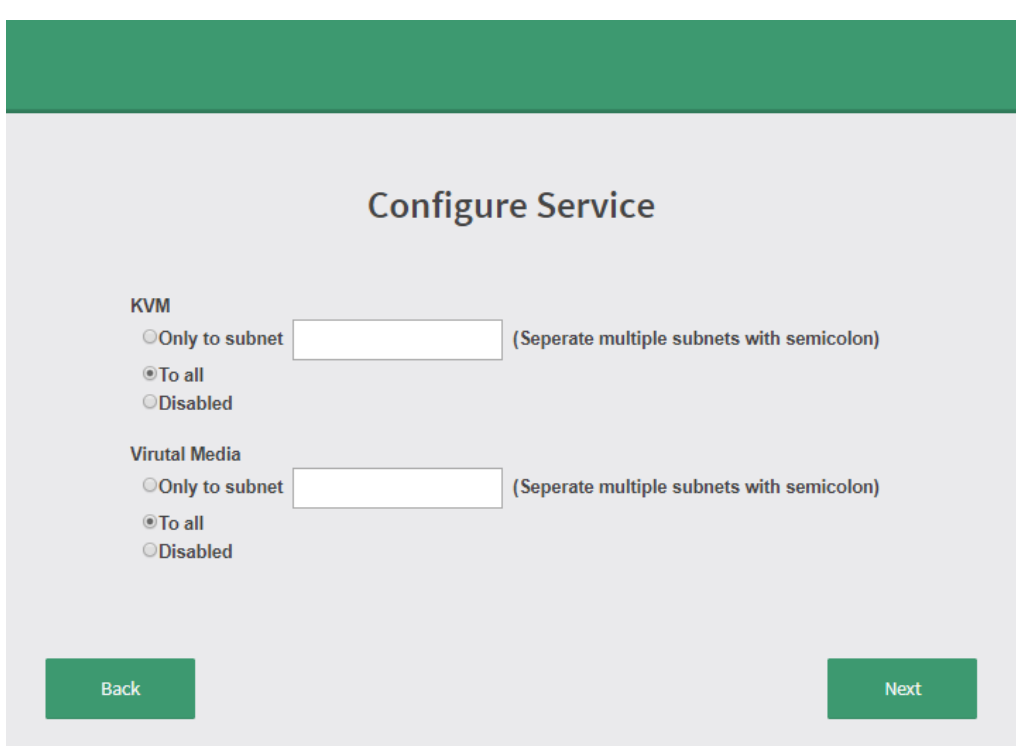

In the final page, please press "Finish" button to complete the first time wizard. BMC will be rebooted and apply new settings. You could reconnect to the Web UI after a few minutes.

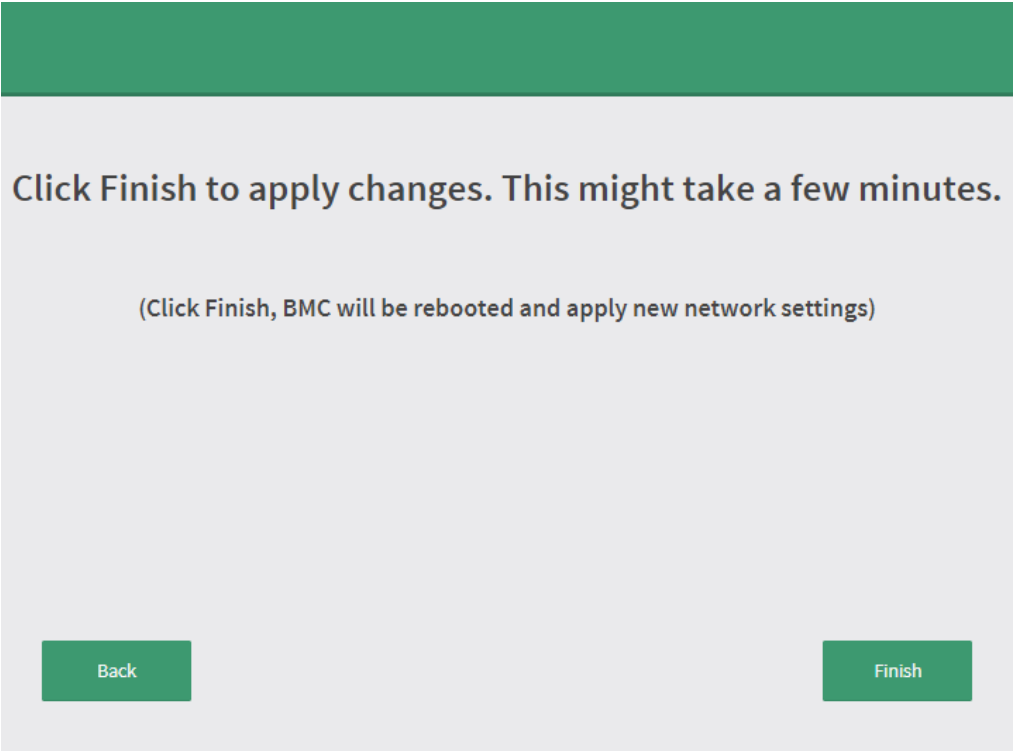

# **Installing Operating System**

If your system is shipped without an operating system, install the supported operating system using the following resources.

# **Via IPMI Interface**

- **1.** Download the ISO image and make a bootable DVD from it.
- **2.** Connect a DVD player or other type of readers (floppy disk, or a drive) to a computer.
- **3.** Connect to your target system from this computer. (Refer to [Using BMC Web UI](#page-51-0) for instructions on how to access the target system through Web UI.
- **4.** After entering the main screen, select "Remote Control">"Console Redirection,**"** and then click on "Java Console."

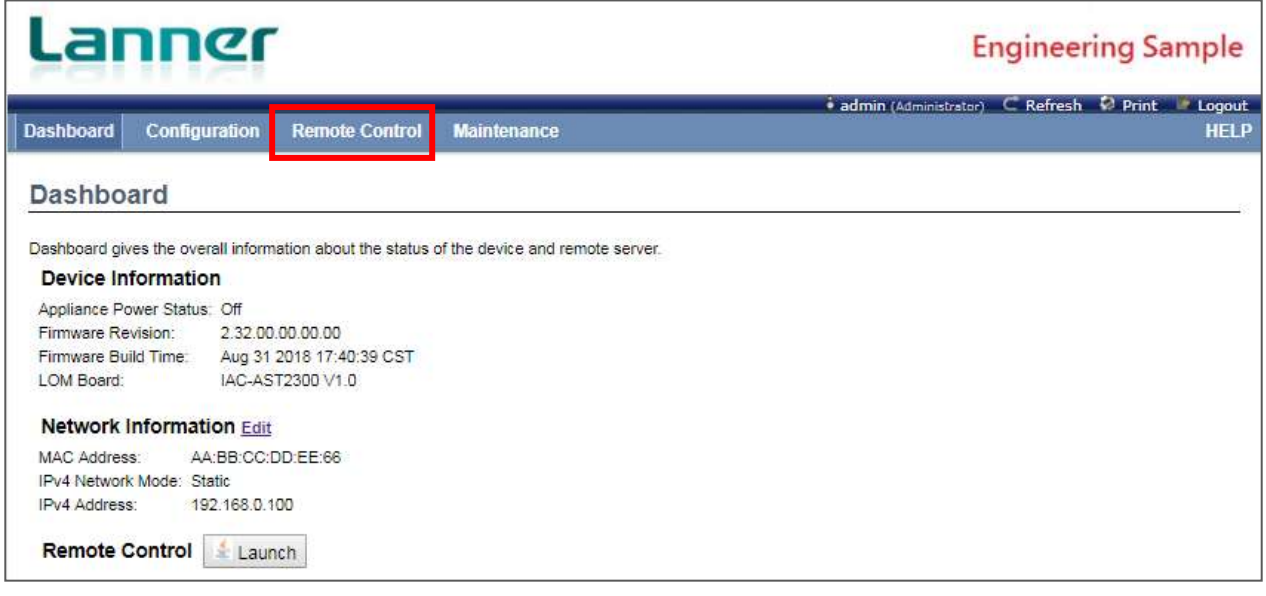

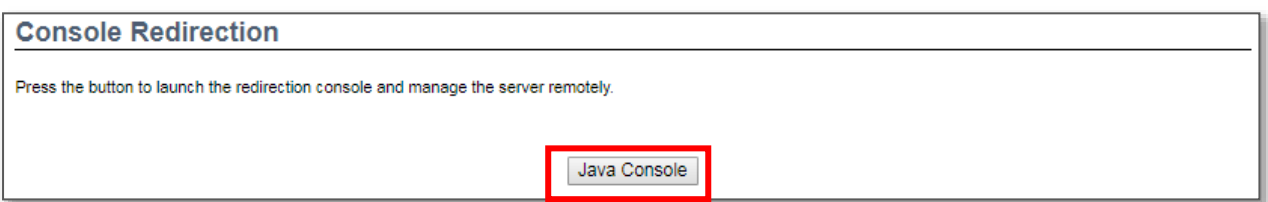

**5.** After a JViewer screen pops up, select "Media" and then "Virtual Media Wizard" from the toolbar.

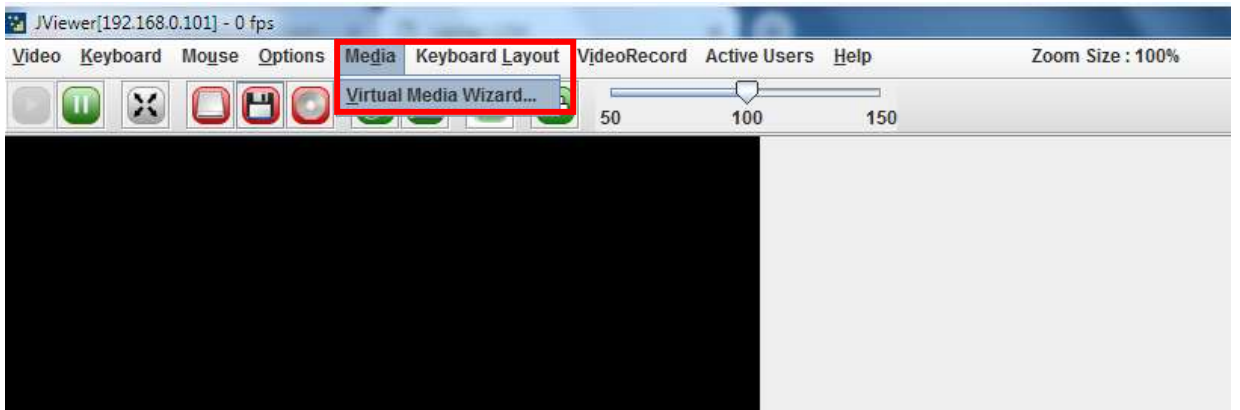

**6.** On **Virtual Media** screen, select your media type to load the image. For example, click on "Browse" of **CD/DVD Media 1** and then "Connect CD/DVD."

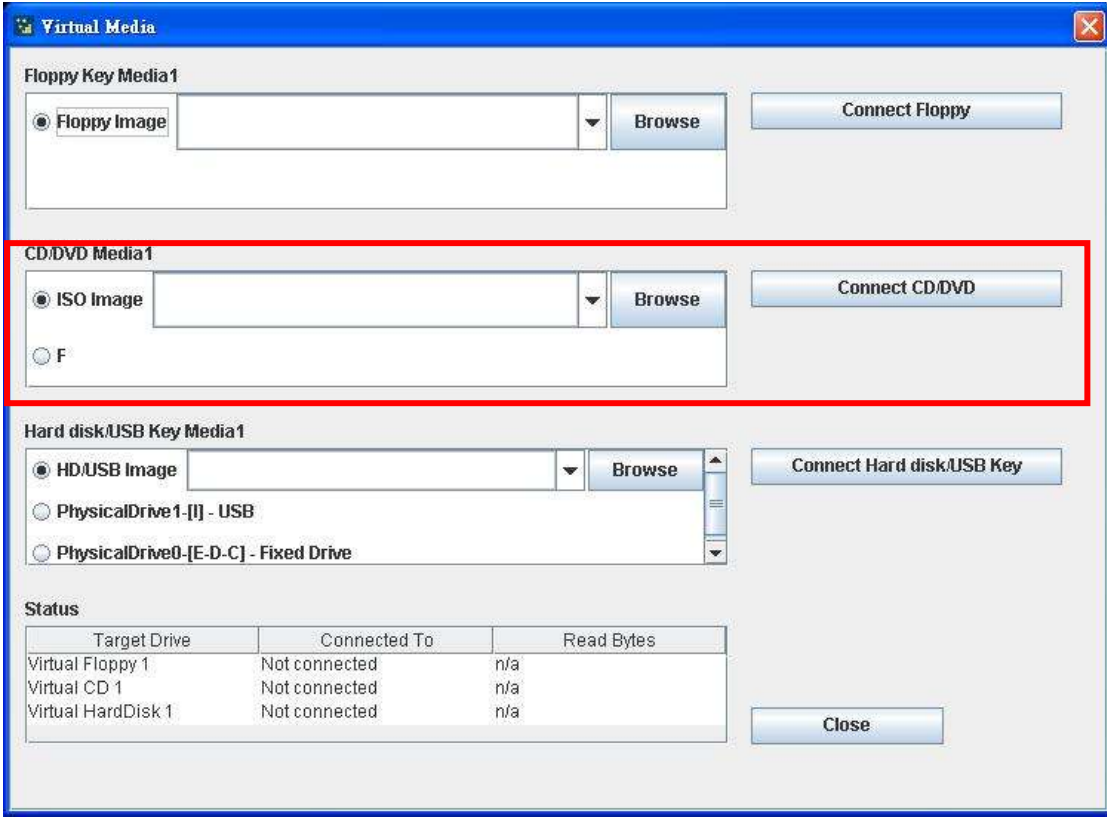

**7.** The **Status** window will display the connection status.

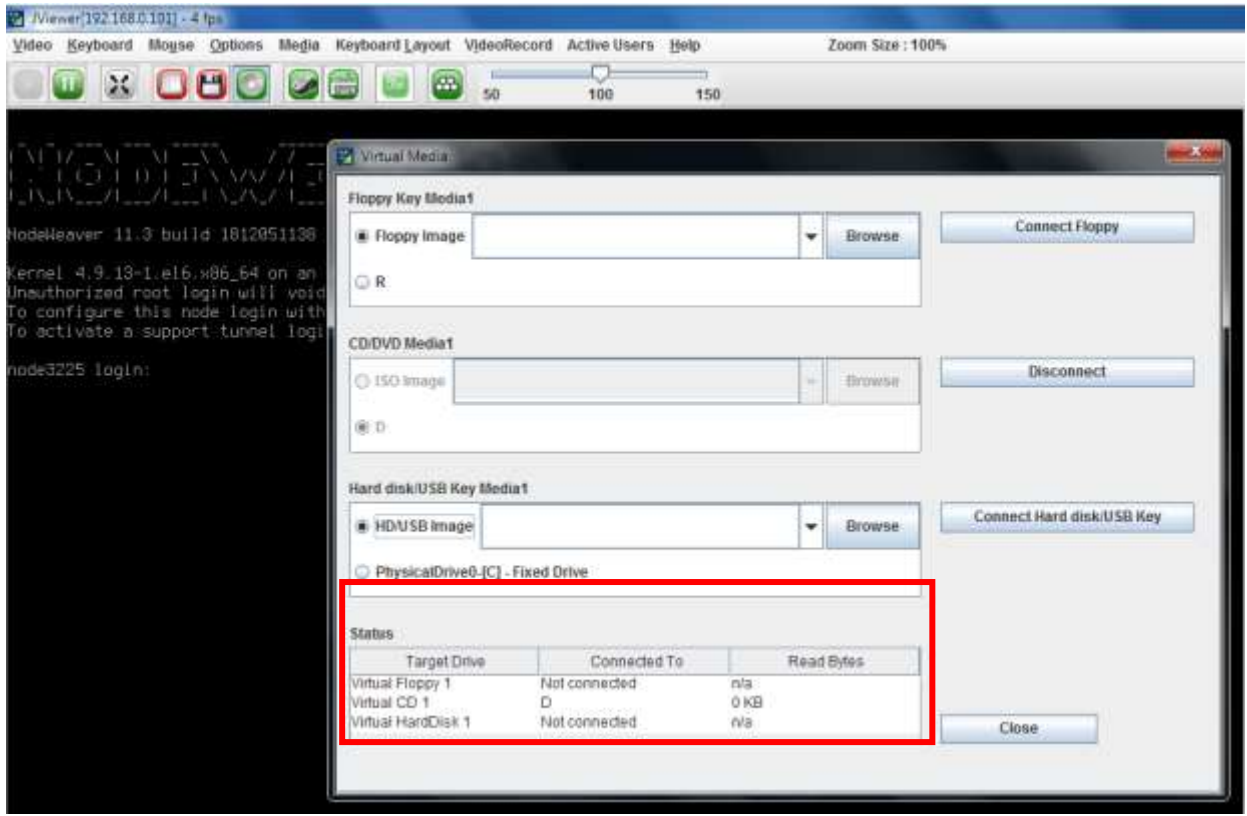

**8.** The installation process will automatically start. Please follow the onscreen instruction to complete the rest of the steps and restart the target system manually.

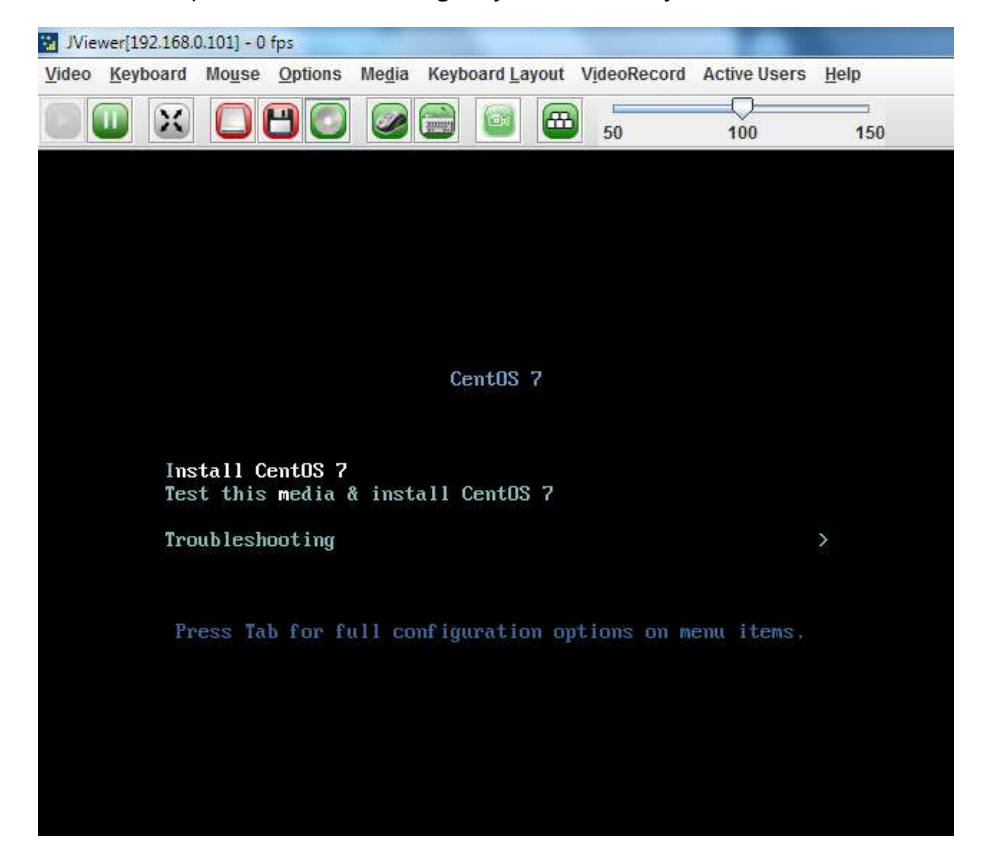

# **BIOS Setup**

BIOS is a firmware embedded on an exclusive chip on the system's motherboard. Lanner's BIOS firmware offering including market-proven technologies such as Secure Boot and Intel Boot Guard technology deliver solid commitments for the shield protection against malware, uncertified sequences and other named cyber threats.

# **Main Setup**

To enter the BIOS setup utility, simply follow the steps below:

- **1.** Boot up the system.
- **2.** Pressing the **<Tab>** or **<Del>** key immediately allows you to enter the Setup utility, and then you will be directed to the BIOS main screen. The instructions for BIOS navigations are as below:

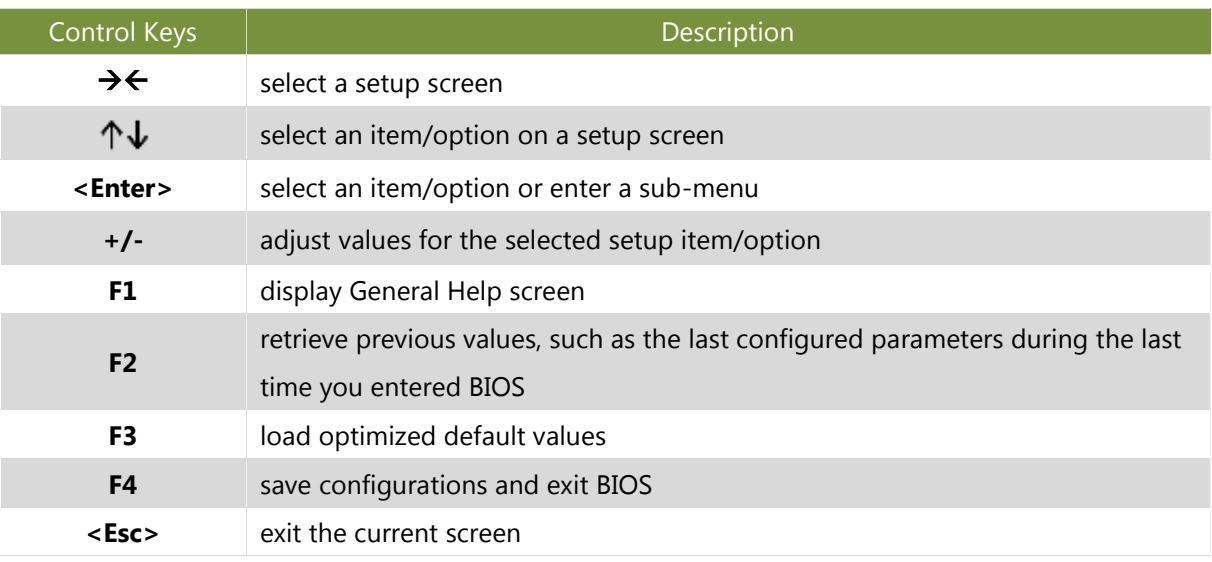

### Setup main page contains BIOS information and project version information.

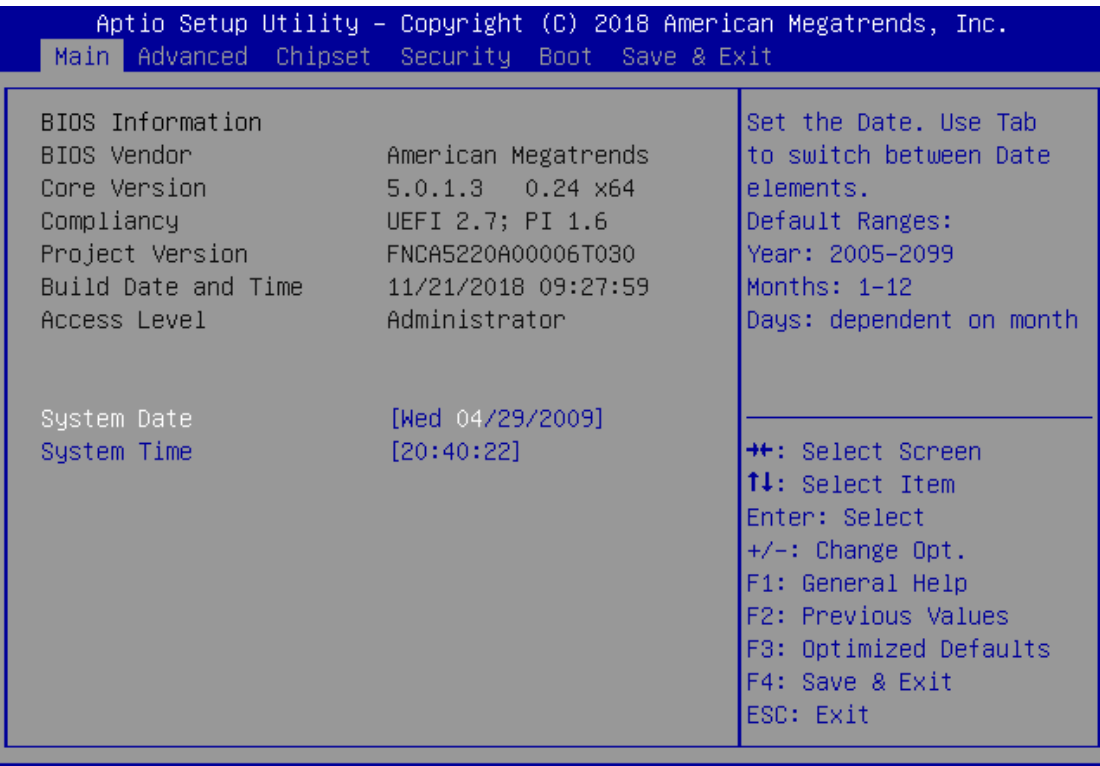

Version 2.20.1271. Copyright (C) 2018 American Megatrends, Inc.

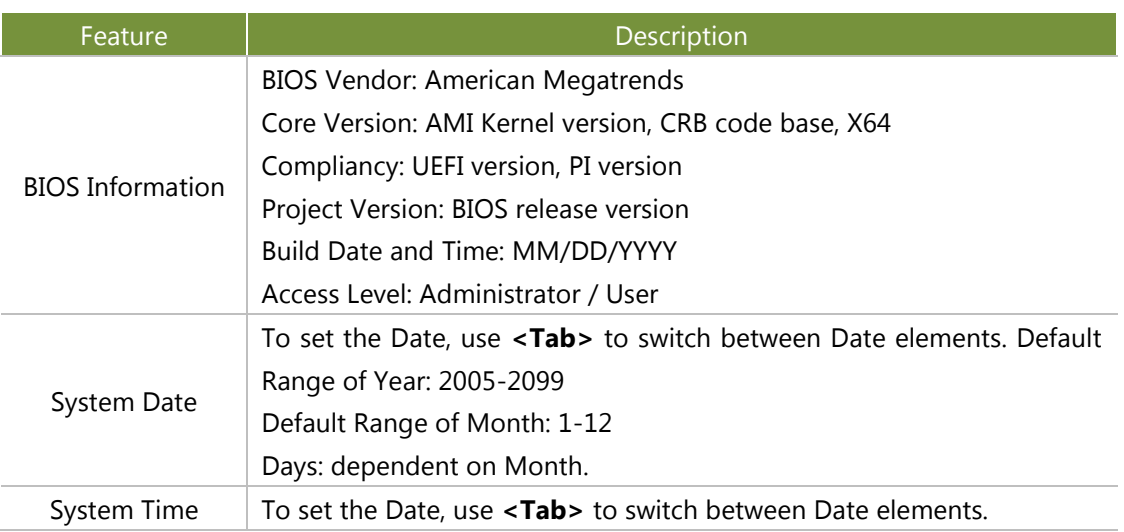

# **Advanced Page**

Select the **Advanced** menu item from the BIOS setup screen to enter the "Advanced" setup screen. Users can select any of the items in the left frame of the screen.

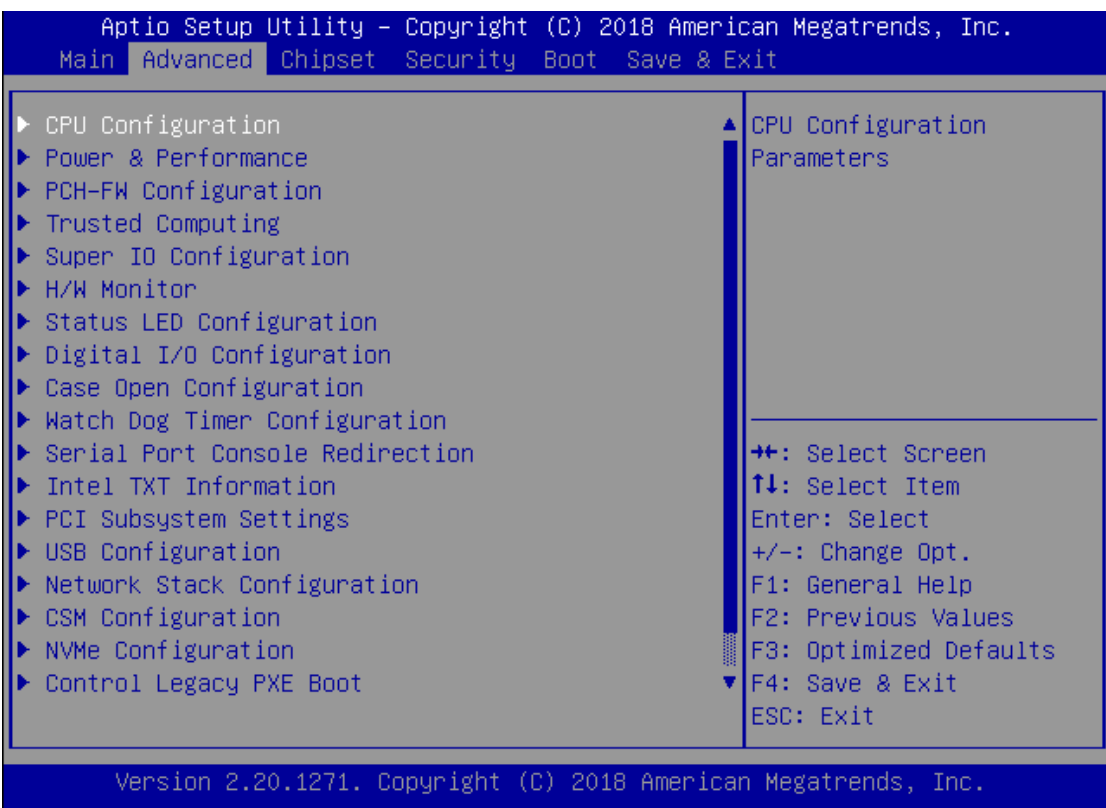

#### **CPU Configuration**

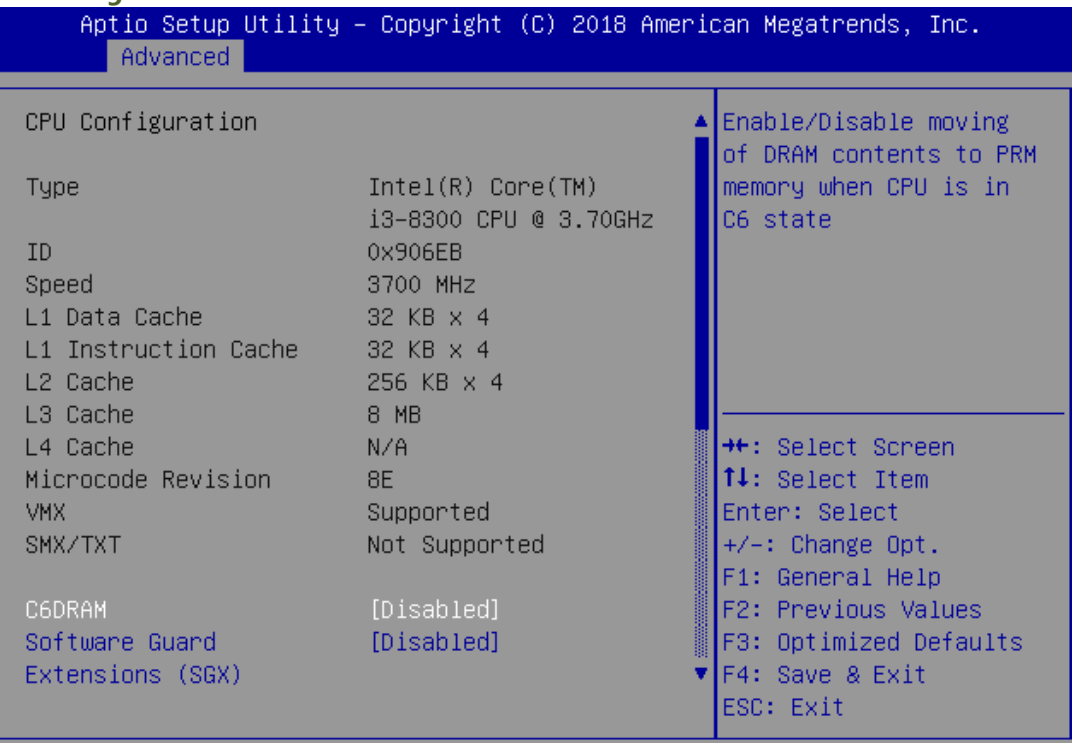

Version 2.20.1271. Copyright (C) 2018 American Megatrends, Inc.

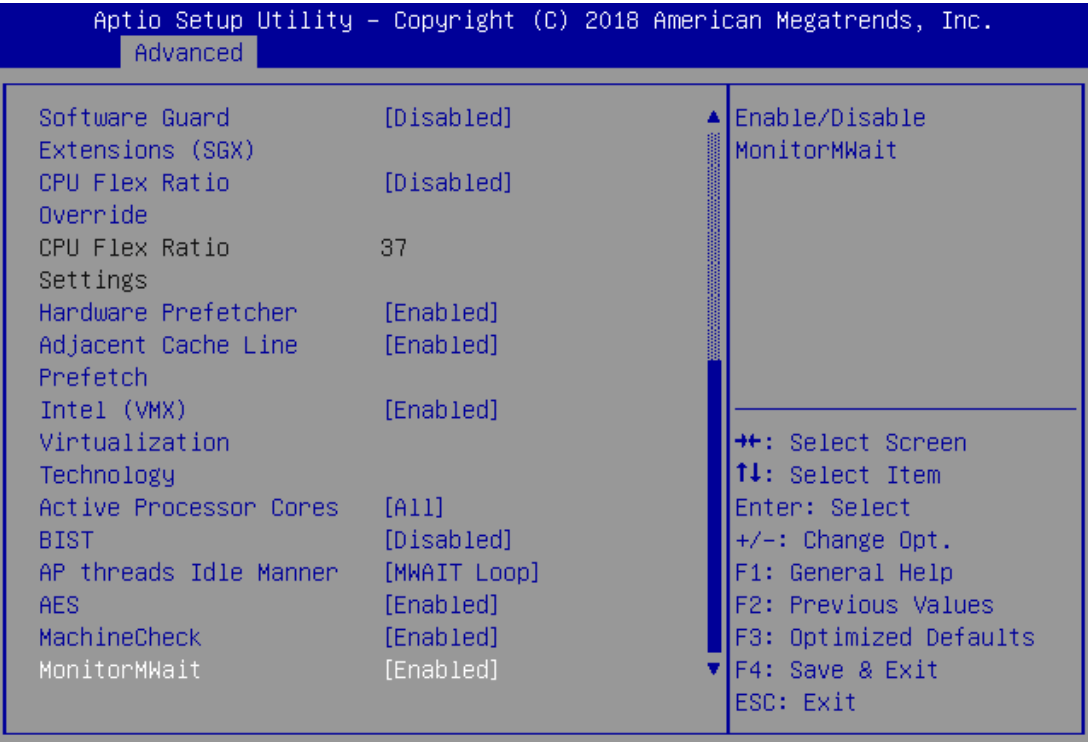

Version 2.20.1271. Copyright (C) 2018 American Megatrends, Inc.

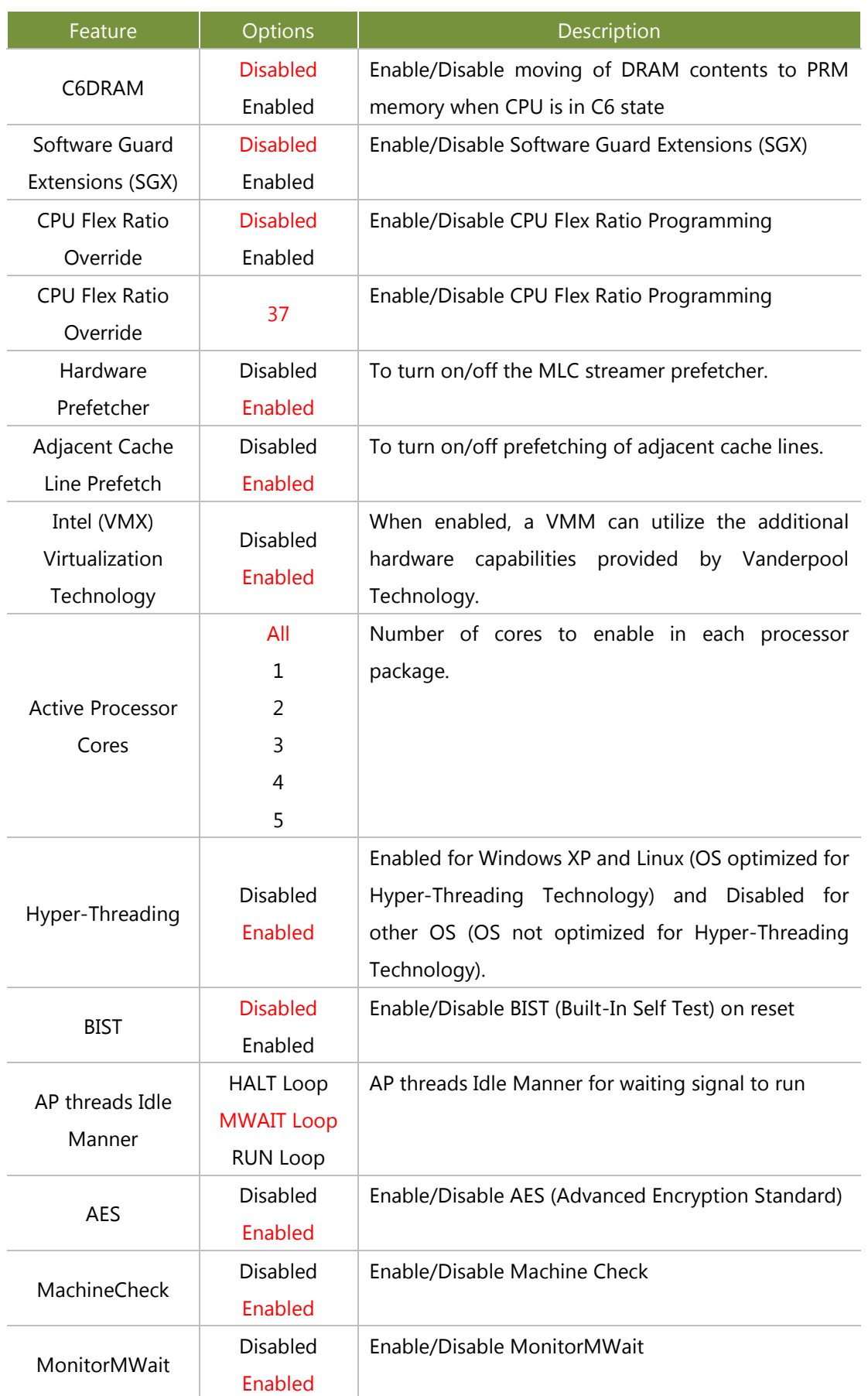

#### **Power & Performance**

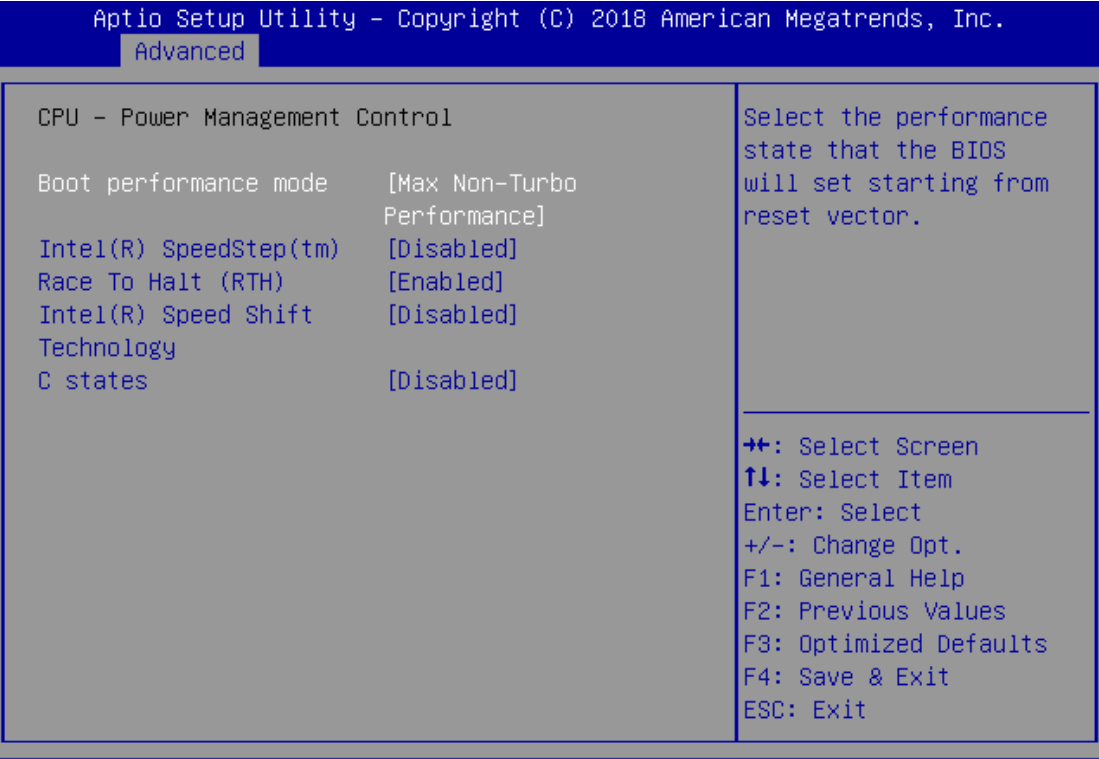

Version 2.20.1271. Copyright (C) 2018 American Megatrends, Inc.

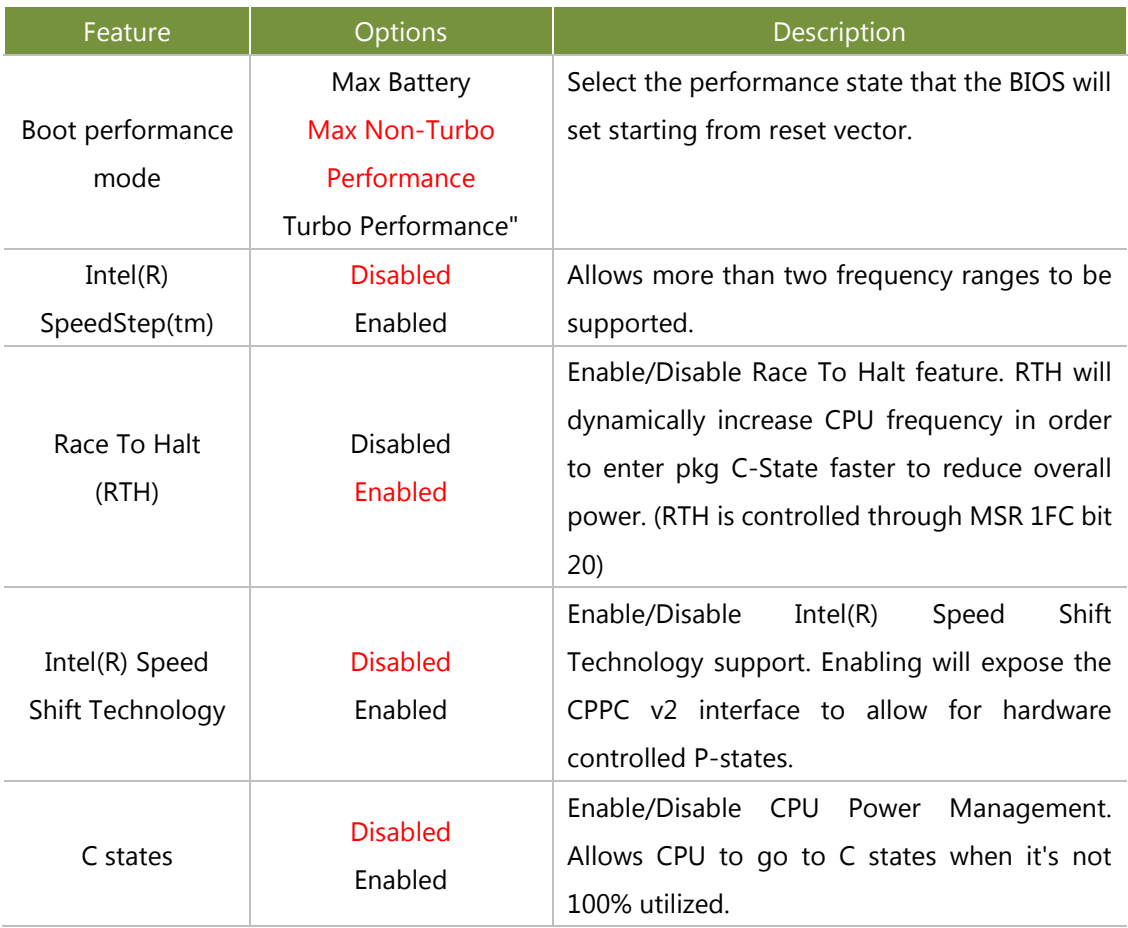

#### **PCH-FW Configuration**

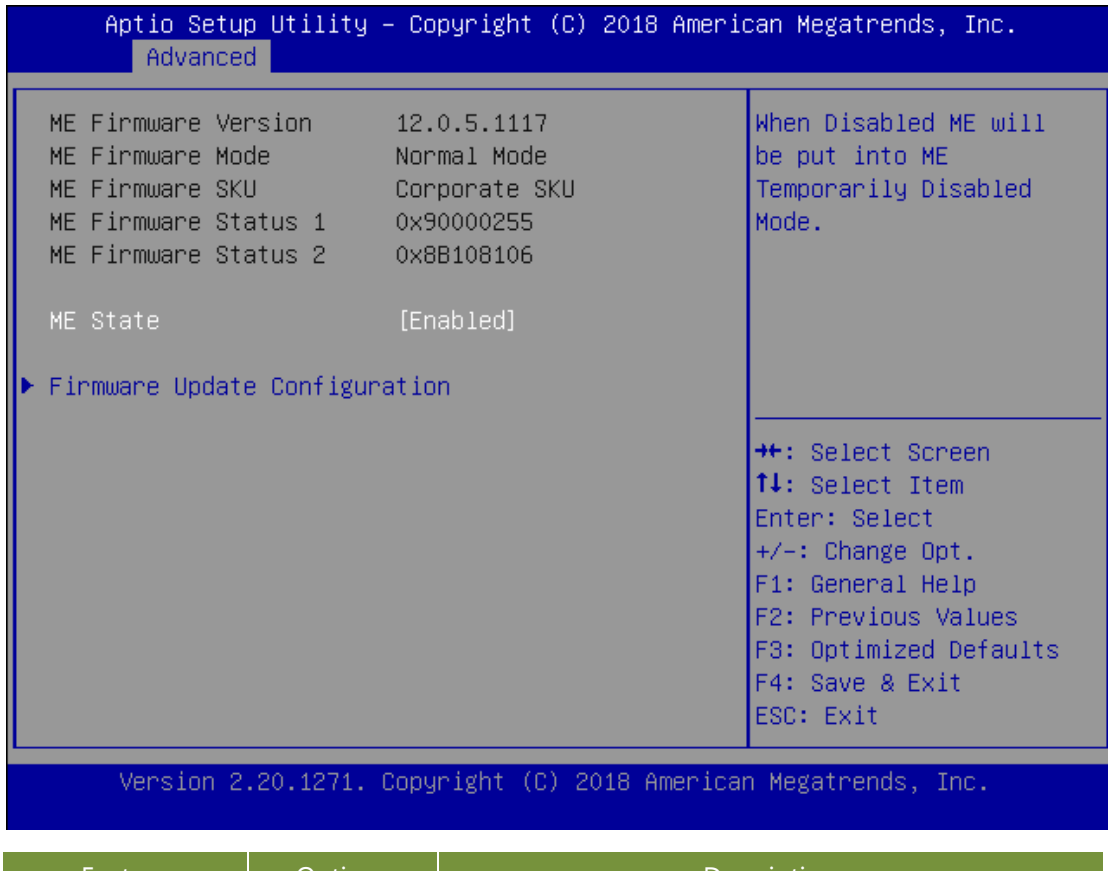

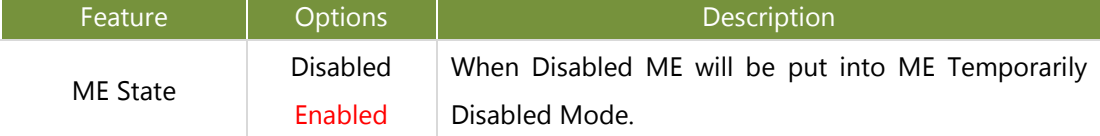

Re-Flash

Enabled

#### **PCH-FW Configuration**

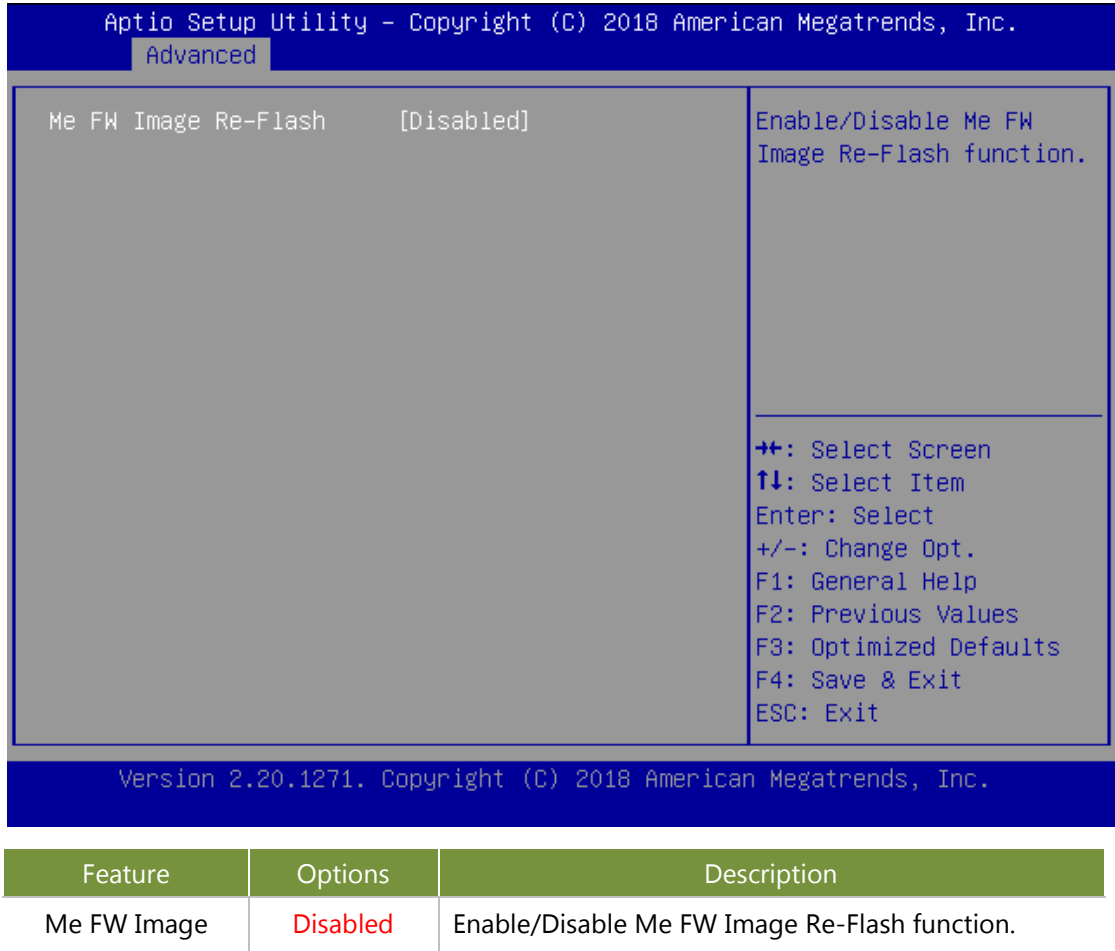

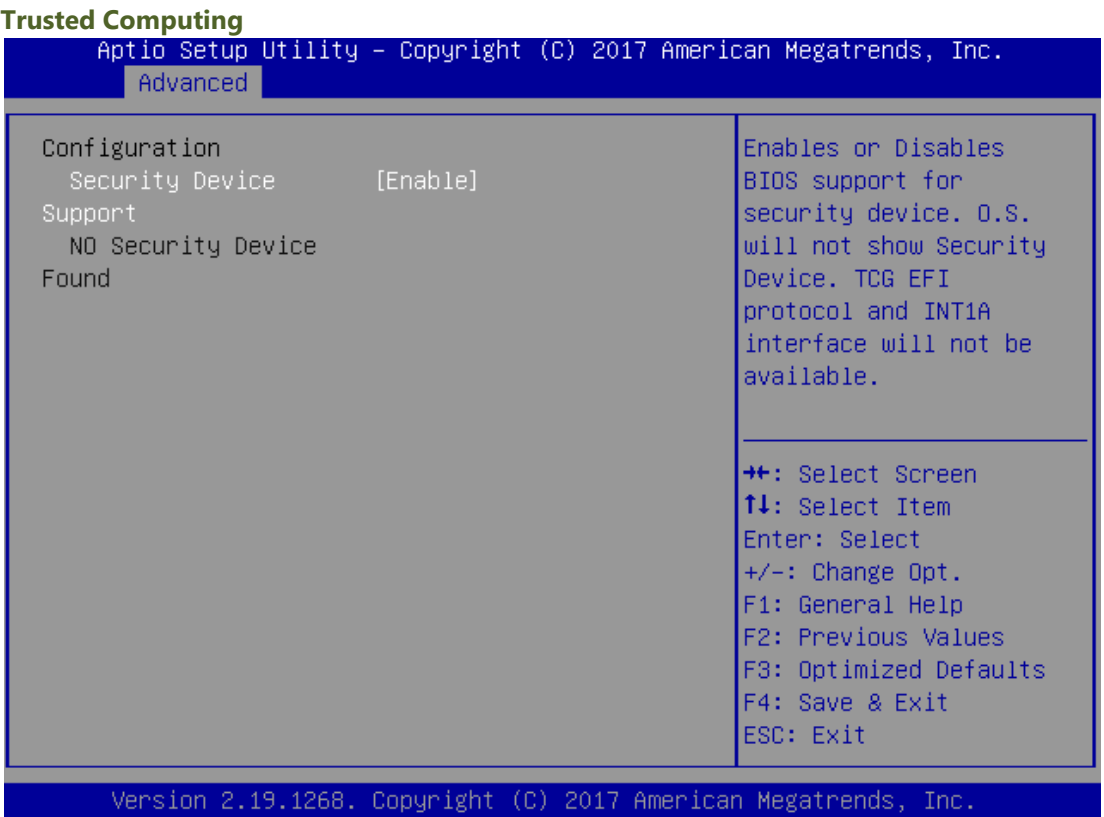

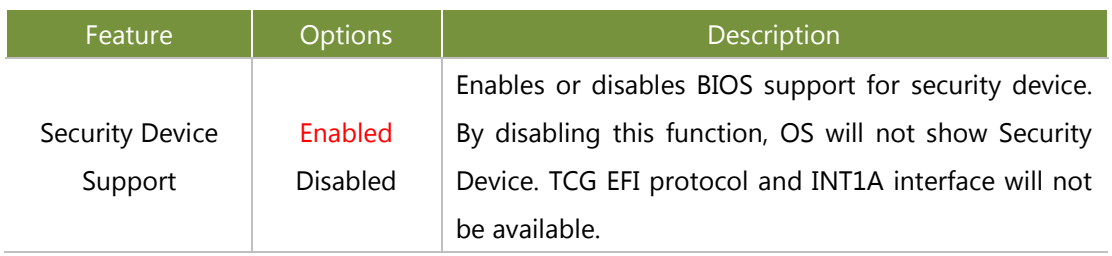

# Trusted Computing (TPM1.2)

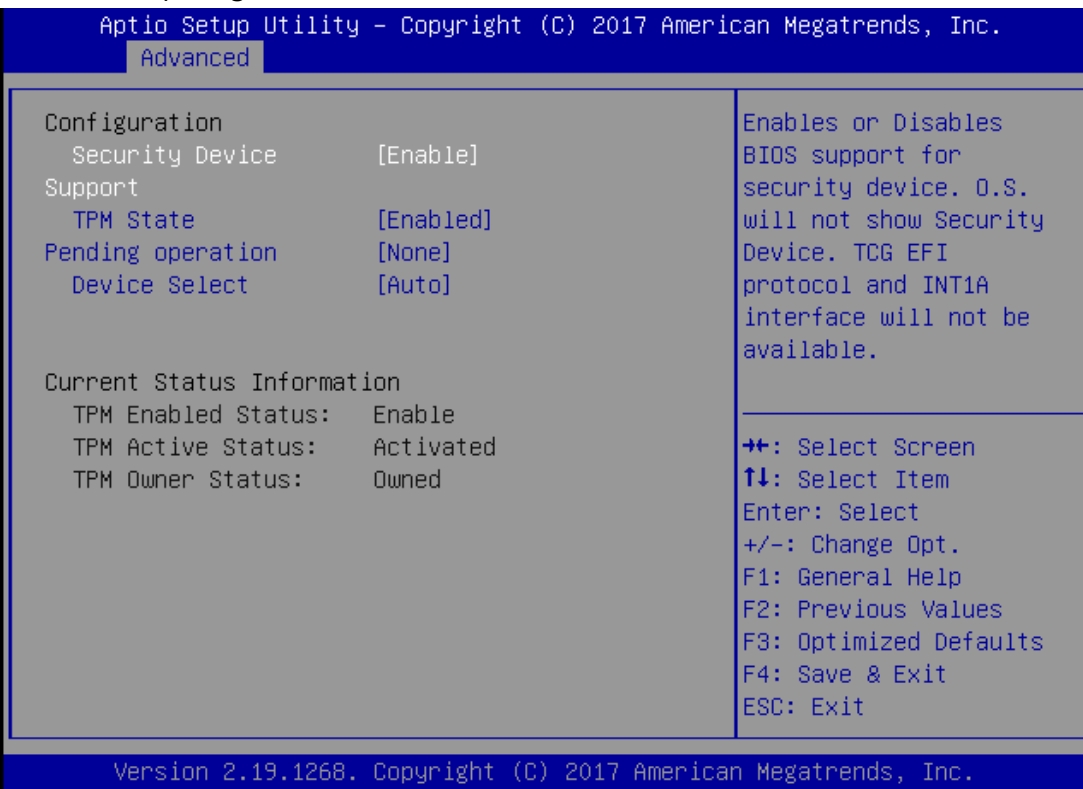

AB

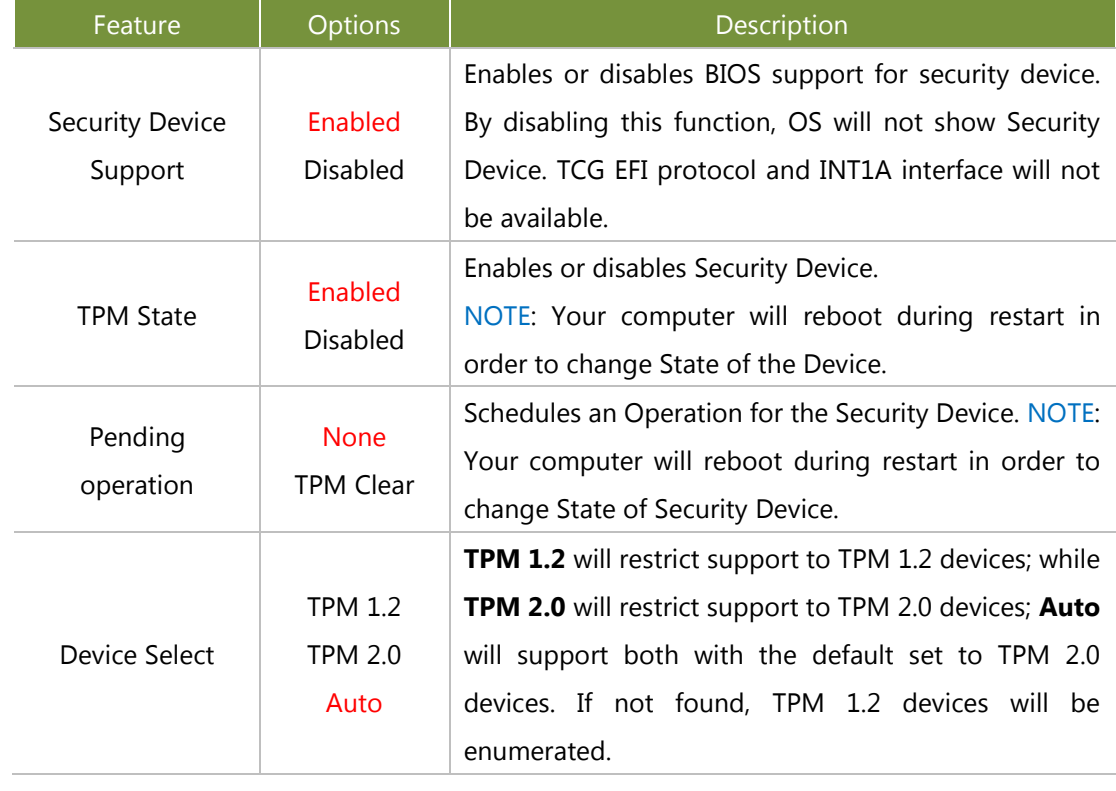

# Trusted Computing (TPM2.0)

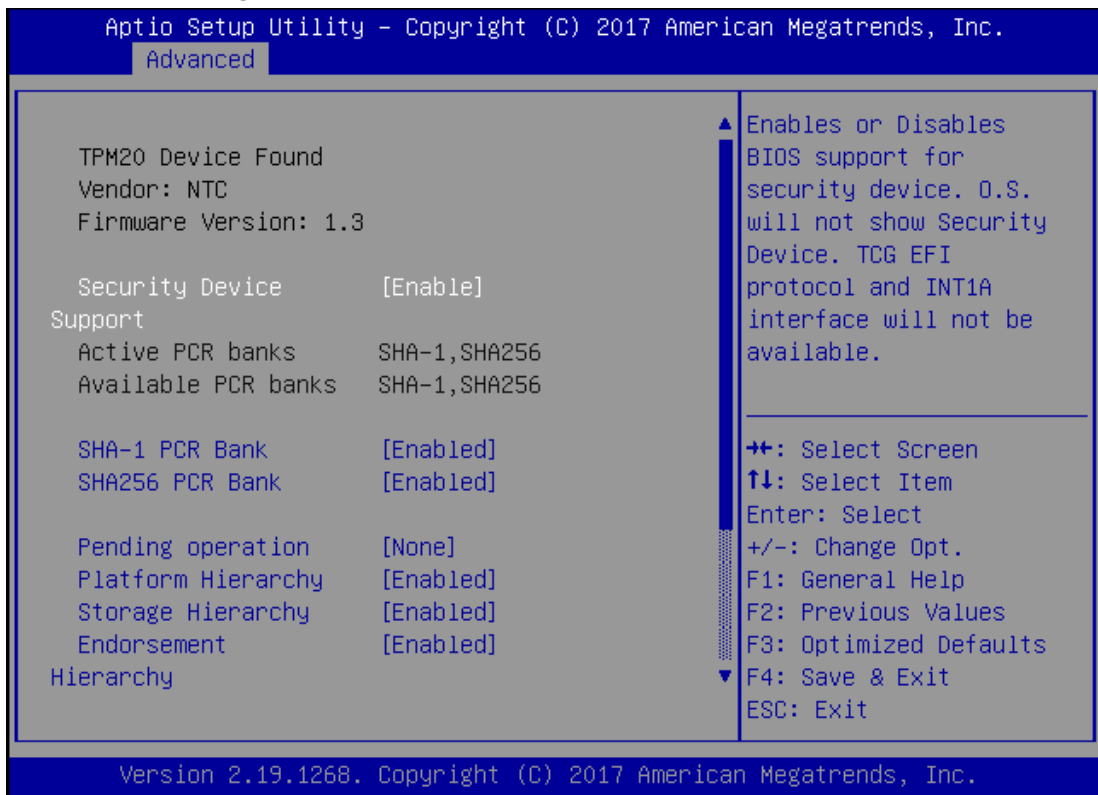

ΑB.

AR.

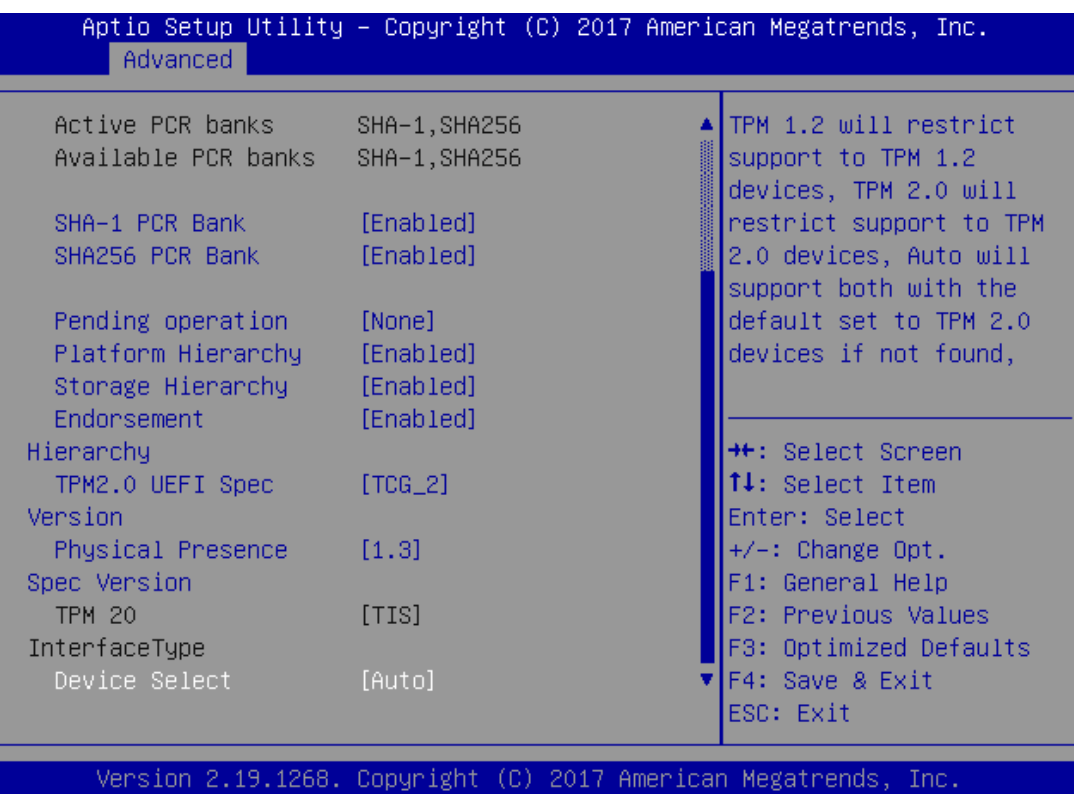

#### NCA-5220 User Manual

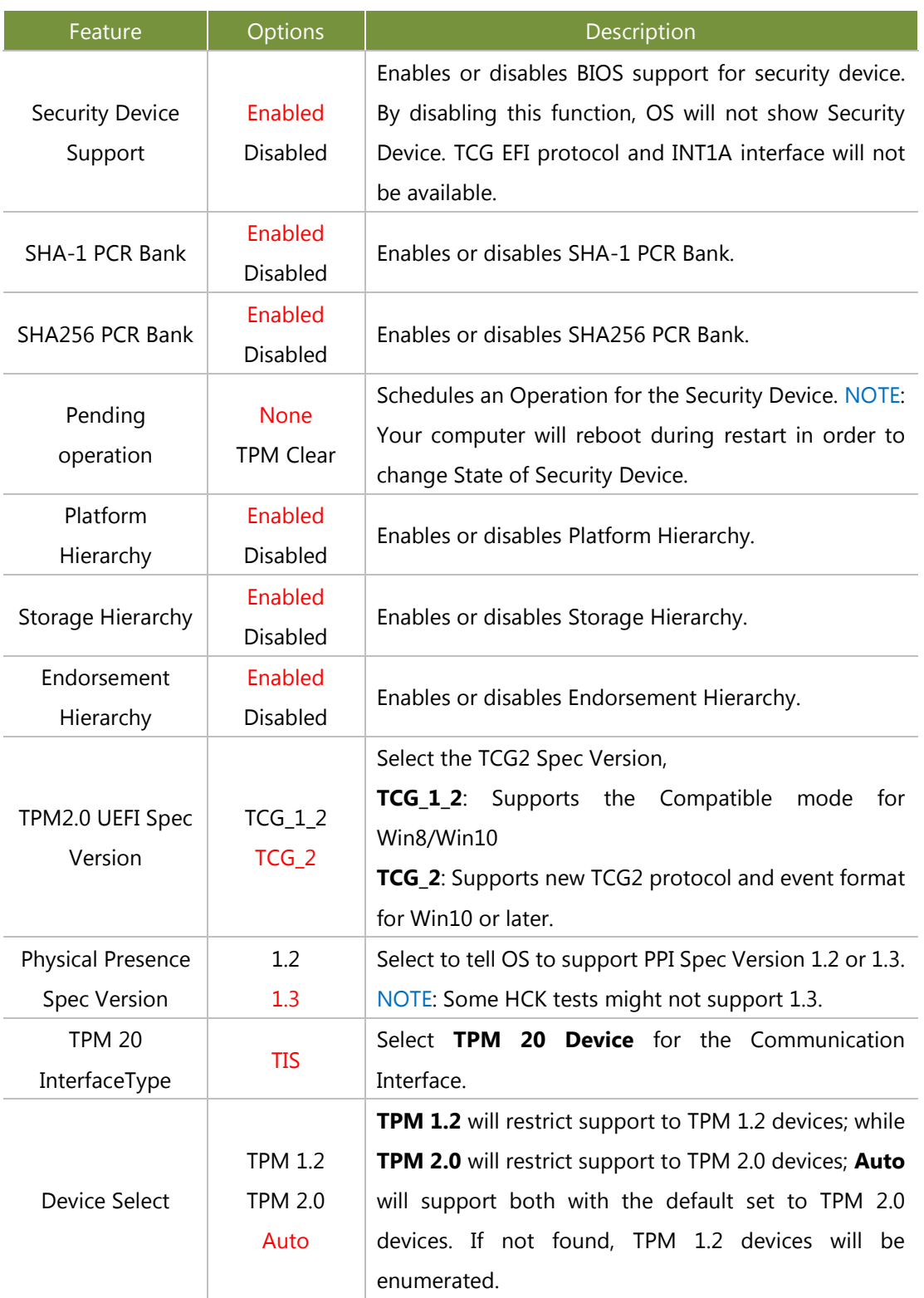

#### **Super IO Configuration**

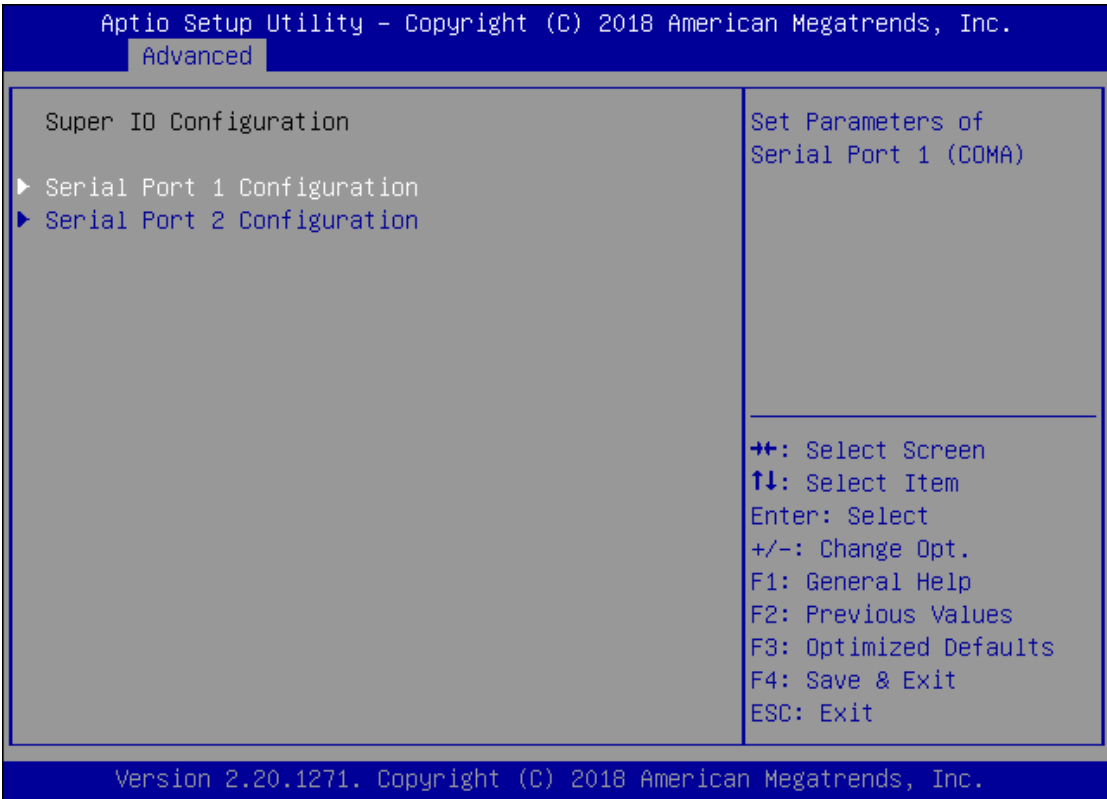

# Serial port 1 Configuration

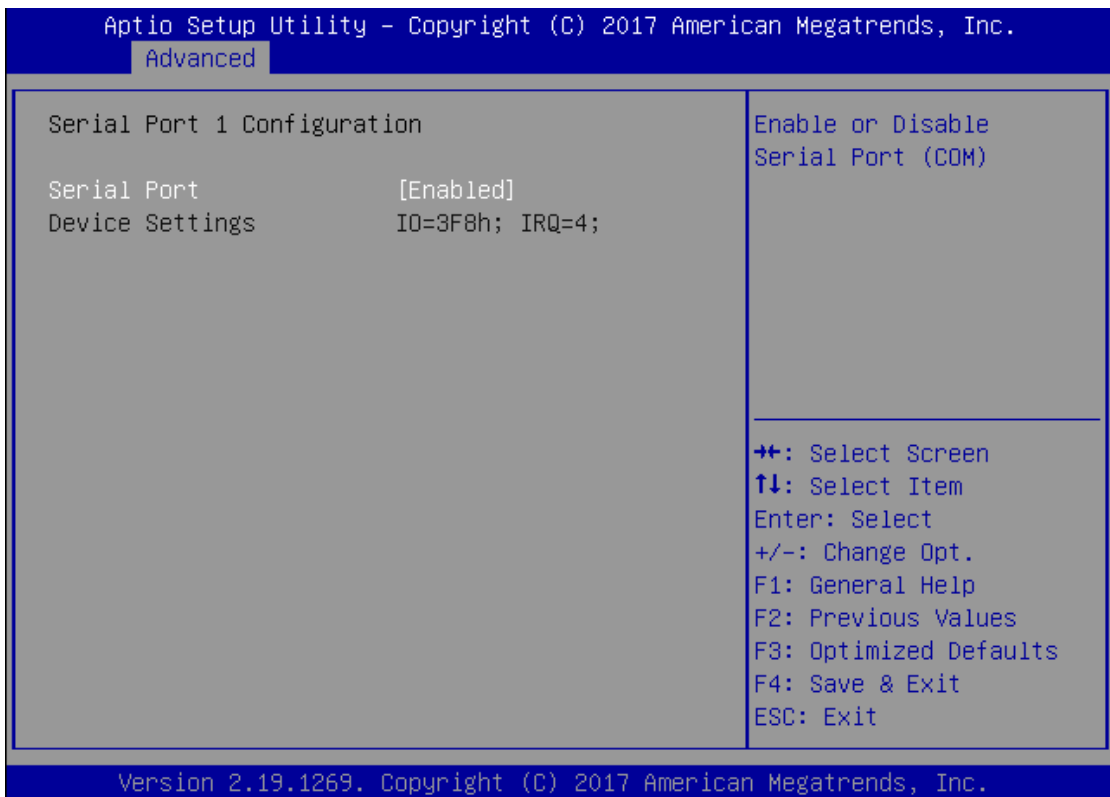

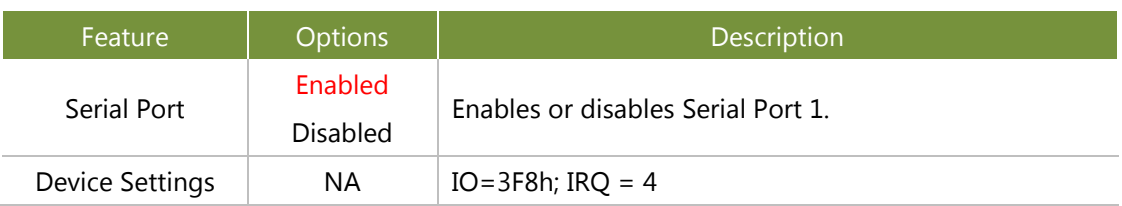
#### Serial port 2 Configuration

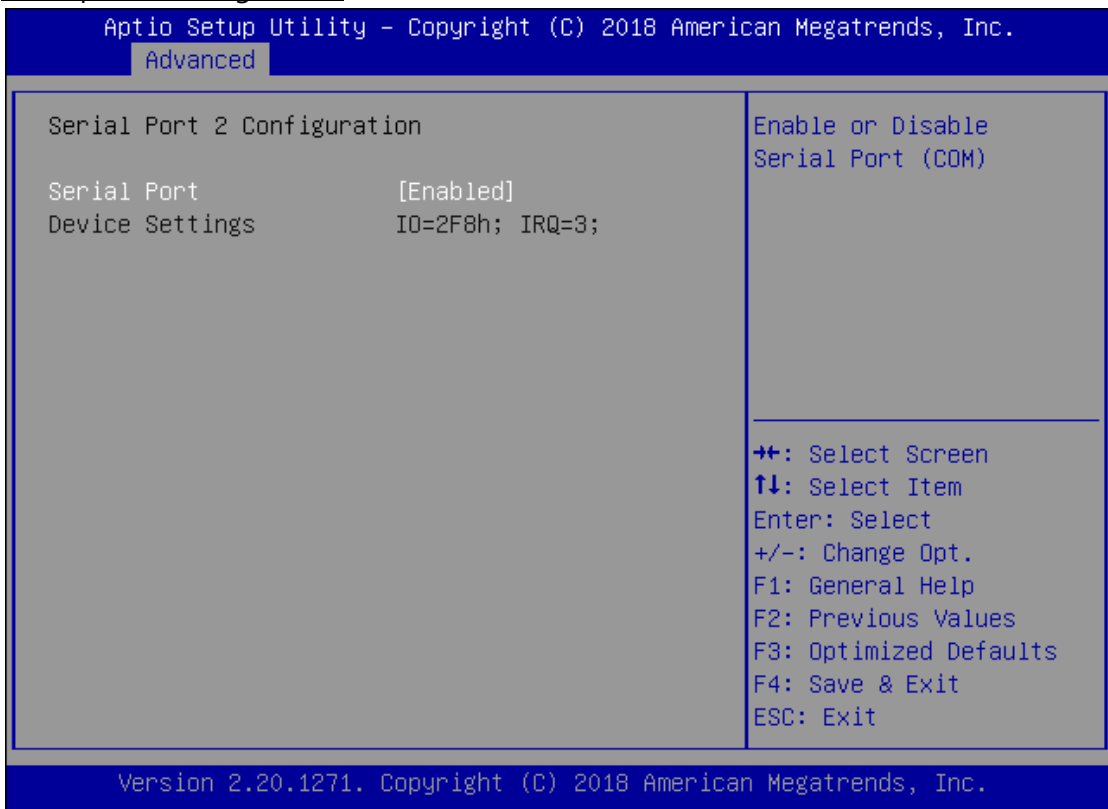

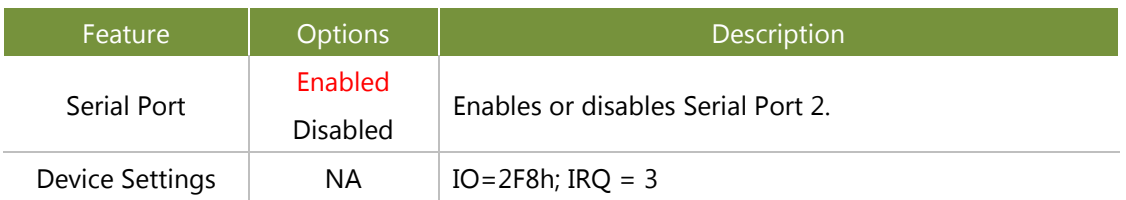

#### **H/W Monitor**

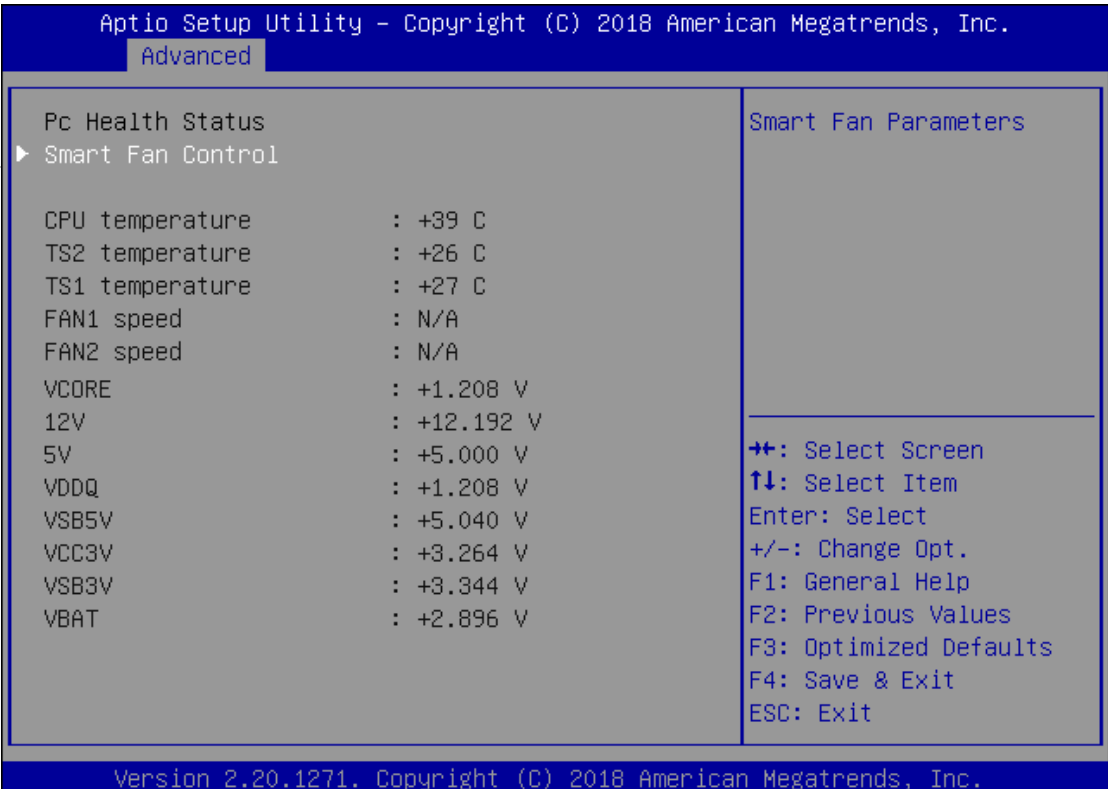

#### Smart Fan Control

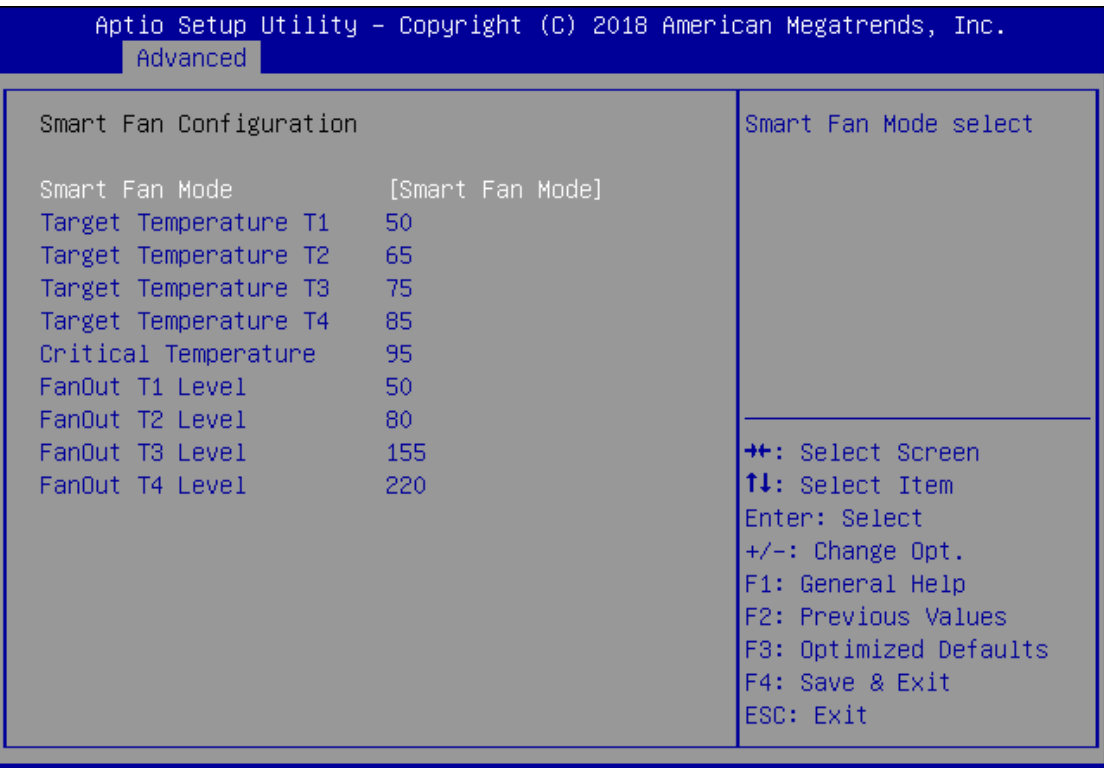

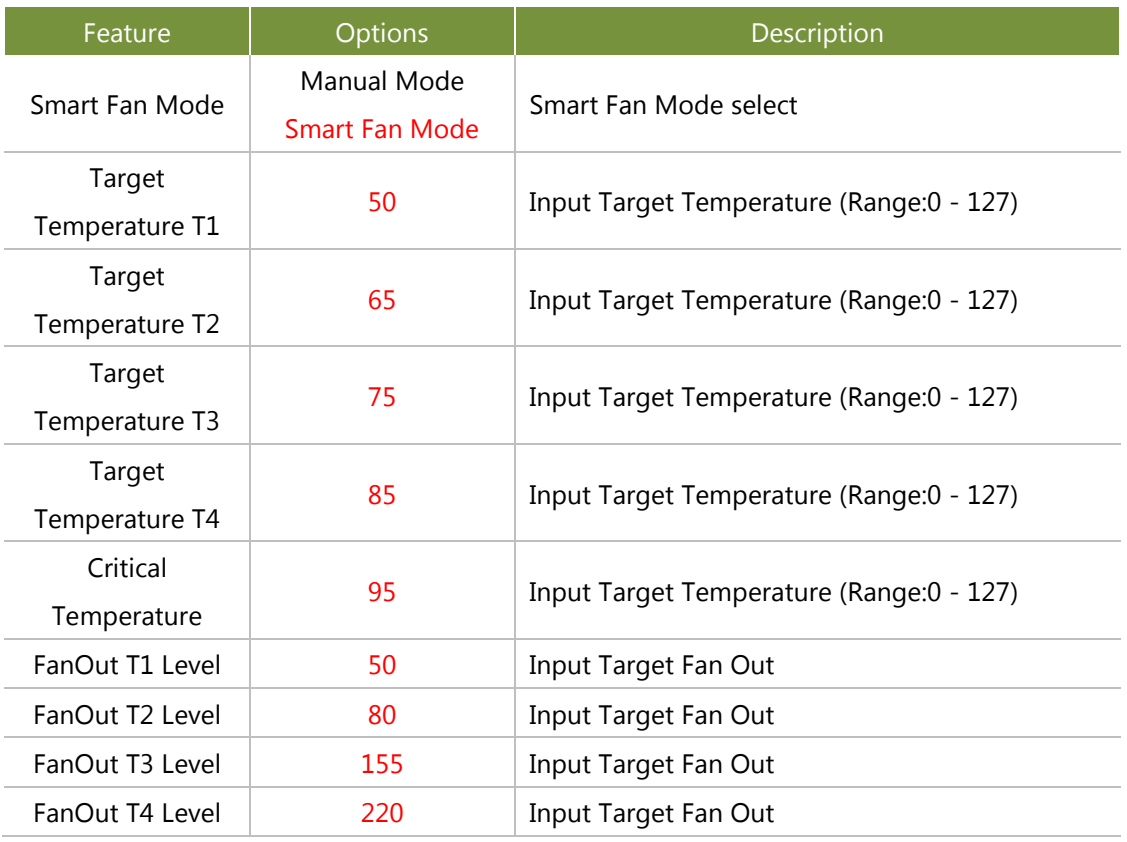

# **Status LED Configuration**

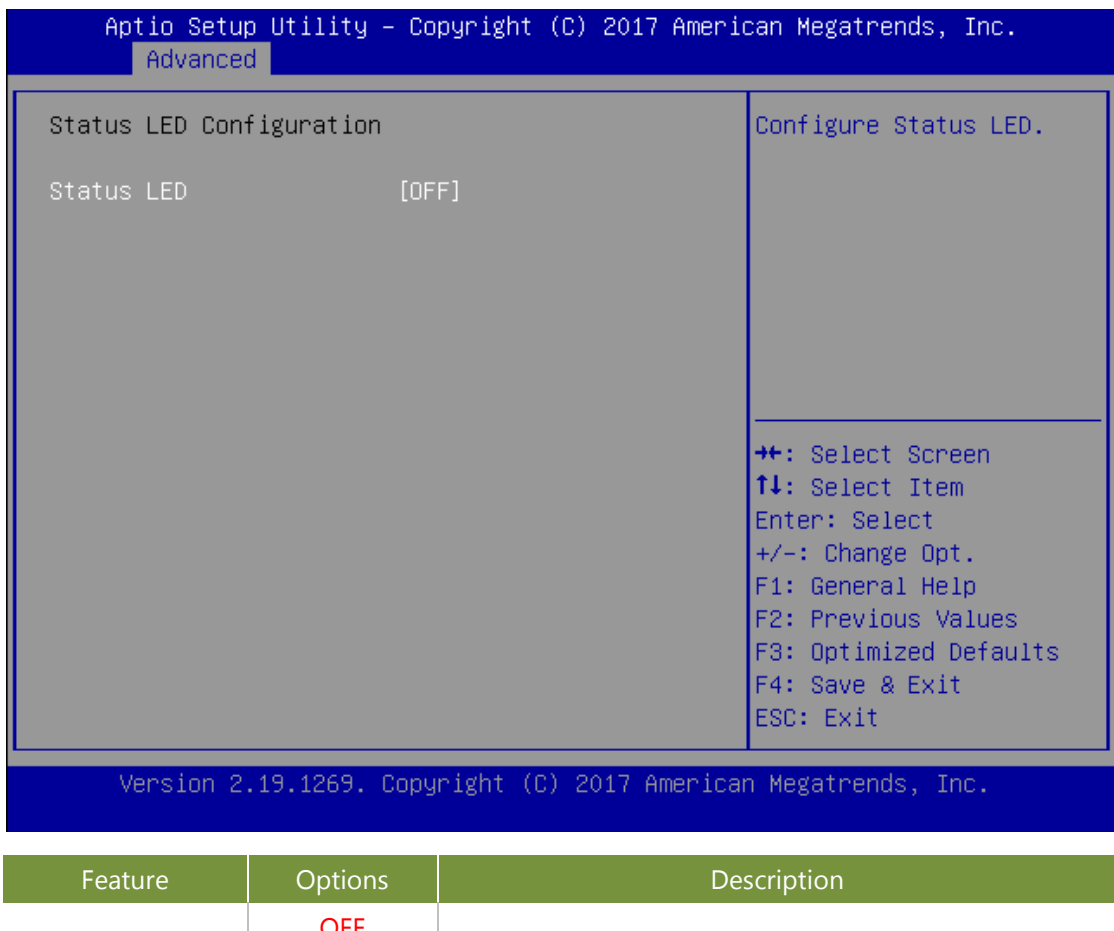

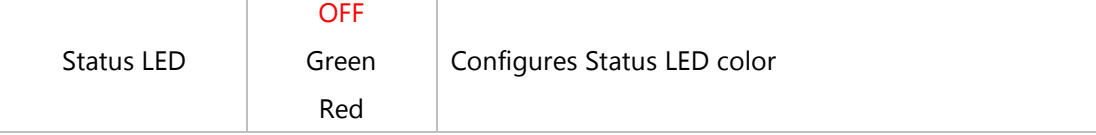

# **Digital I/O Configuration**

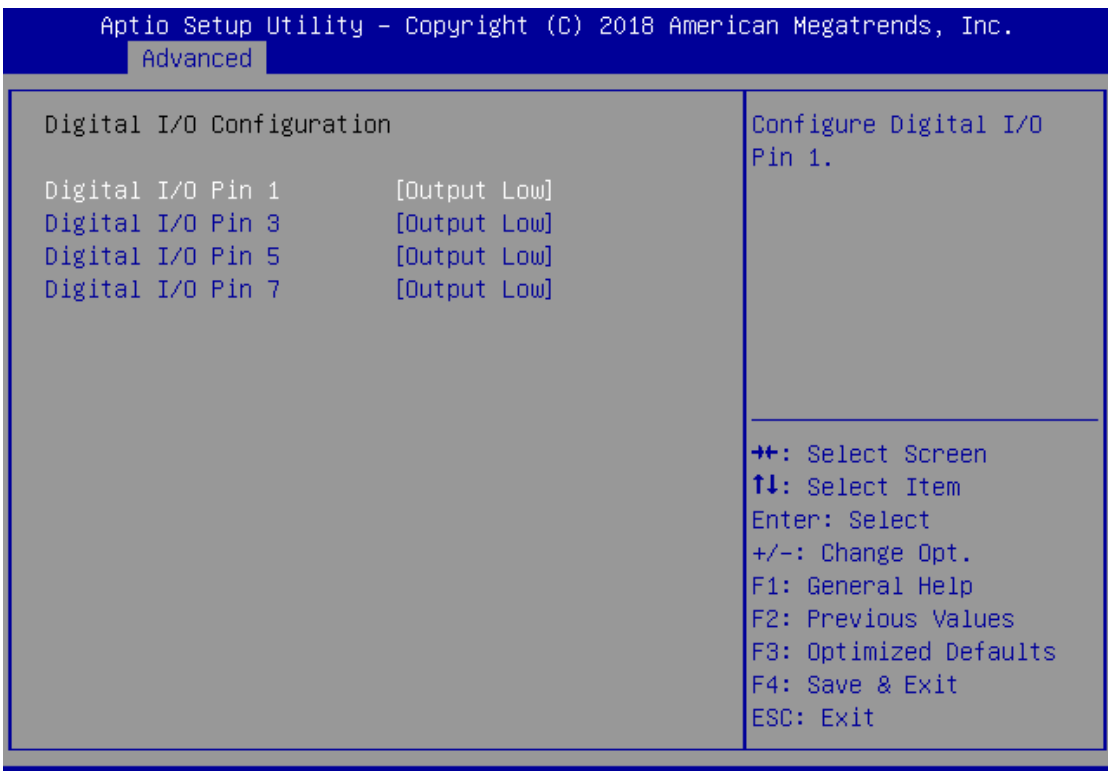

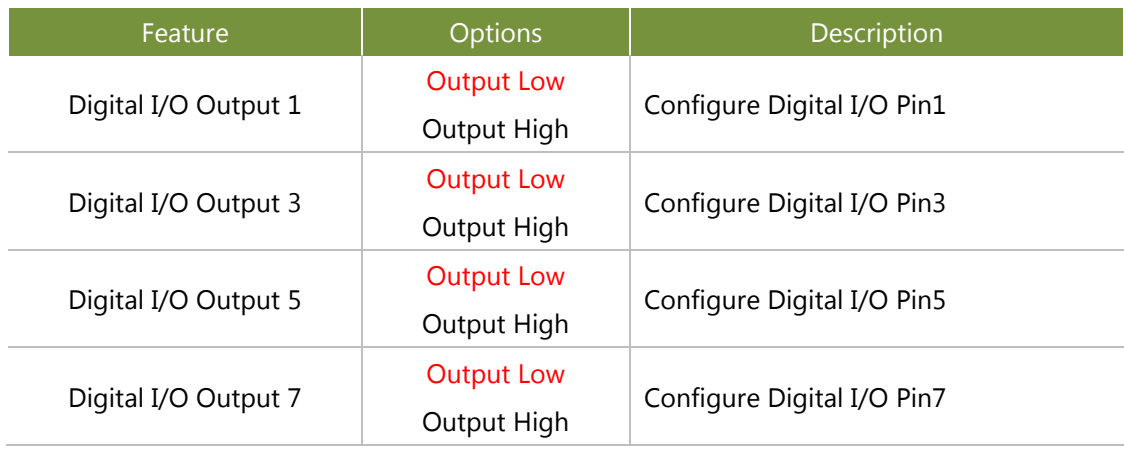

#### **Case Open Configuration**

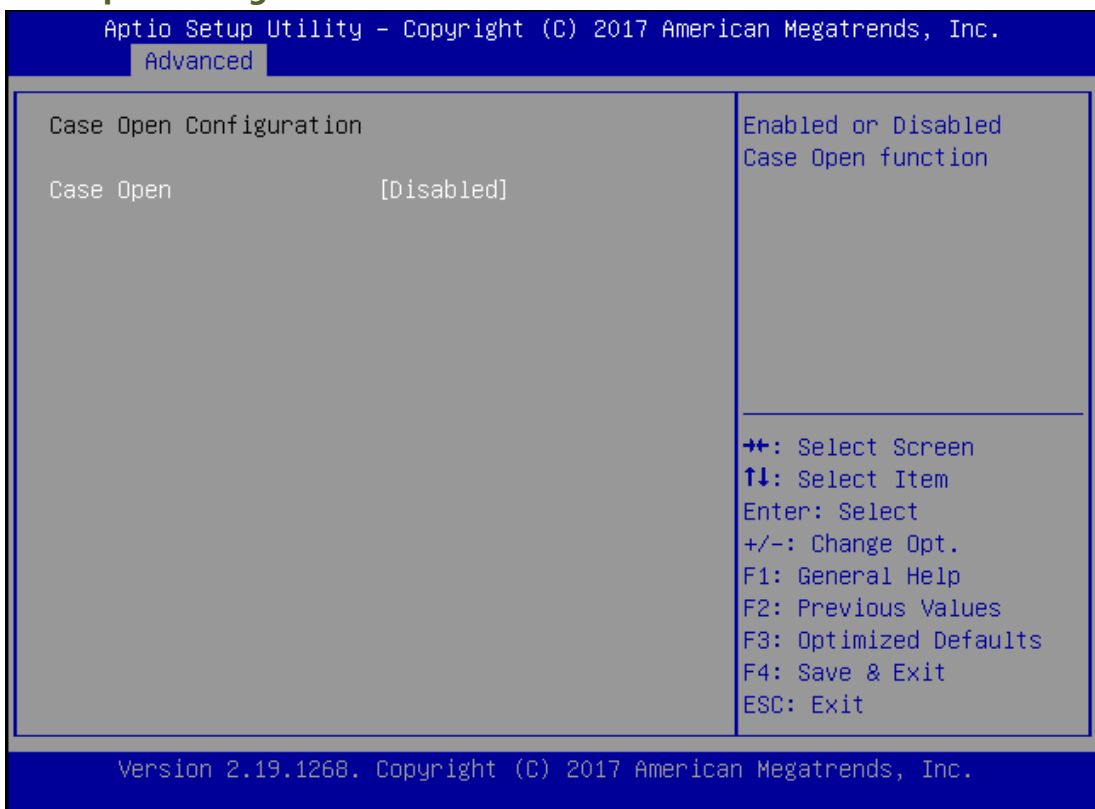

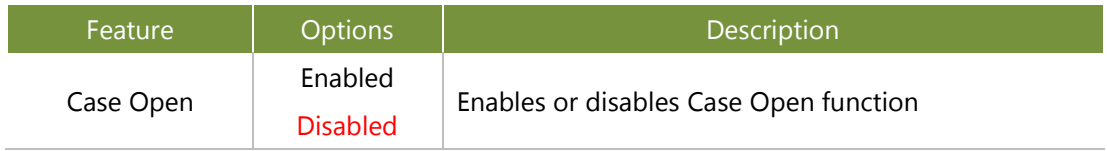

# **Watch Dog Timer Configuration**

Disabled

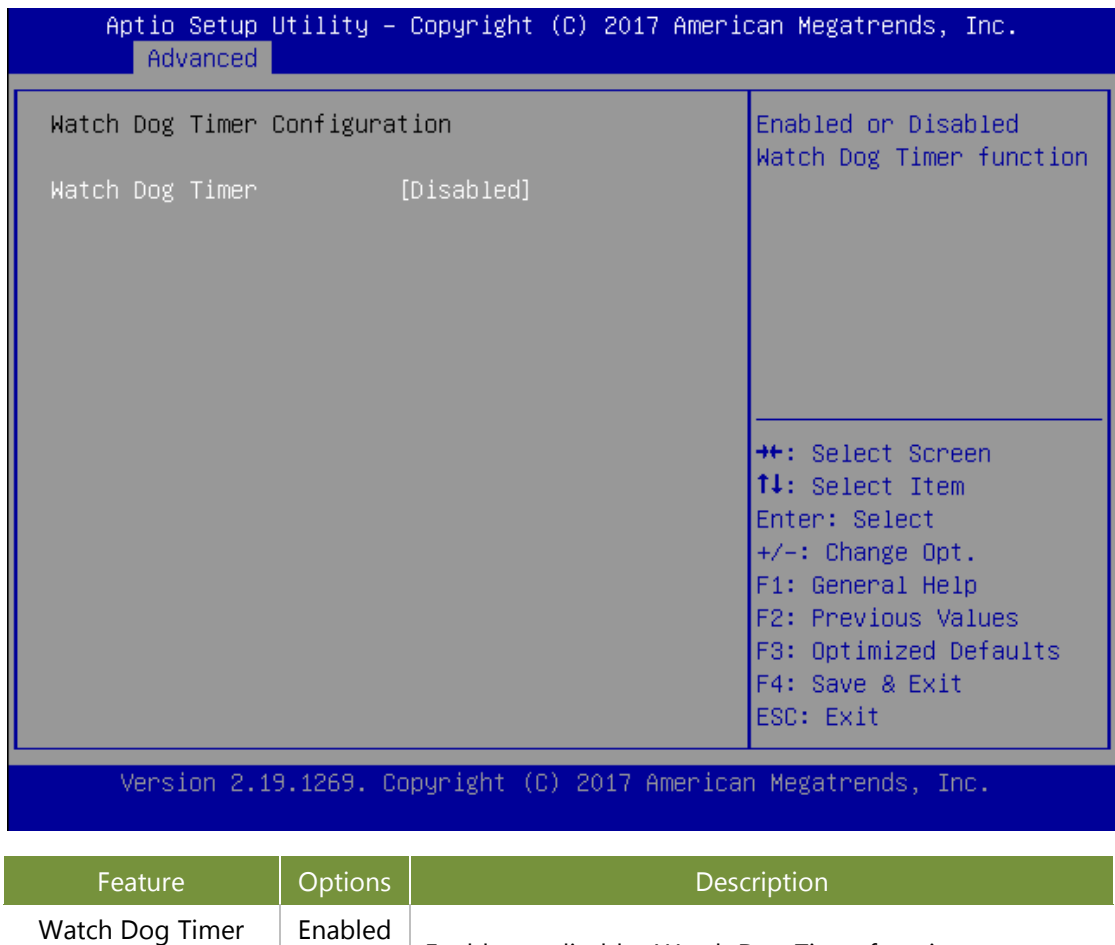

Enables or disables Watch Dog Timer function

Redirection

Disabled

### **Serial Port Console Redirection**

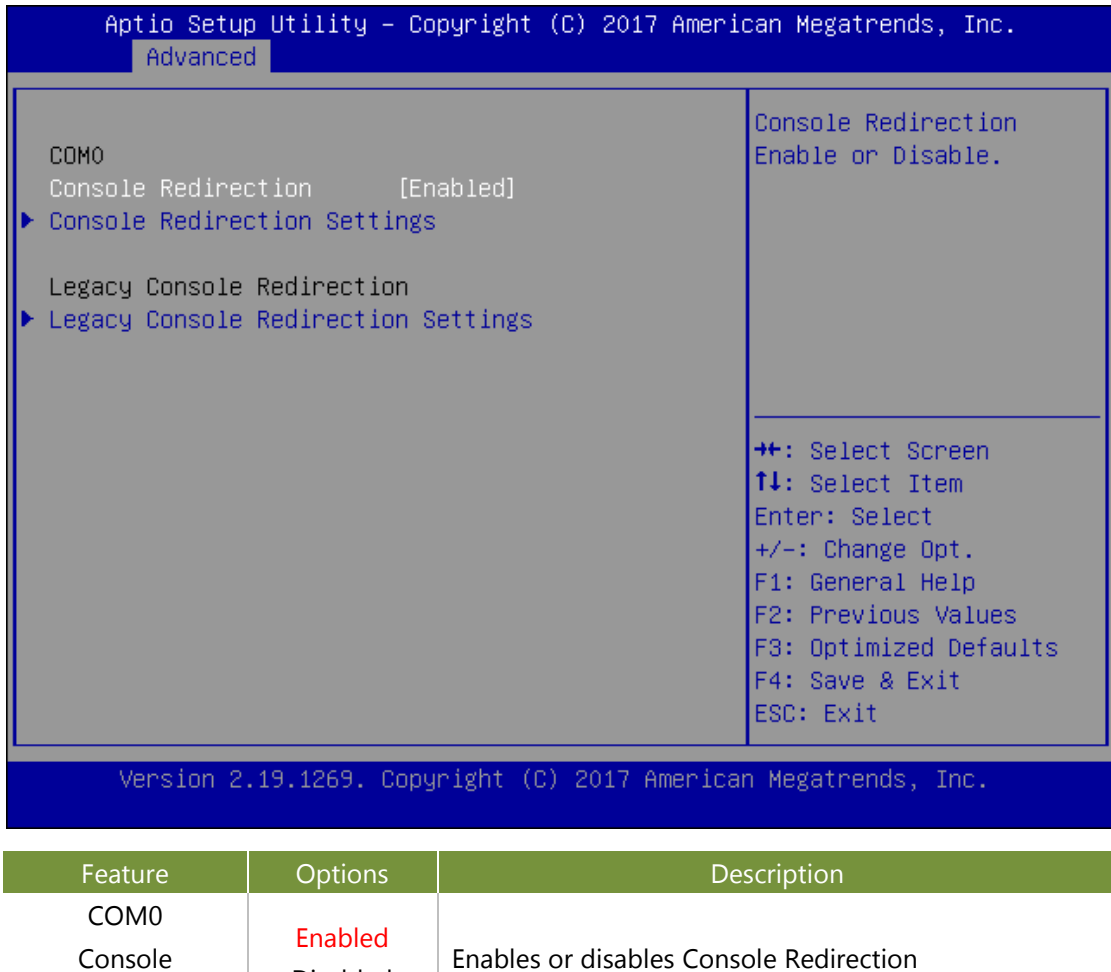

### Console Redirection Settings

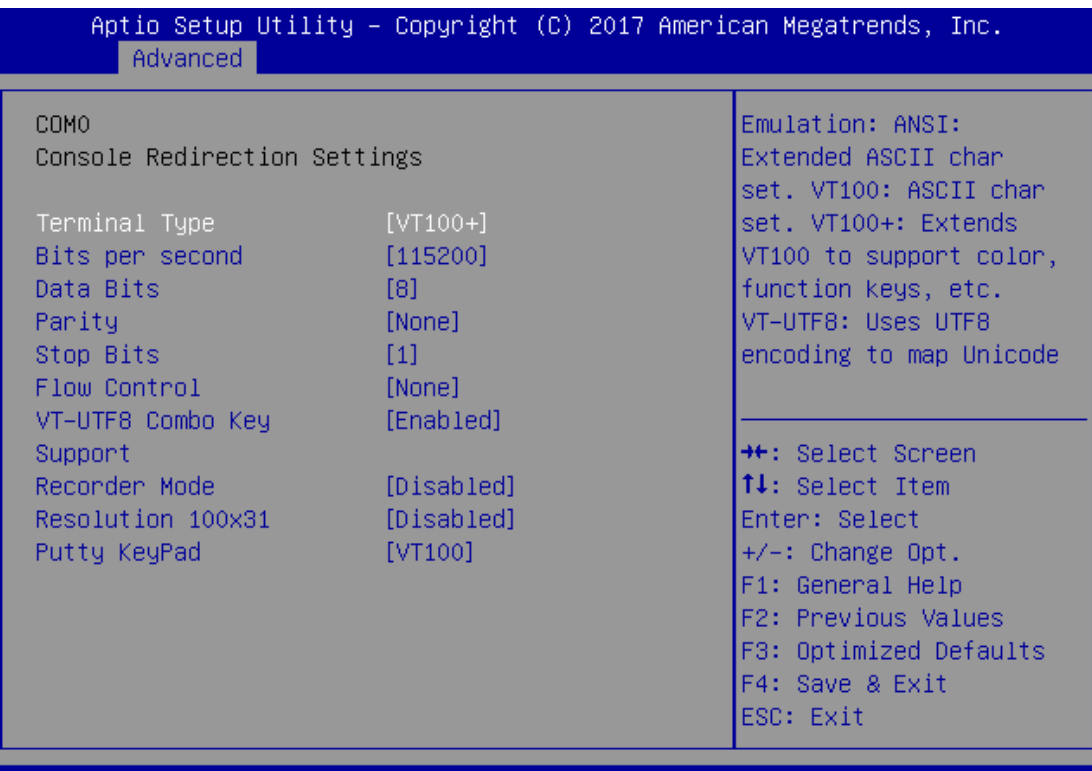

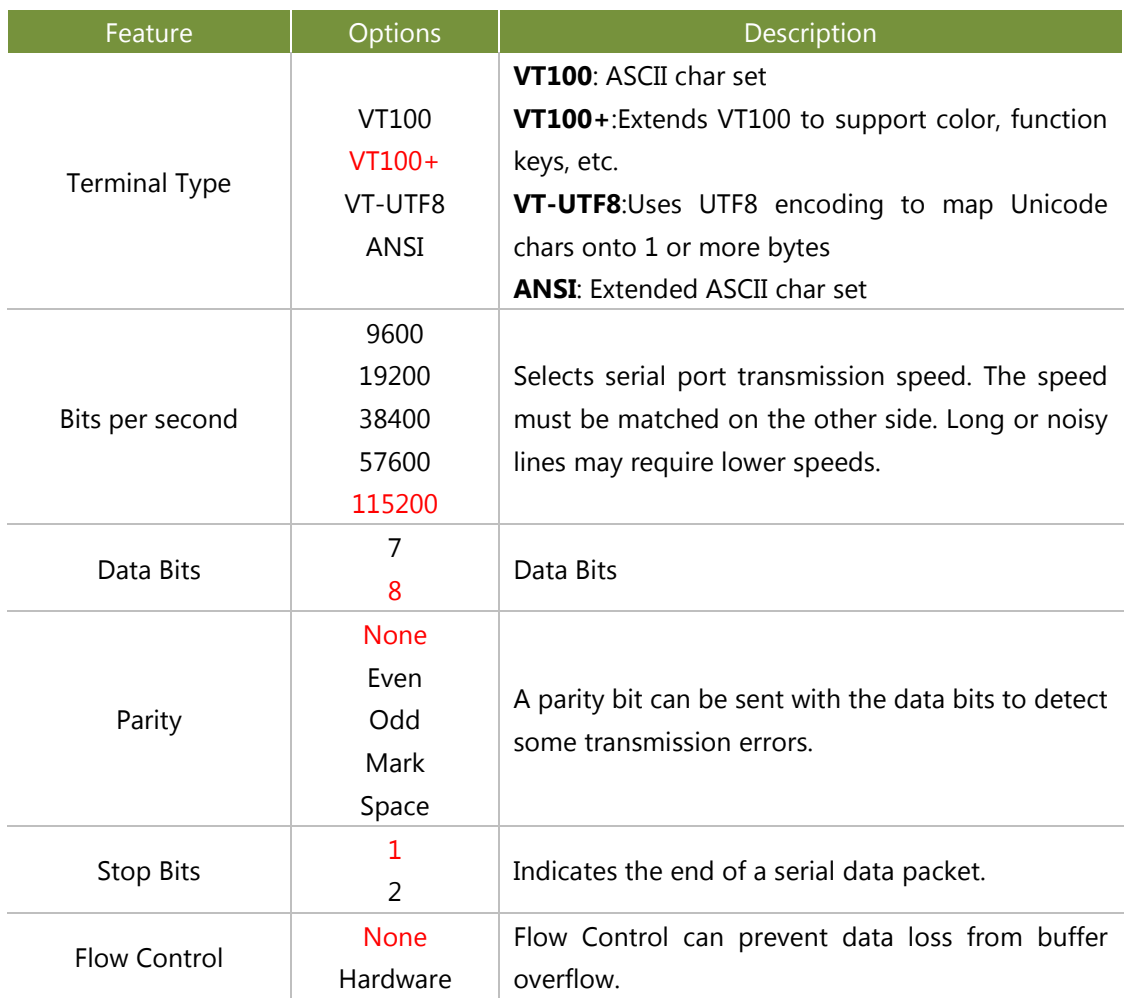

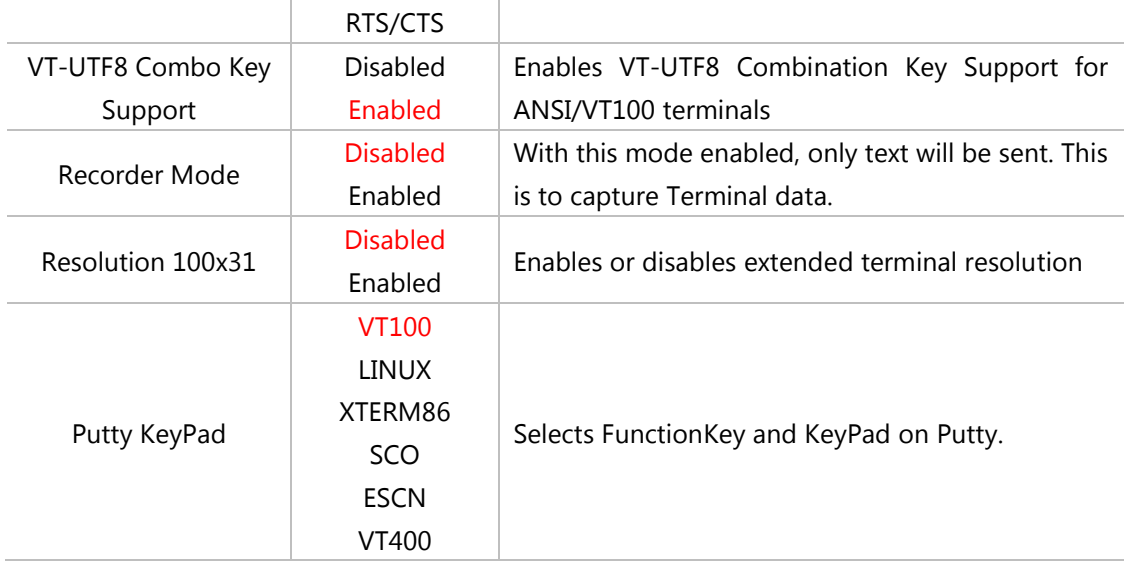

### Console Redirection Settings

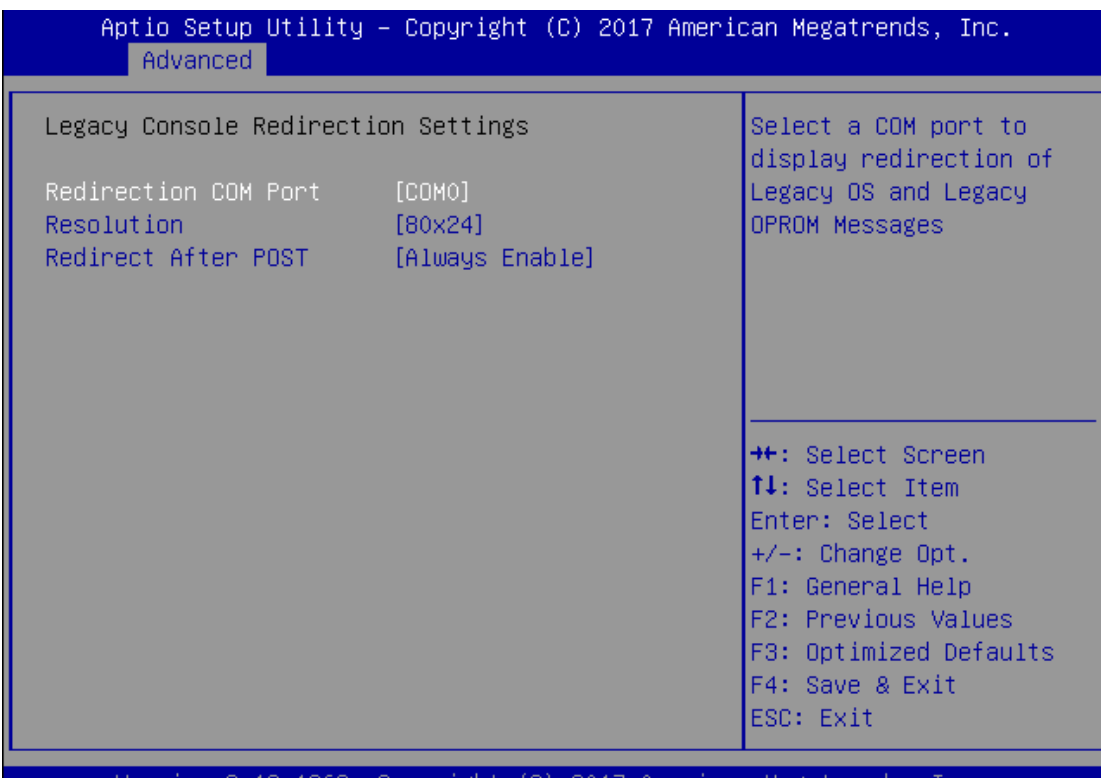

Version 2.19.1269. Copyright (C) 2017 American Megatrends Inc

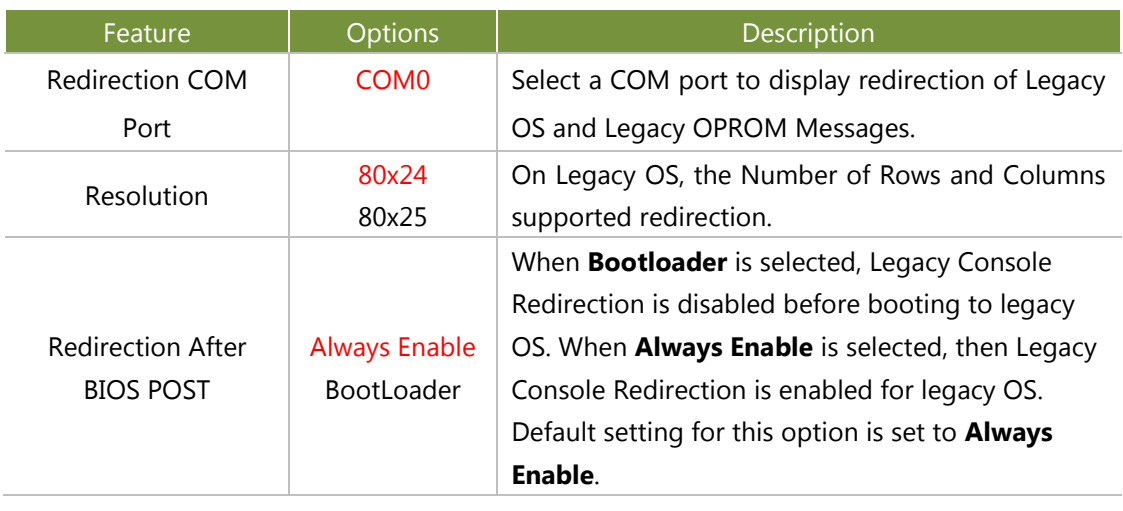

#### **Intel TXT Information**

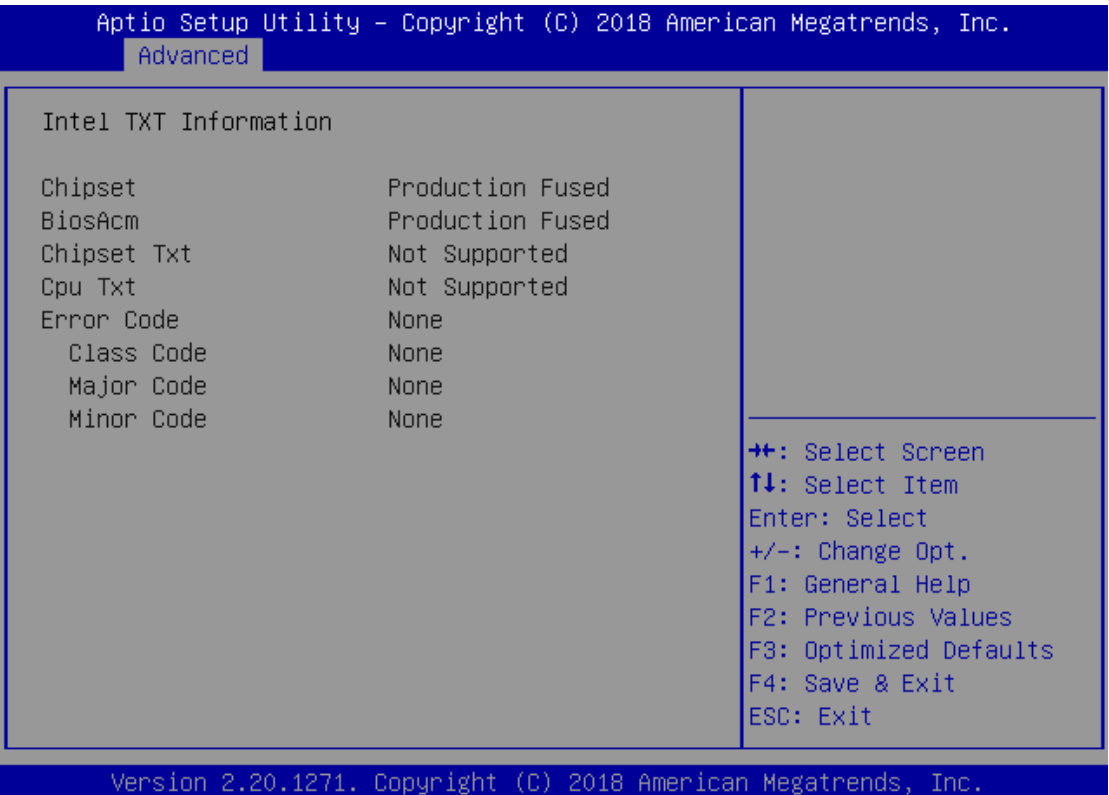

# **PCI Subsystem Settings**

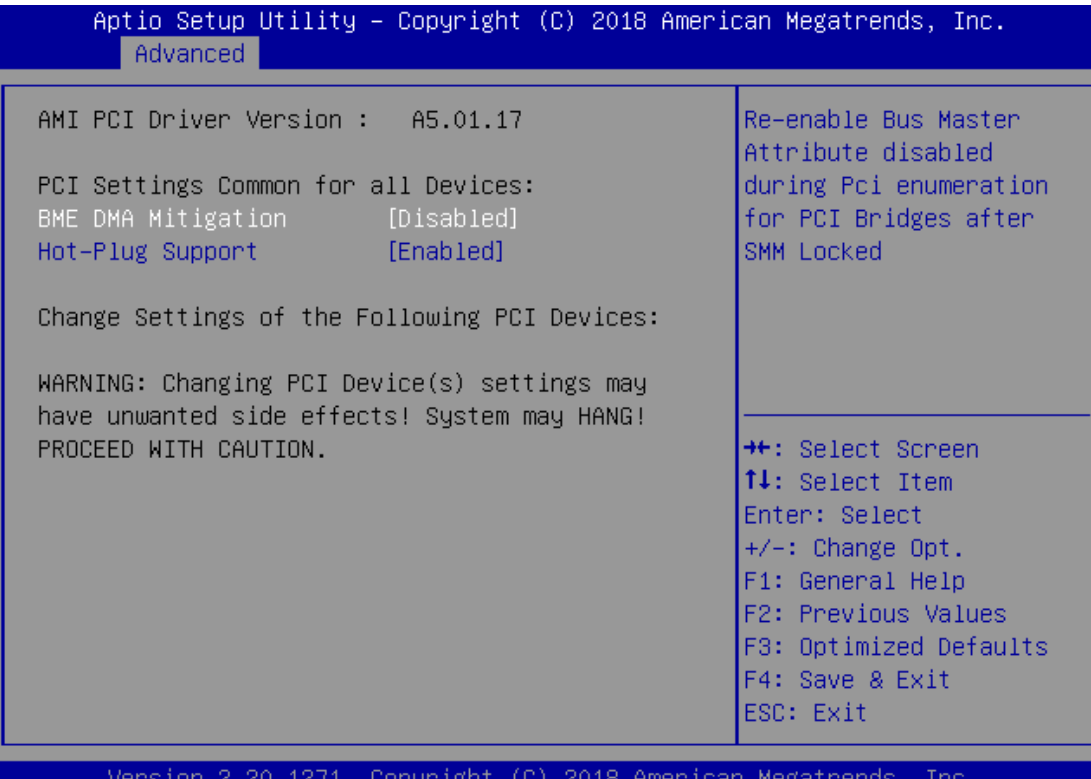

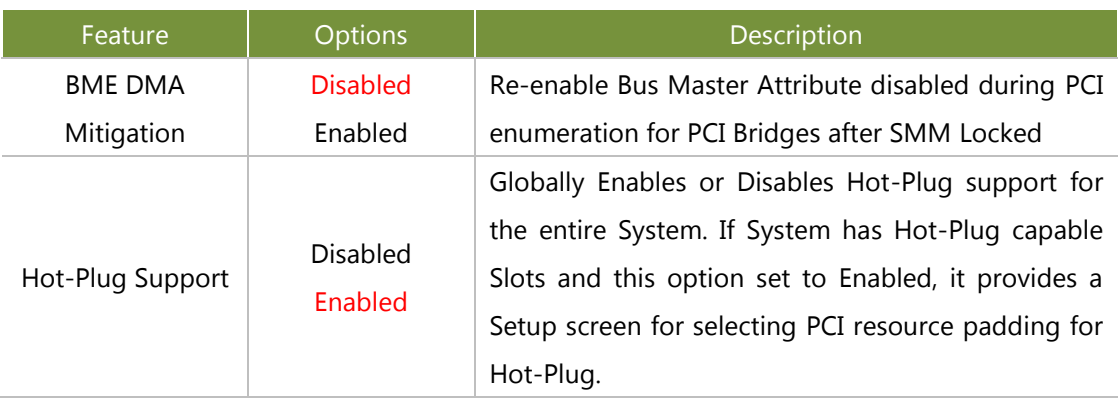

#### **USB Configuration**

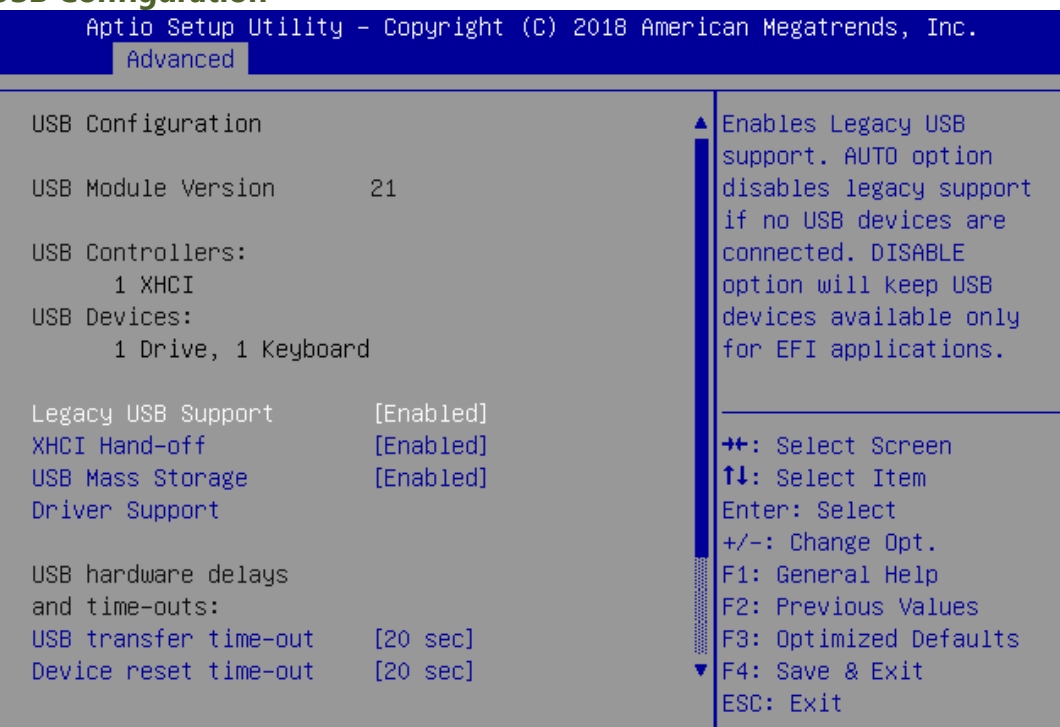

Version 2.20.1271. Copyright (C) 2018 American Megatrends, Inc.

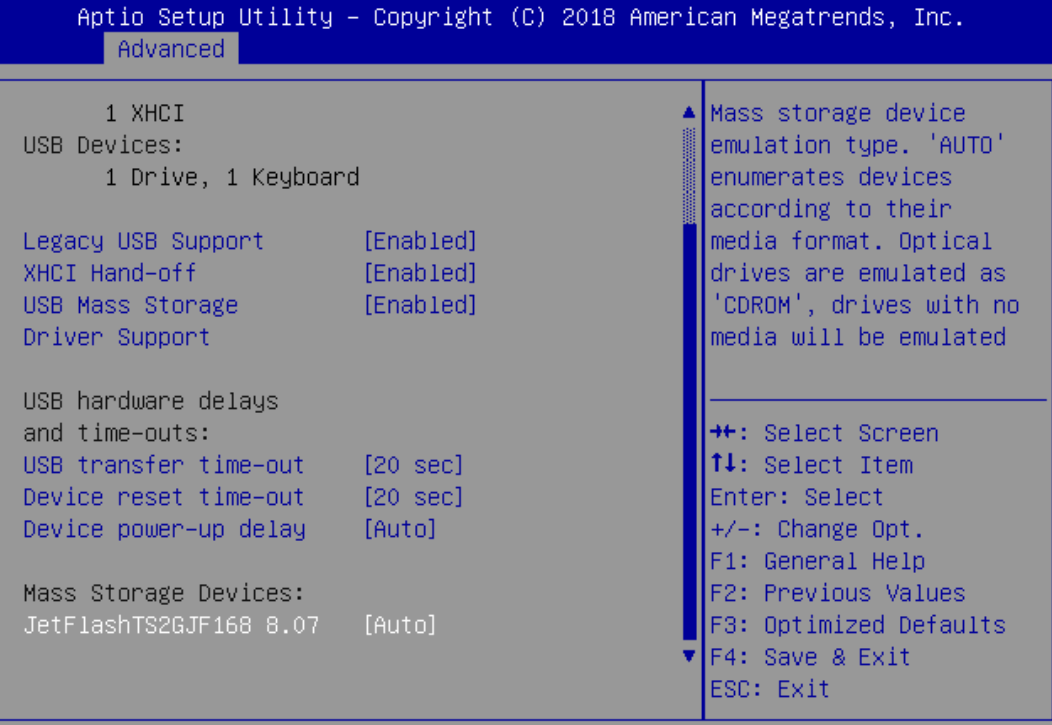

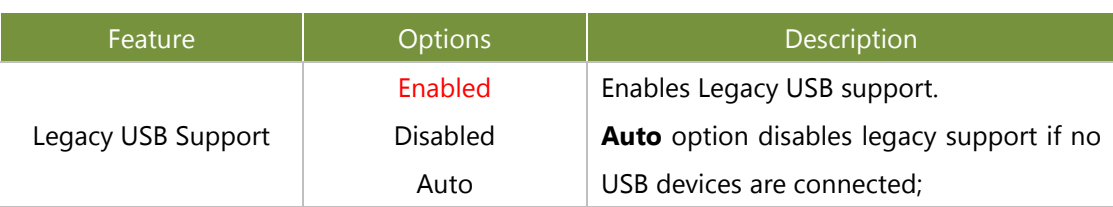

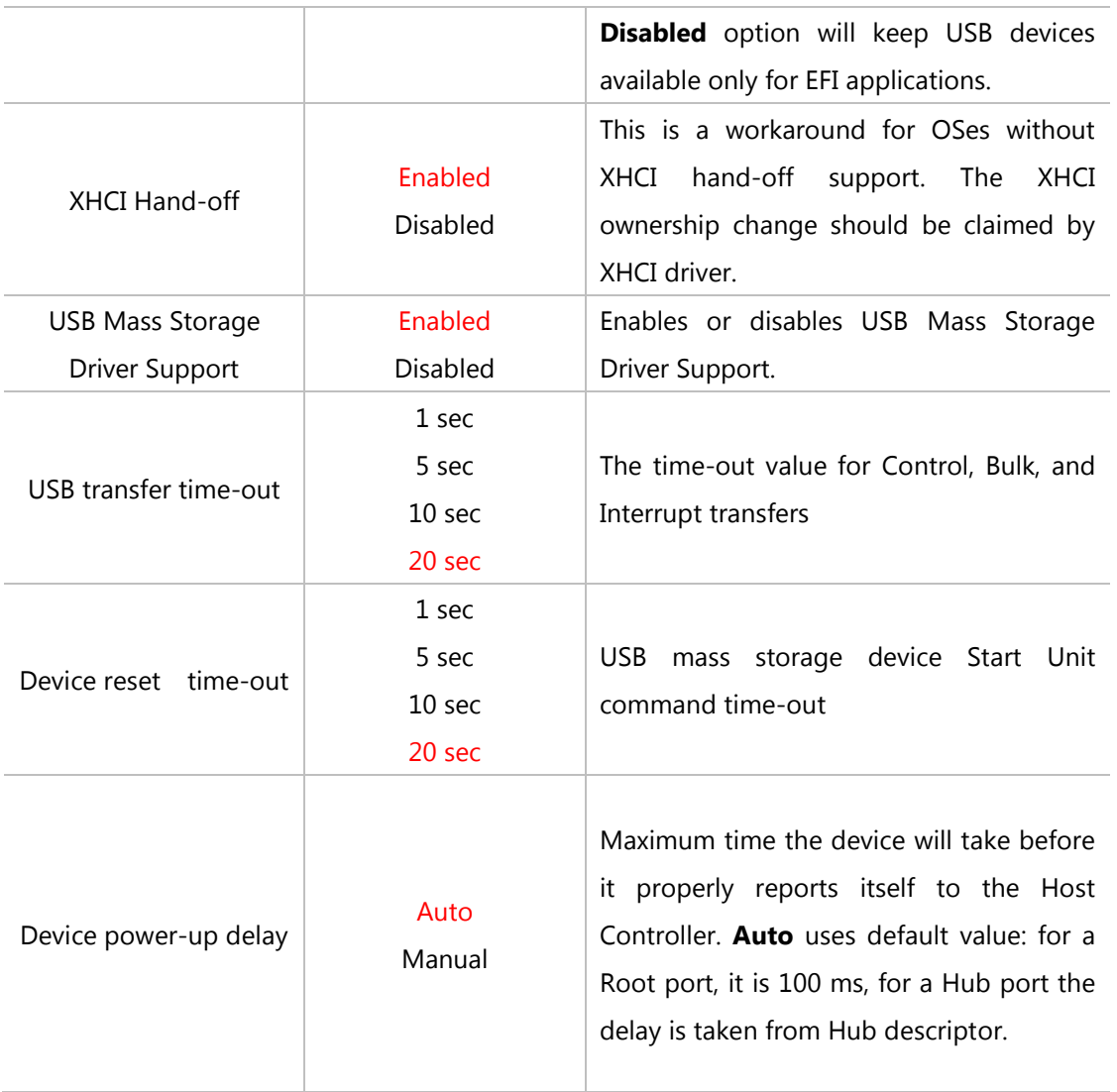

### **Network Stack Configuration**

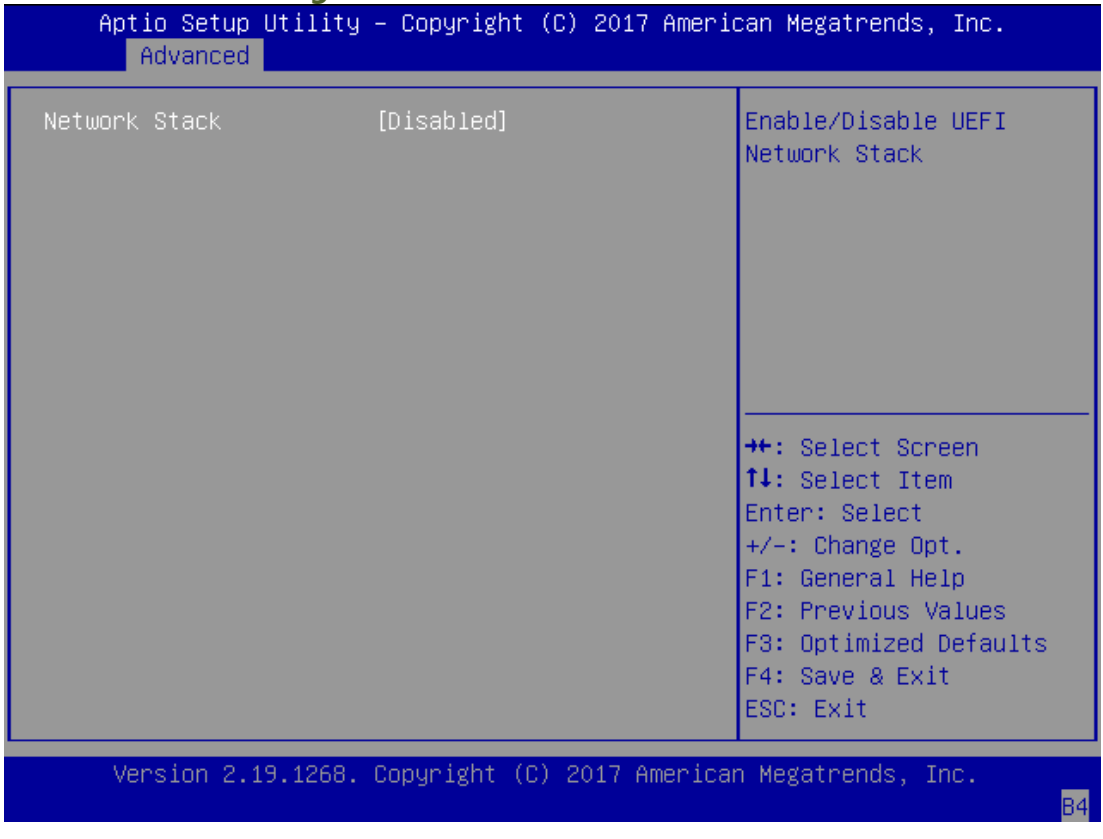

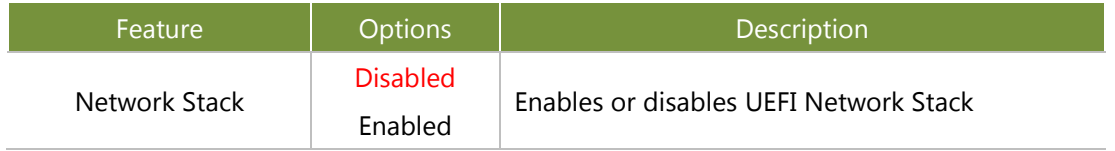

### **CSM Configuration**

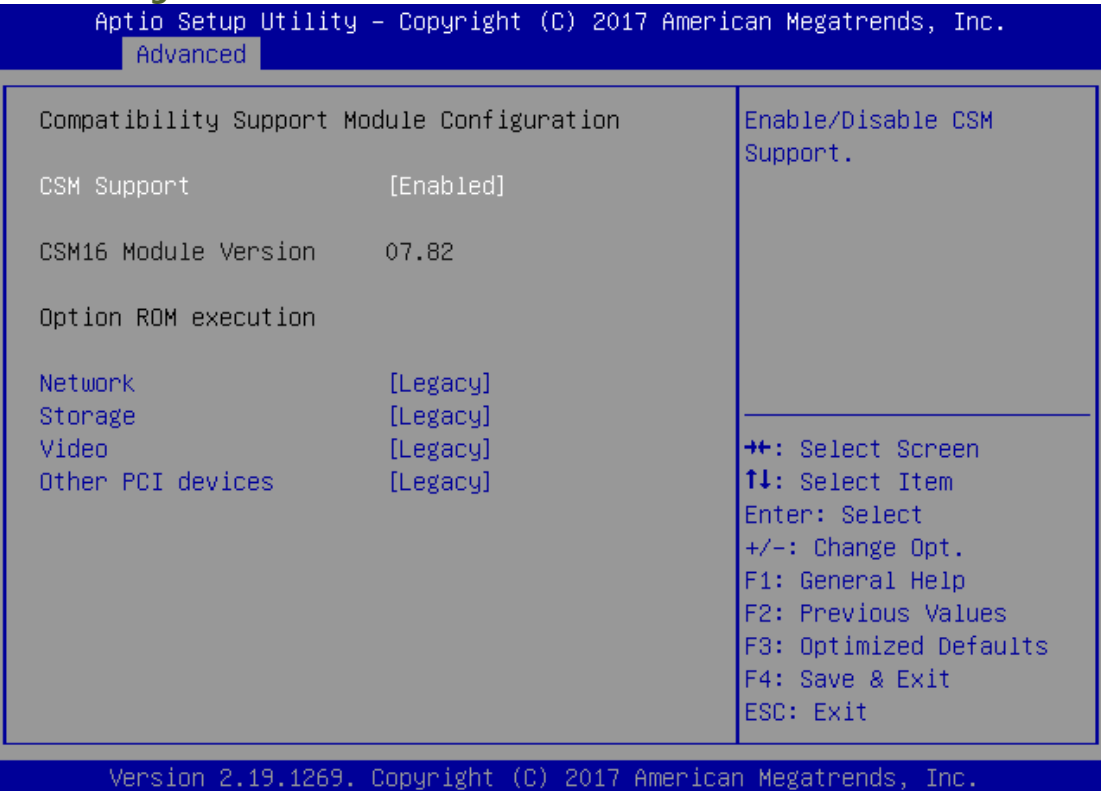

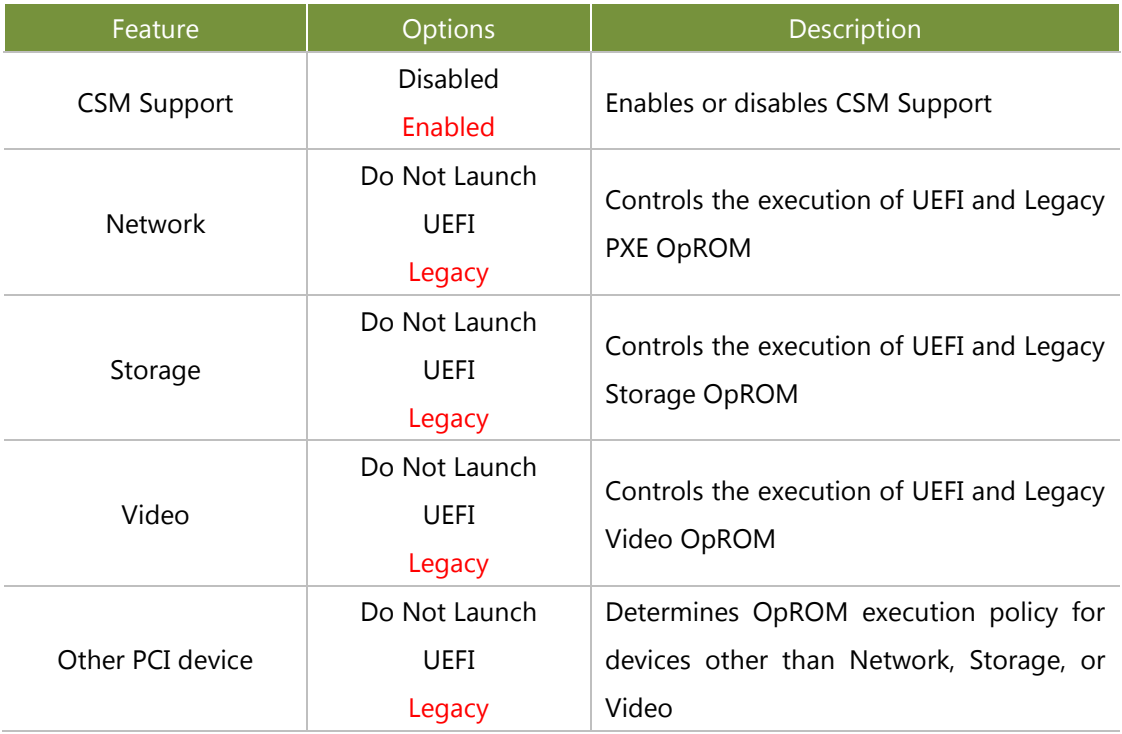

# **NVMe Configuration**

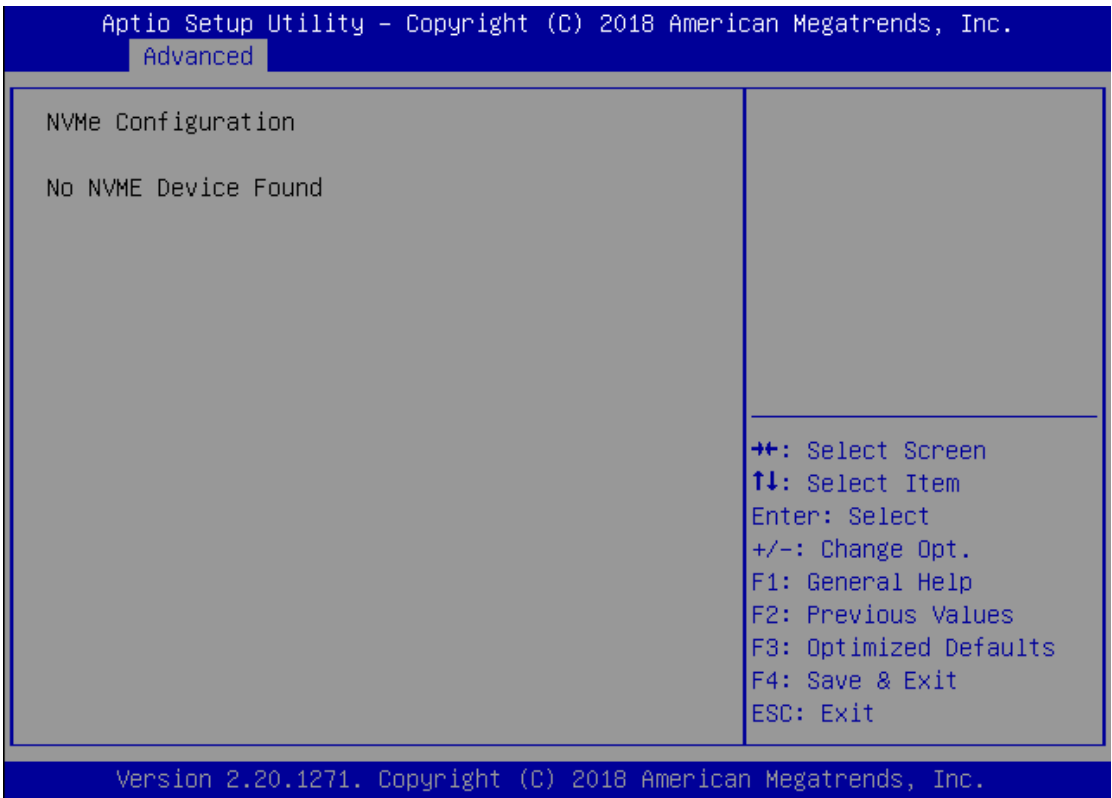

# **Control Legacy PXE Boot**

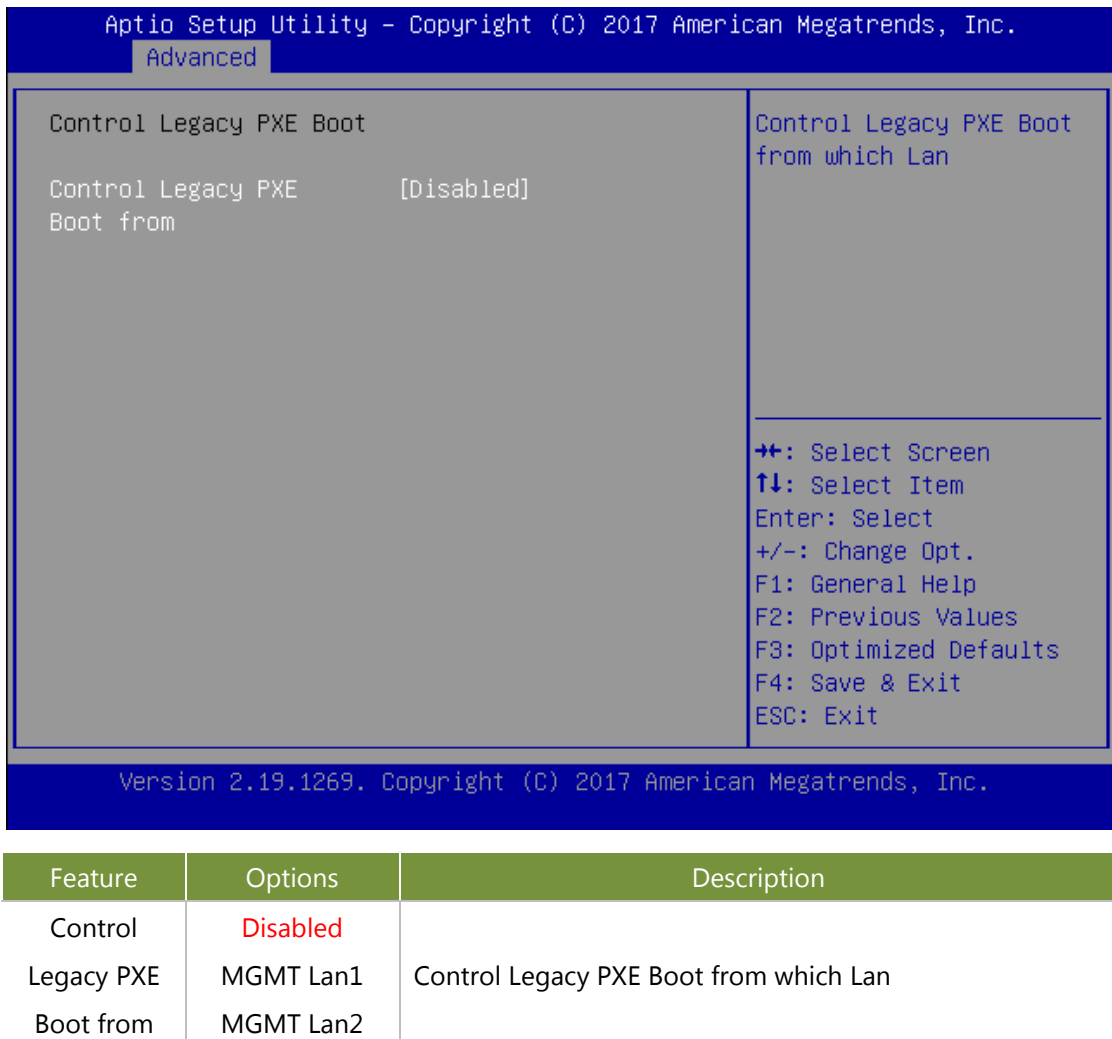

### **Chipset**

Select the Chipset menu item from the BIOS setup screen to enter the Platform Setup screen. Users can select any of the items in the left frame of the screen.

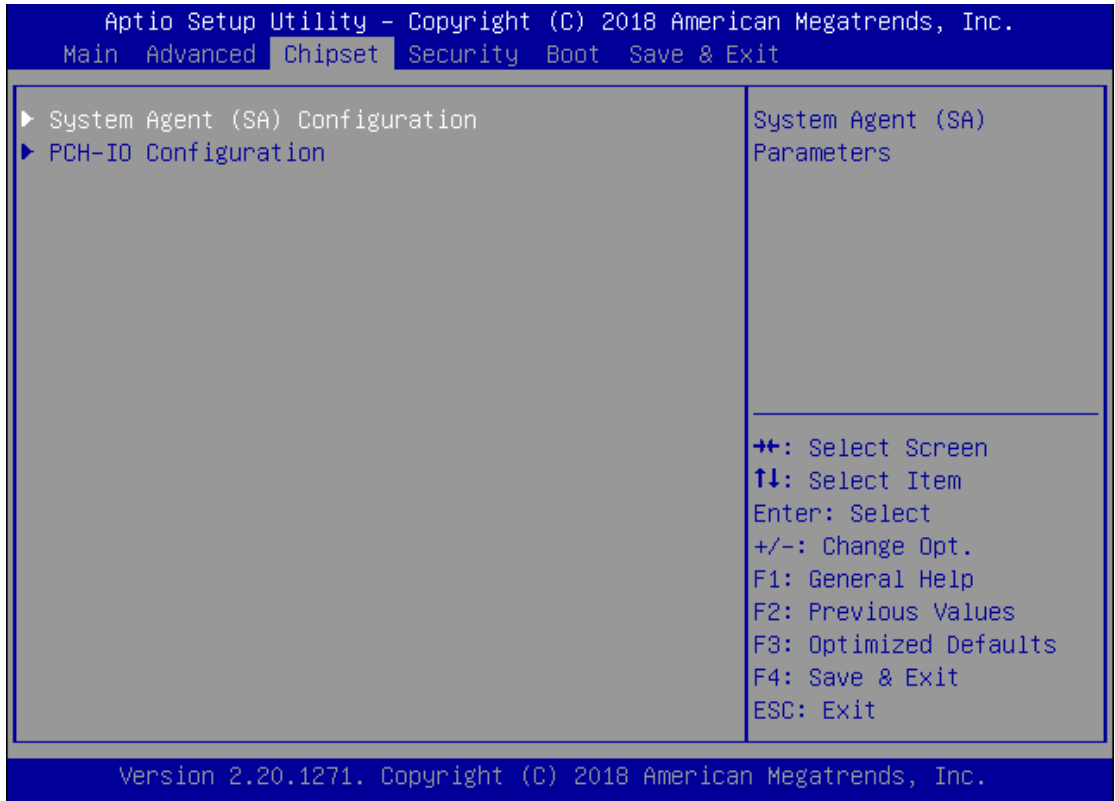

### **System Agent (SA) Configuration**

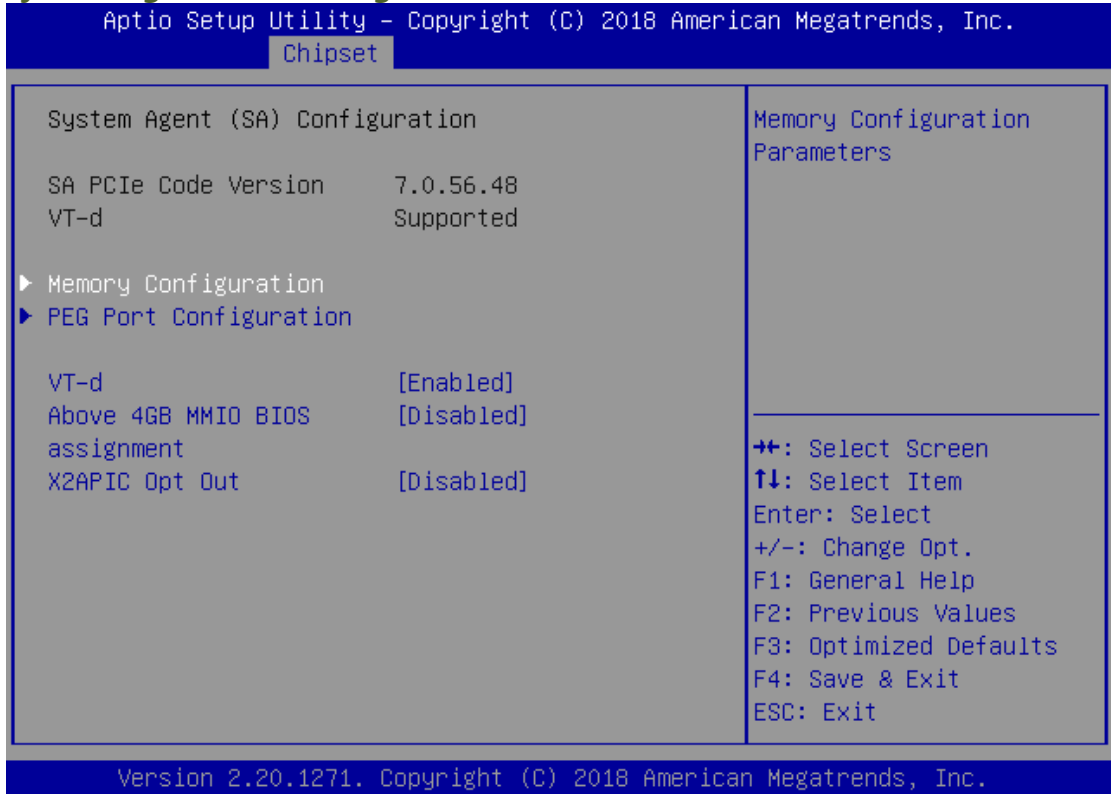

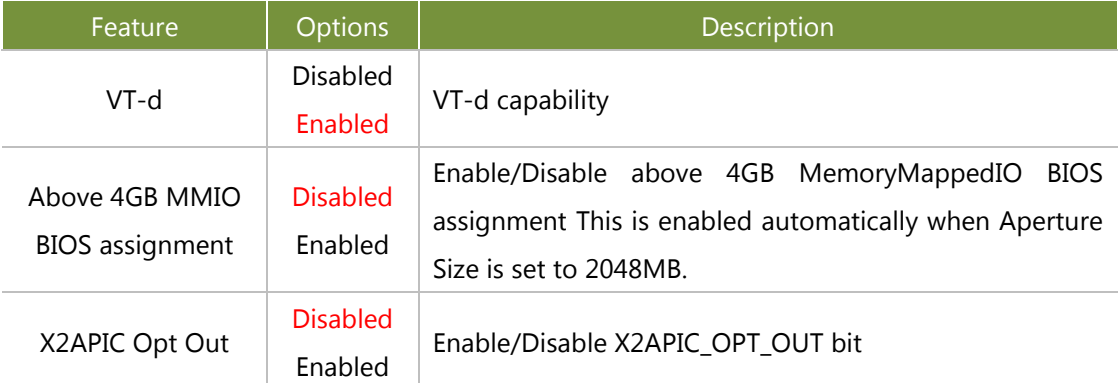

### **Memory Configuration**

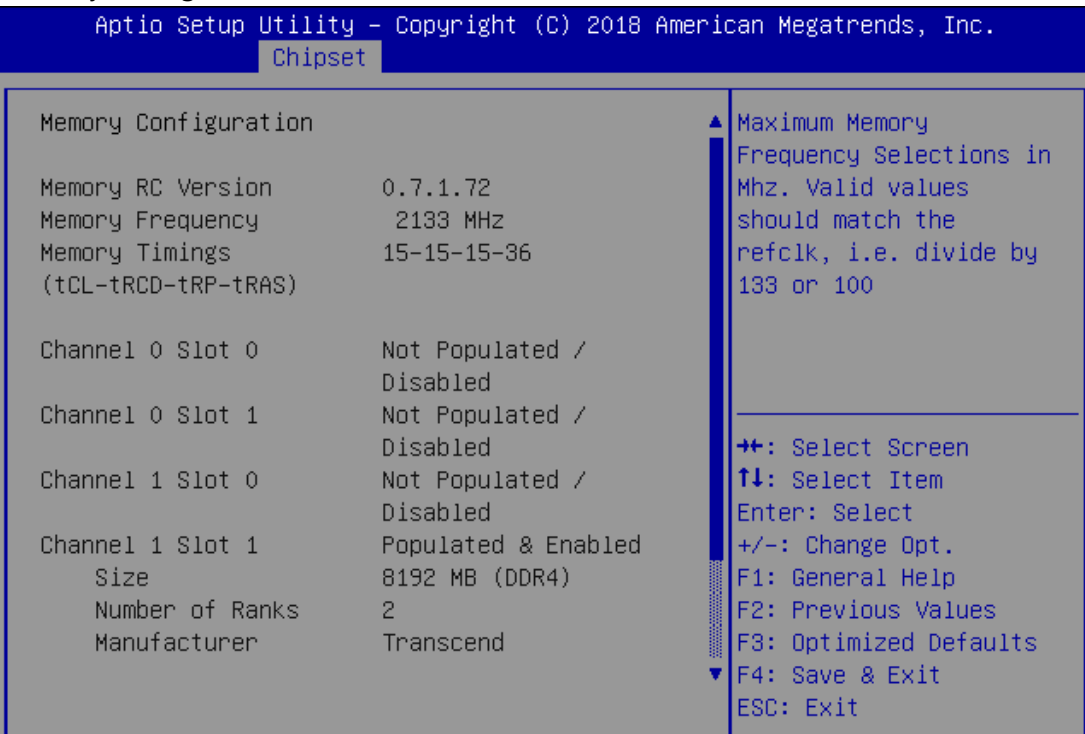

Version 2.20.1271. Copyright (C) 2018 American Megatrends, Inc.

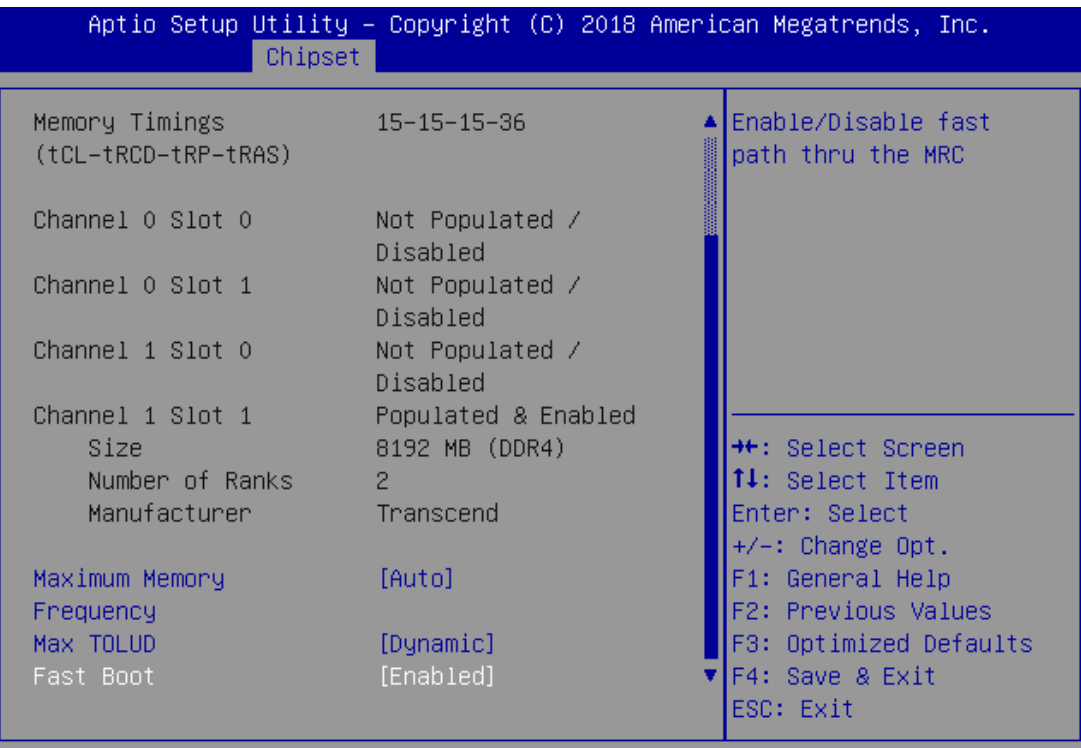

NCA-5220 User Manual

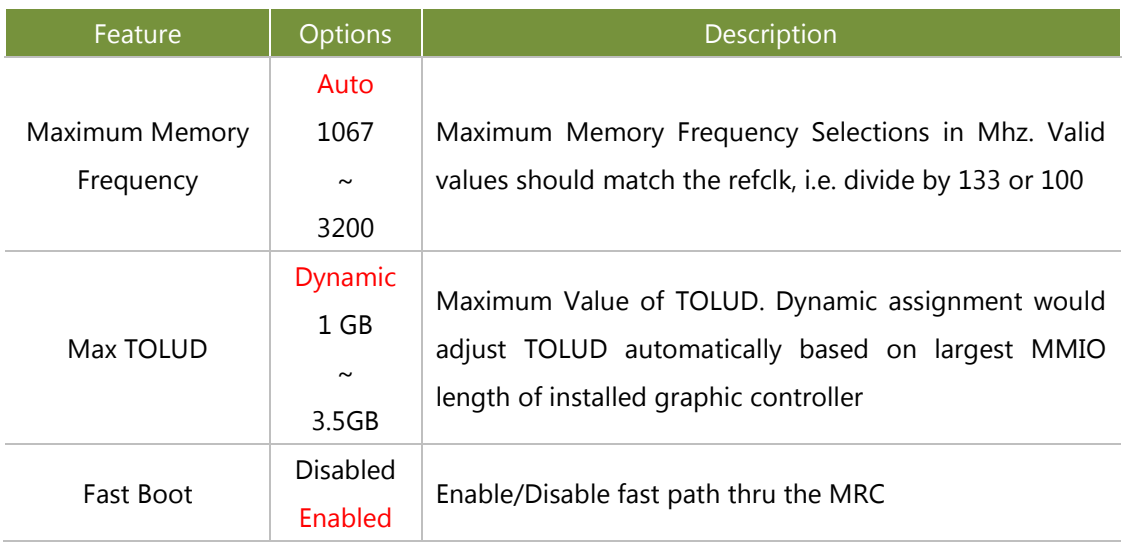

#### PEG Port Configuration

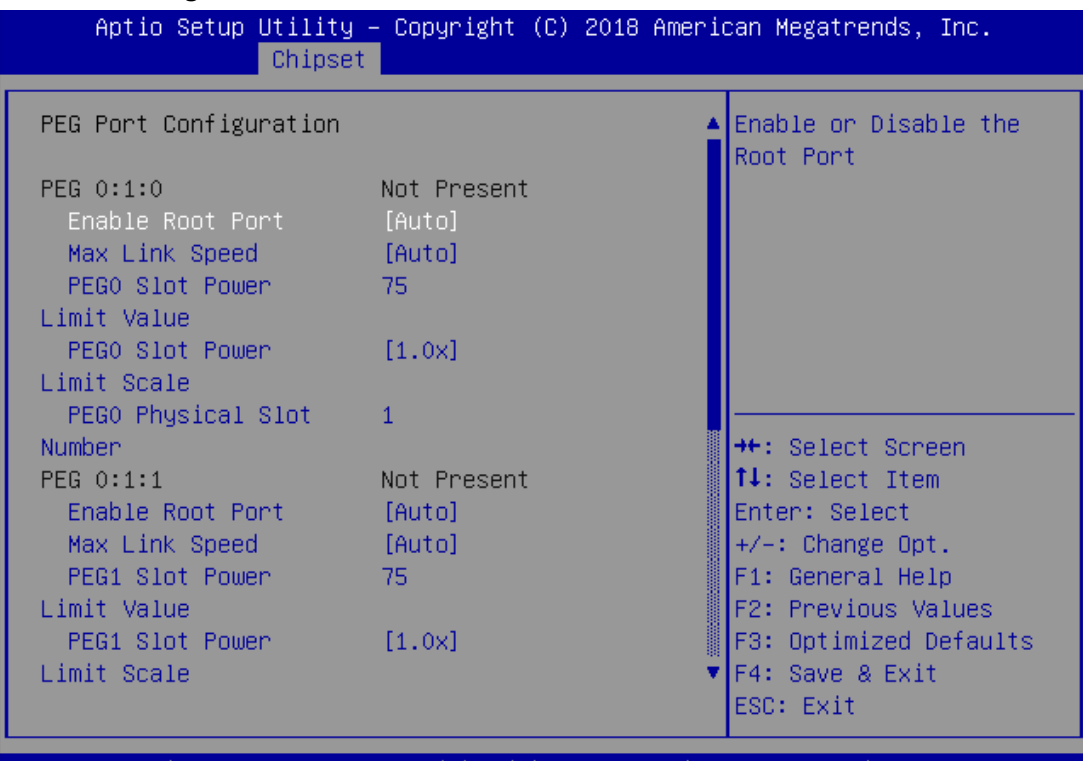

Version 2.20.1271. Copyright (C) 2018 American Megatrends, Inc.

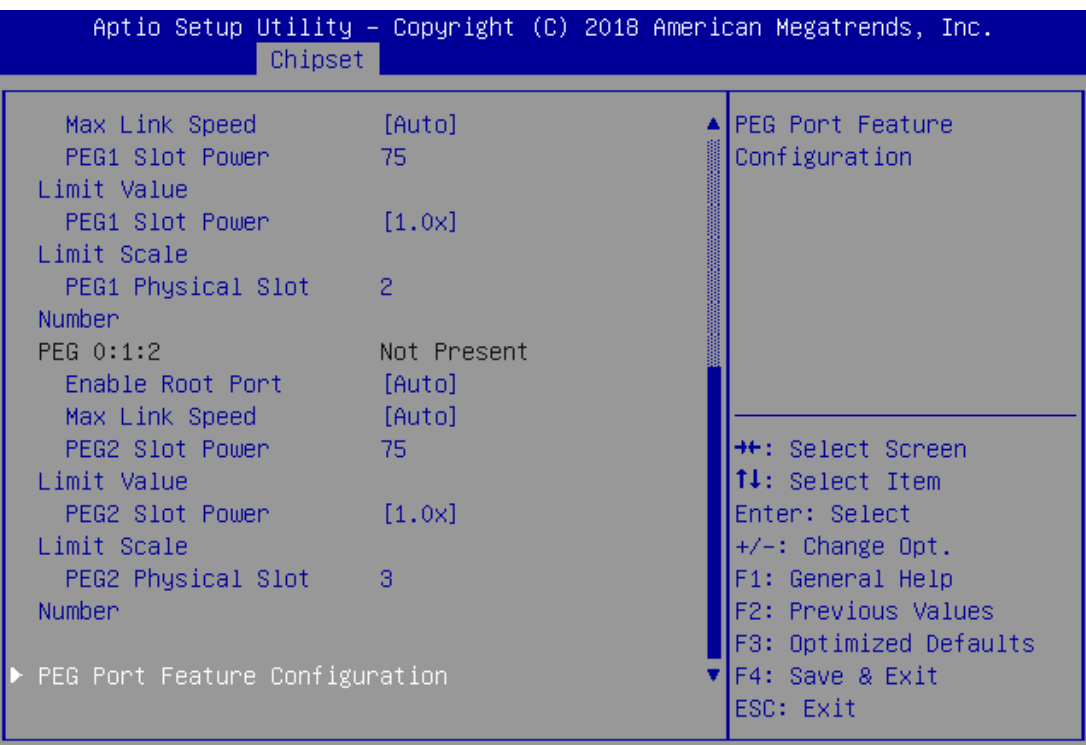

NCA-5220 User Manual

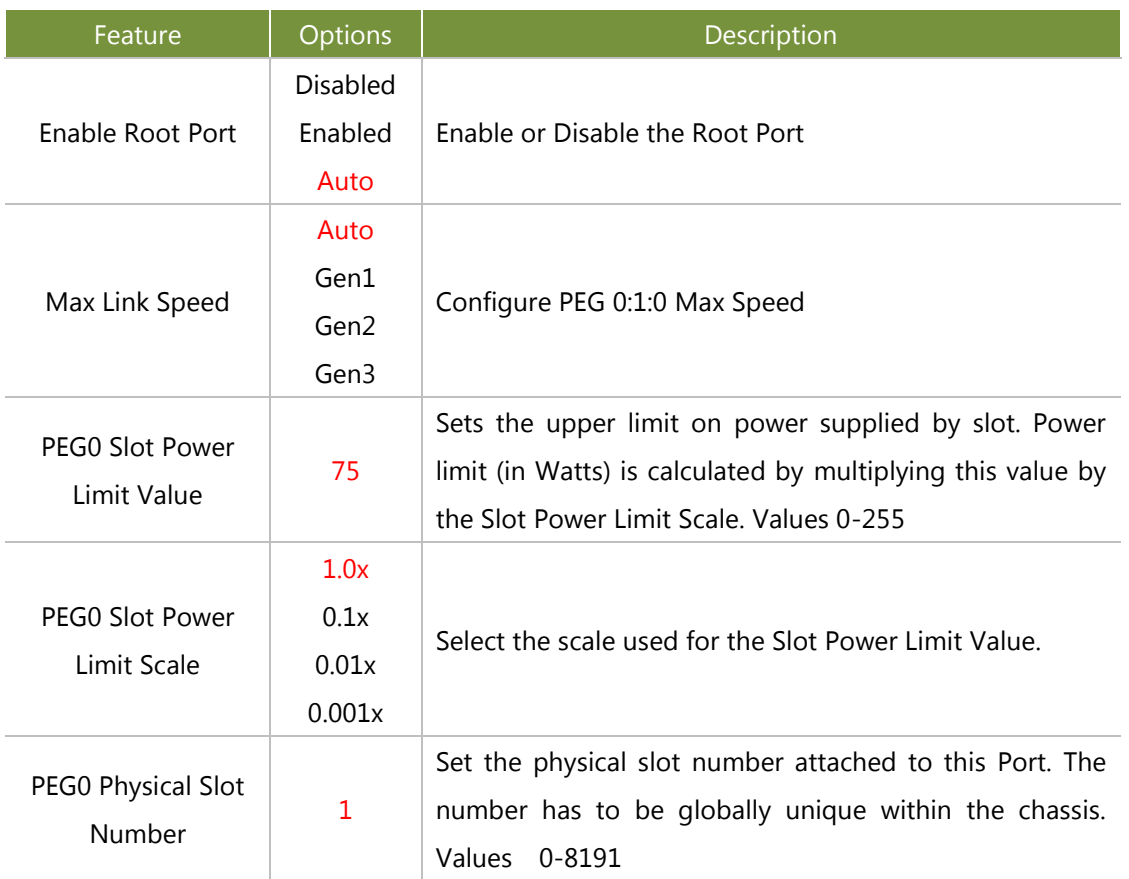

### PEG Port Feature Configuration

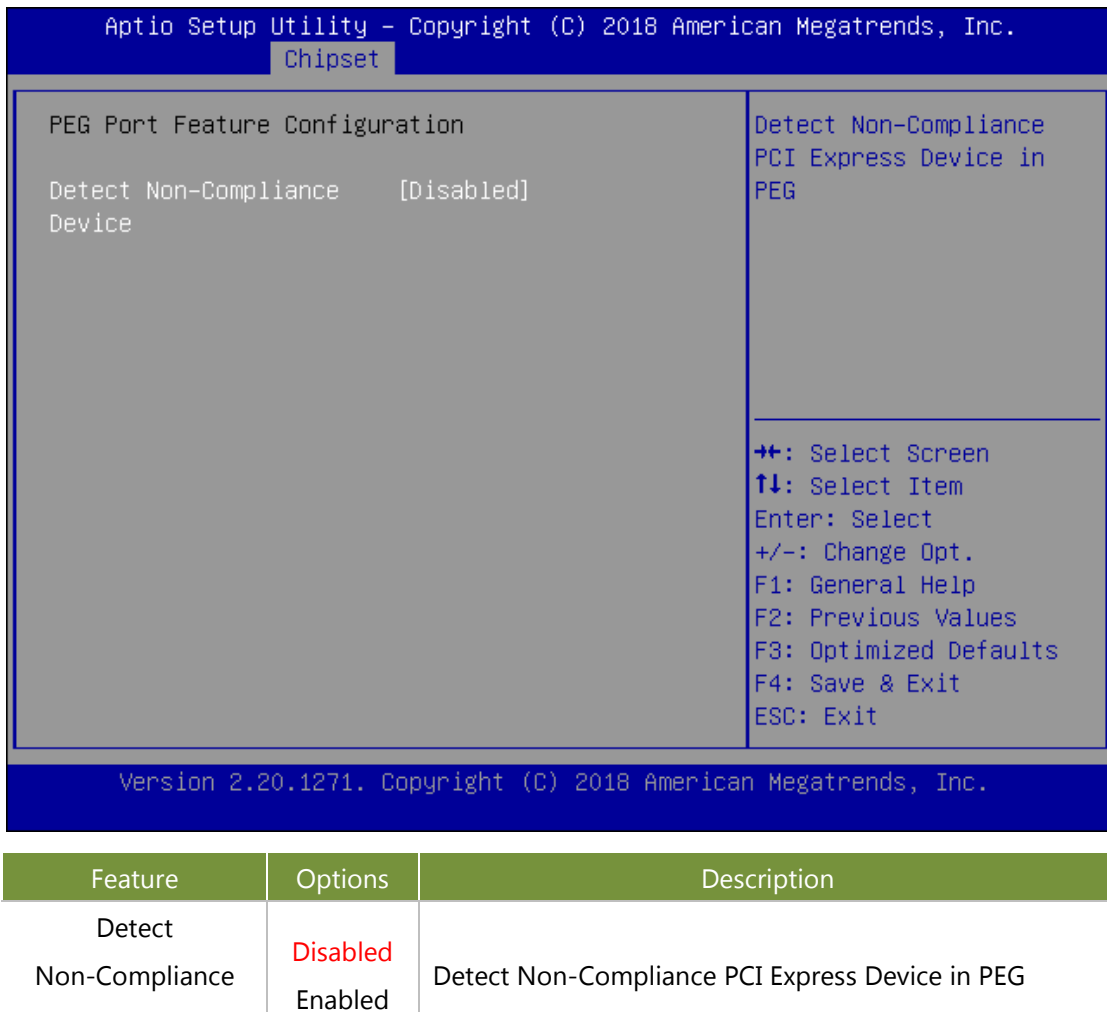

Device

# **PCH-IO Configuration**

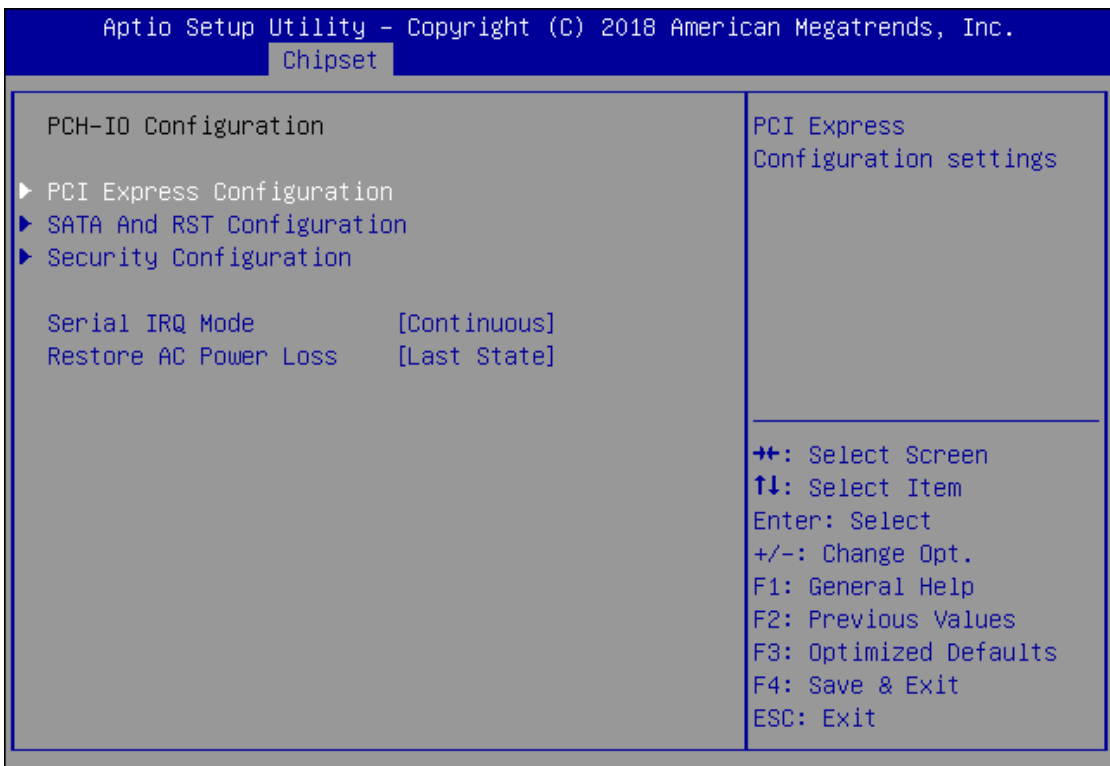

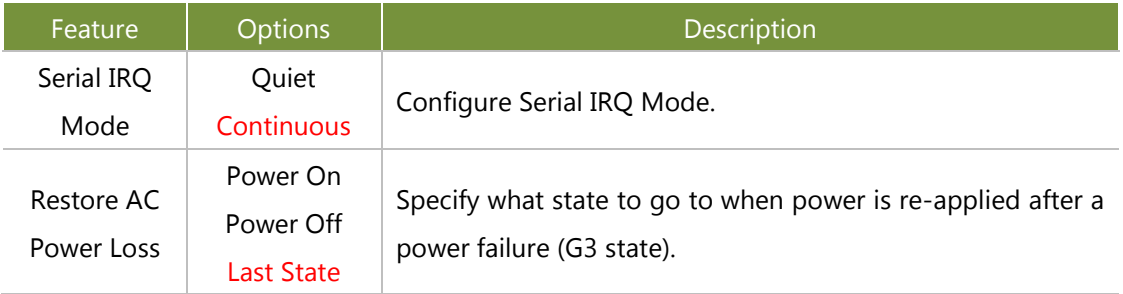

### **PCI Express Configuration**

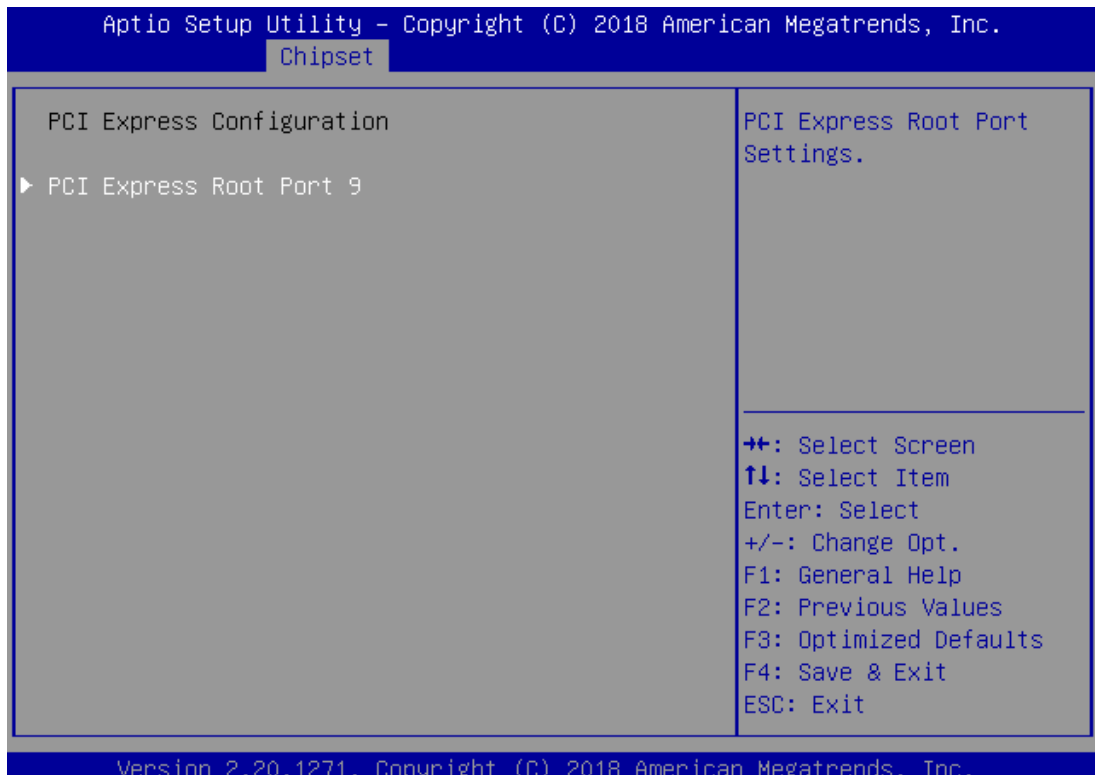

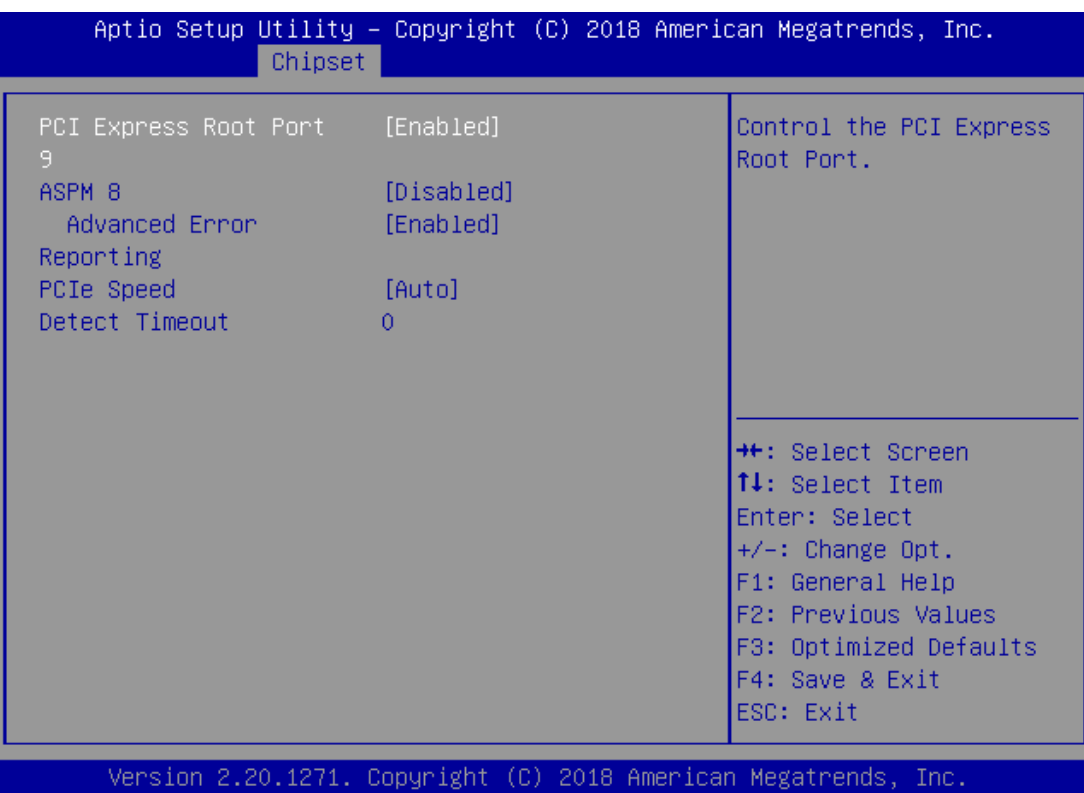

NCA-5220 User Manual

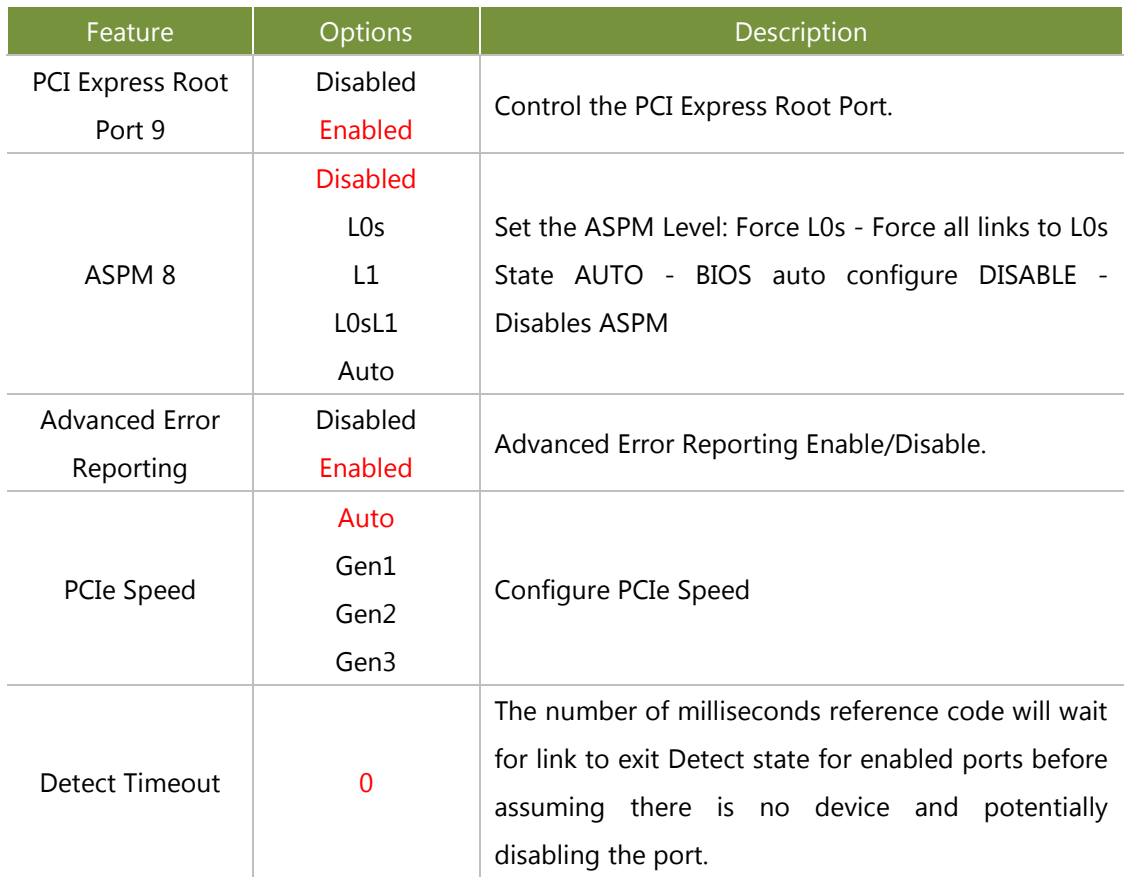

### SATA And RST Configuration

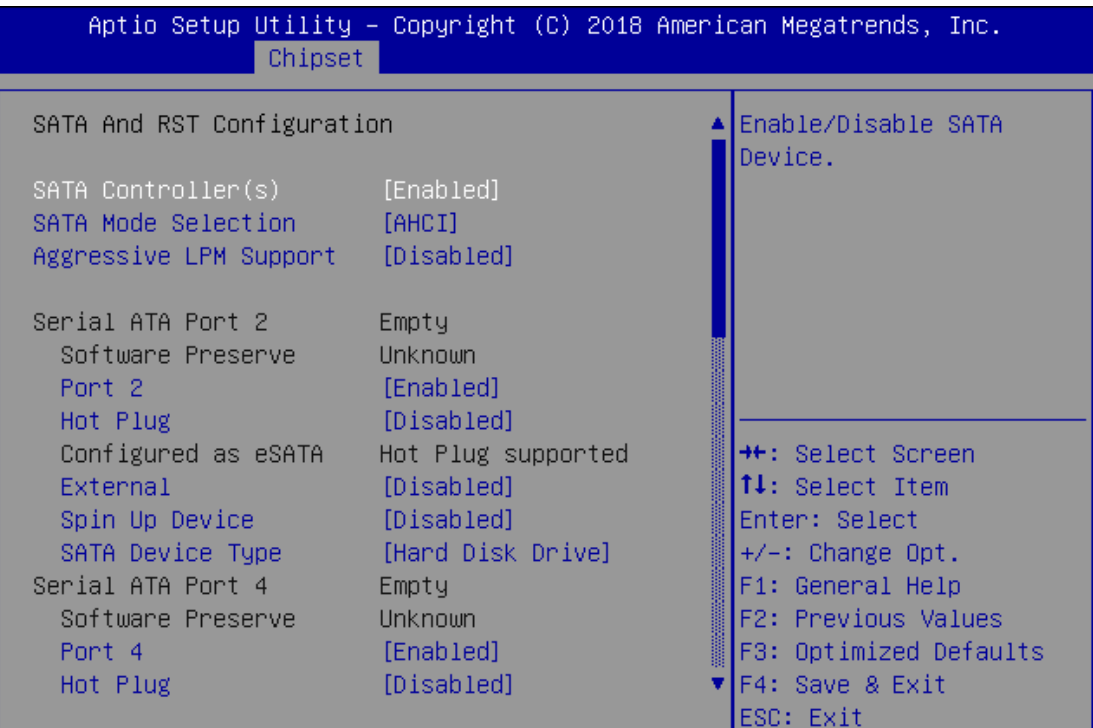

Version 2.20.1271. Copyright (C) 2018 American Megatrends, Inc.

٠

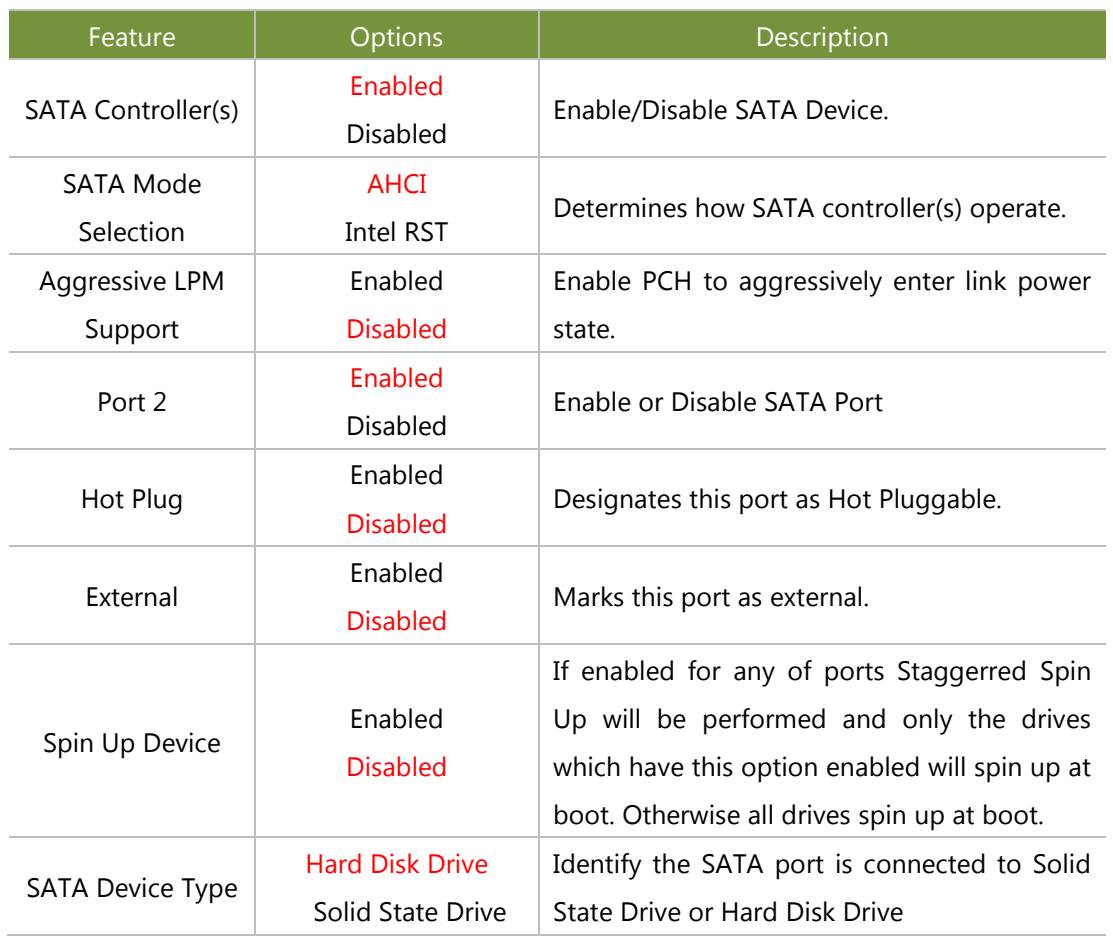

# **Security Configuration**

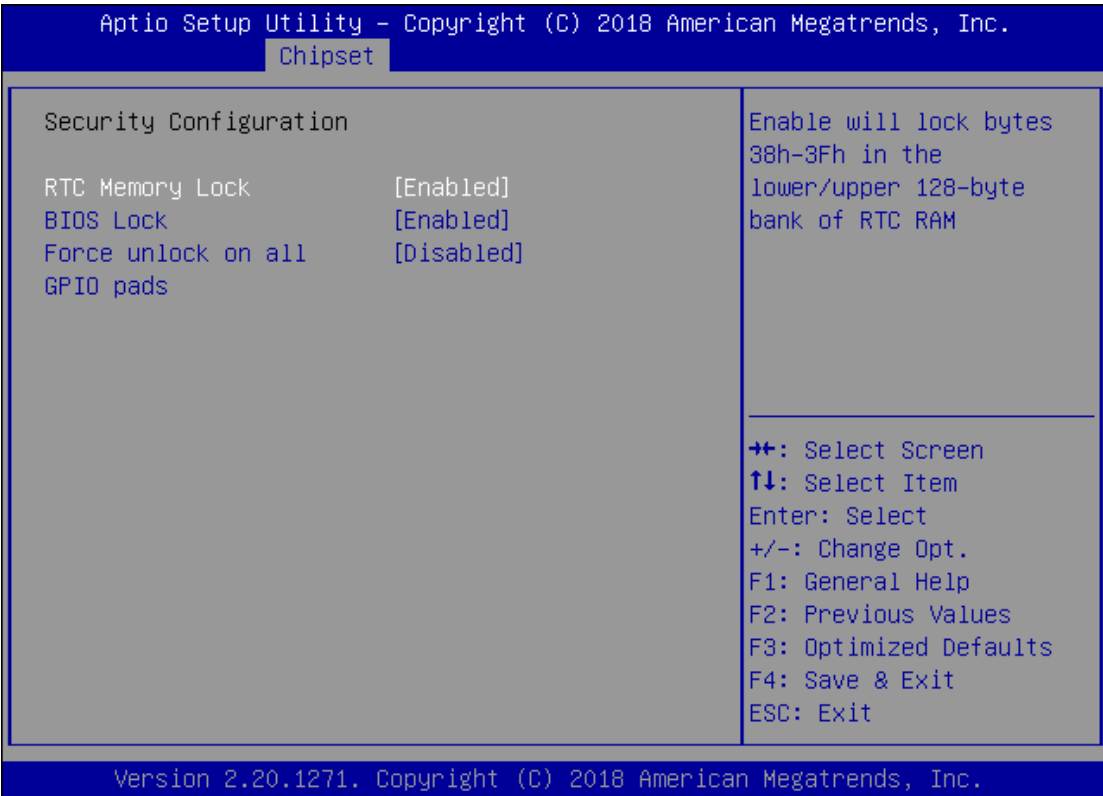

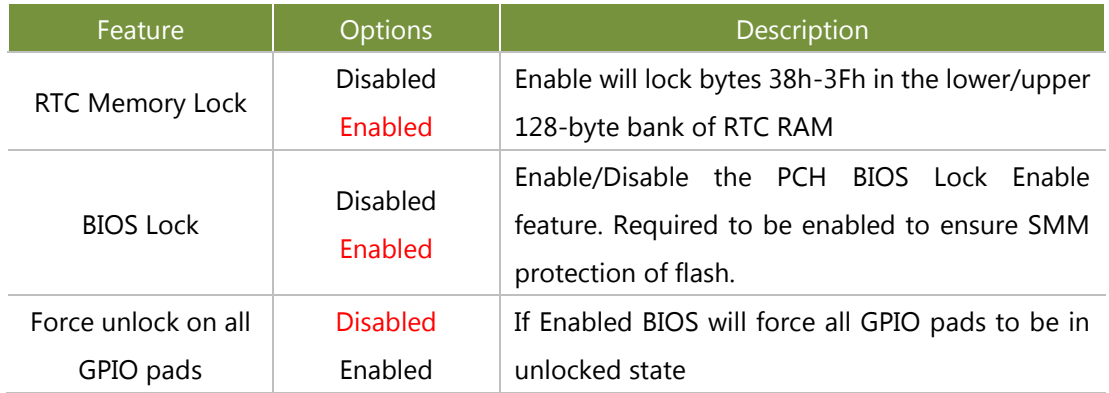

### **Security**

Select the Security menu item from the BIOS setup screen to enter the Security Setup screen. Users can select any of the items in the left frame of the screen.

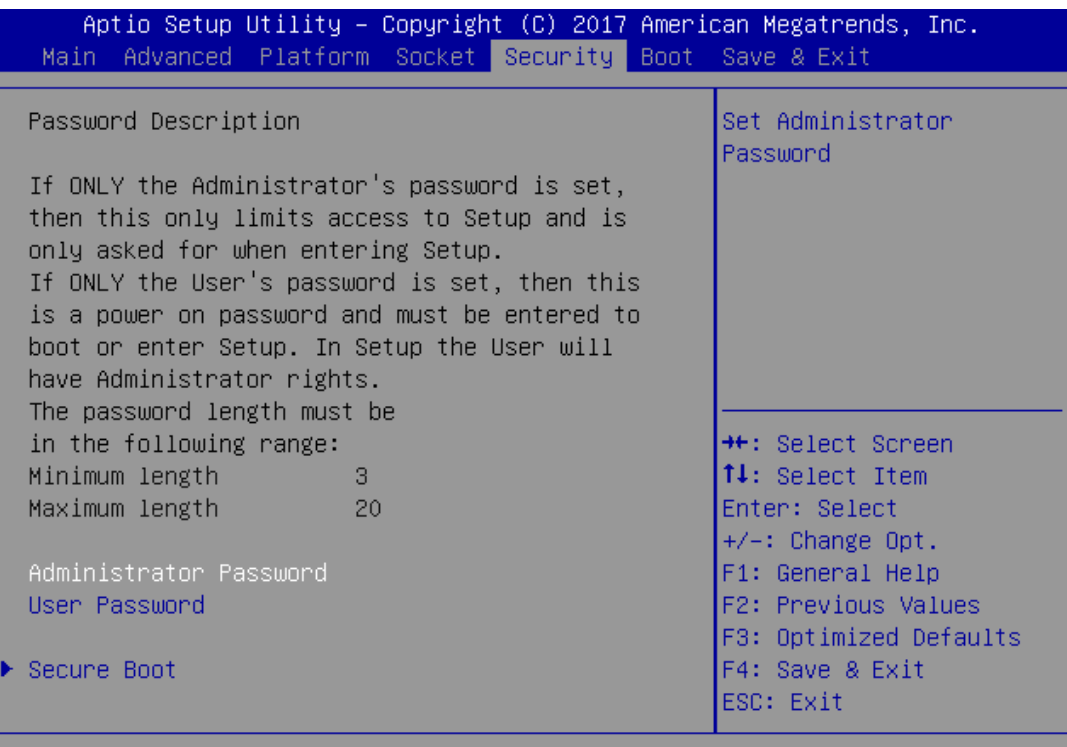

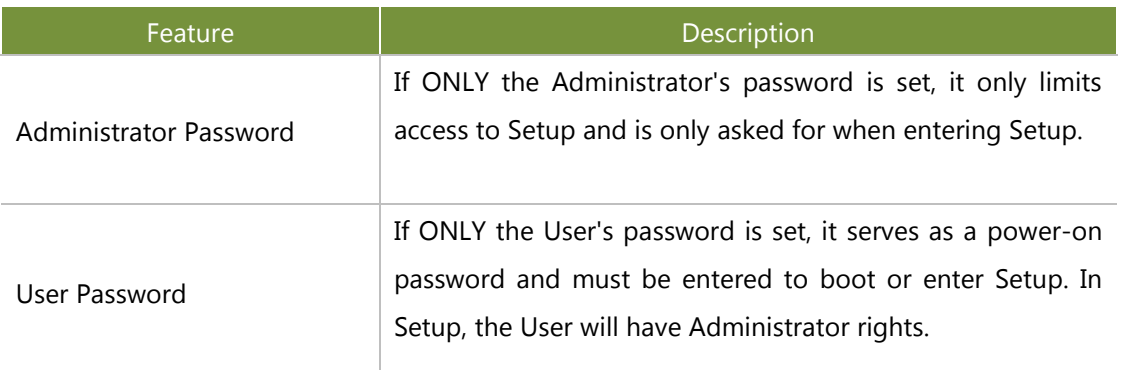

#### **Secure Boot**

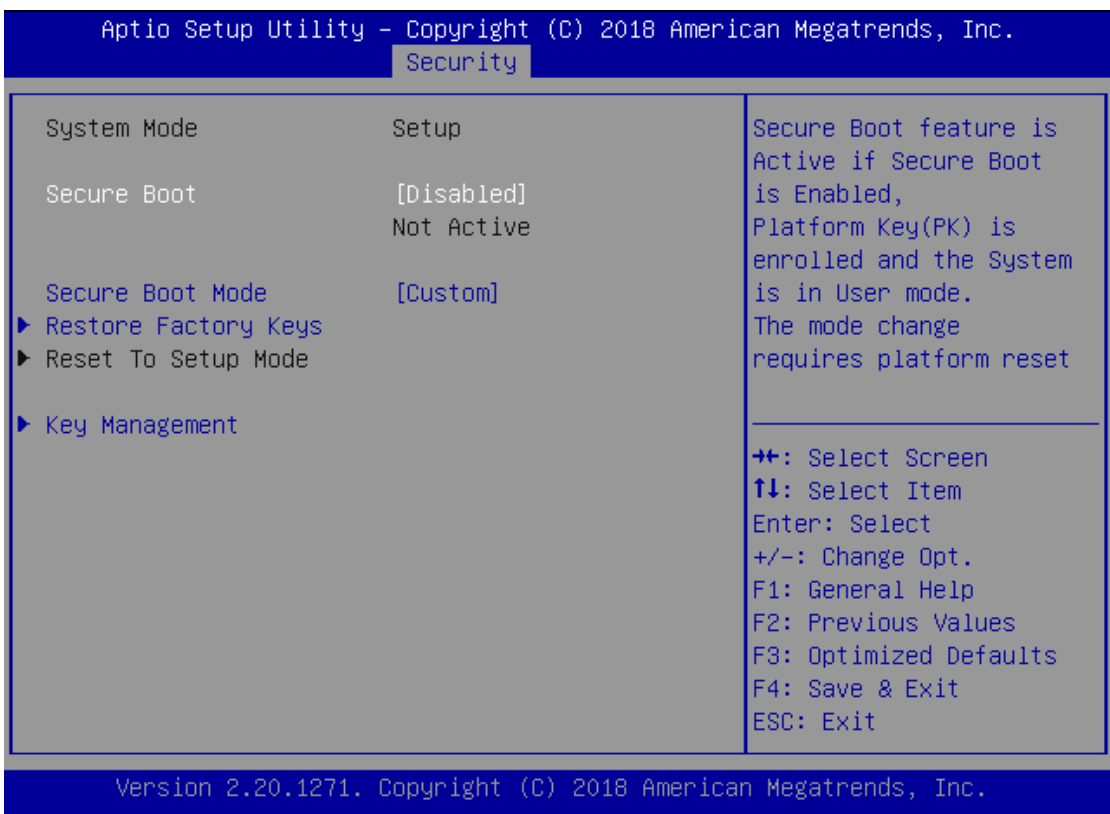

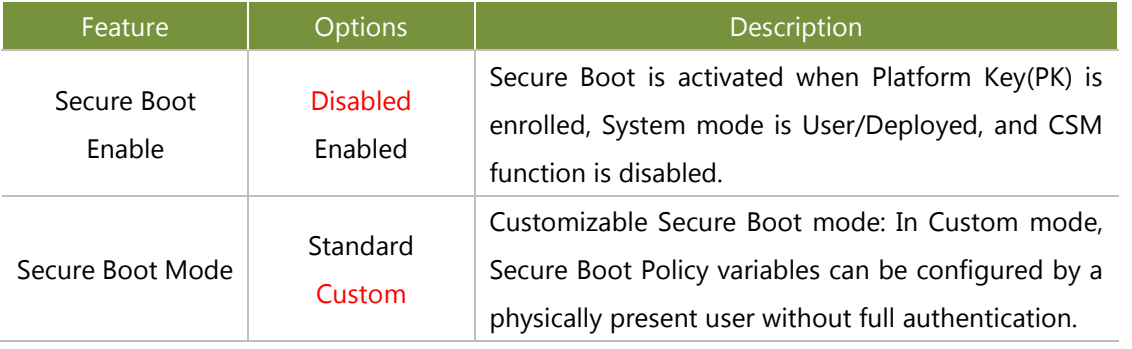

# **Key Management**

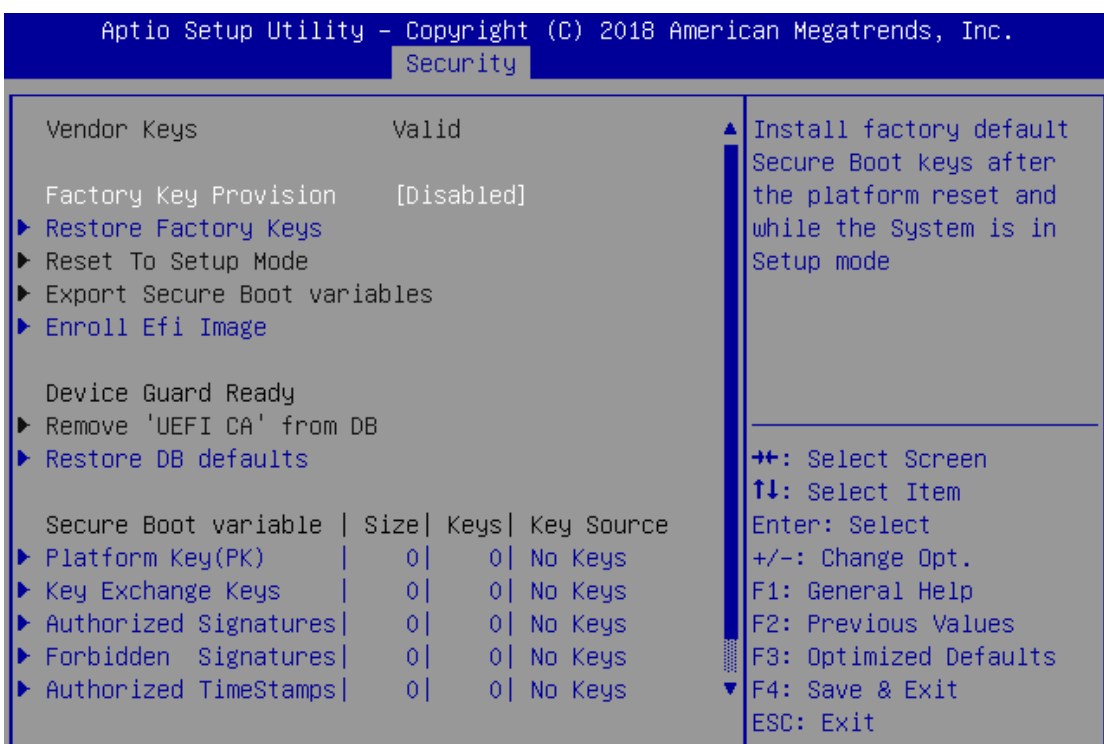

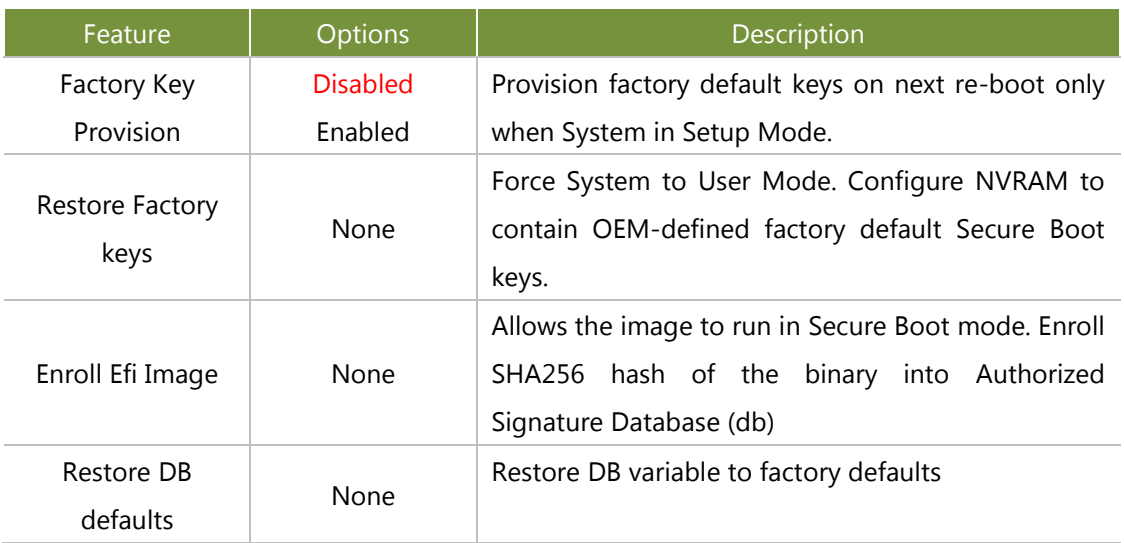

#### **Boot Menu**

Select the Boot menu item from the BIOS setup screen to enter the Boot Setup screen. Users can select any of the items in the left frame of the screen.

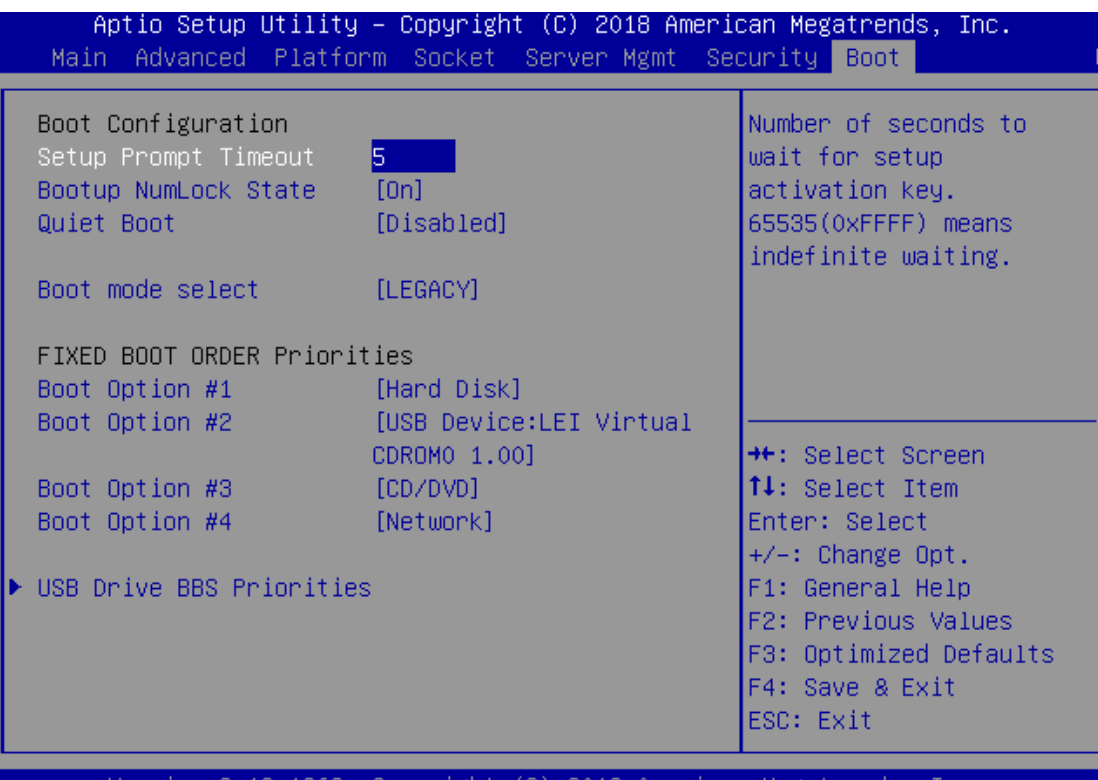

Version 2.19.1268. Copyright (C) 2018 American Megatrends, Inc.

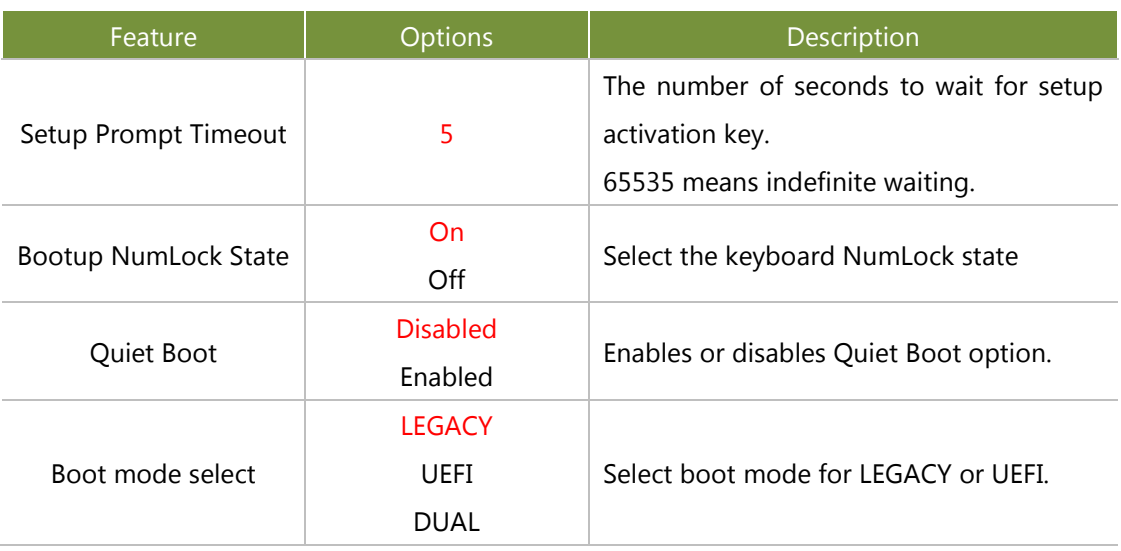

► Choose boot priority from boot option group.

Choose specifies boot device priority sequence from available Group device.

#### **Save and Exit Menu**

Select the Save and Exit menu item from the BIOS setup screen to enter the Save and Exit Setup screen. Users can select any of the items in the left frame of the screen.

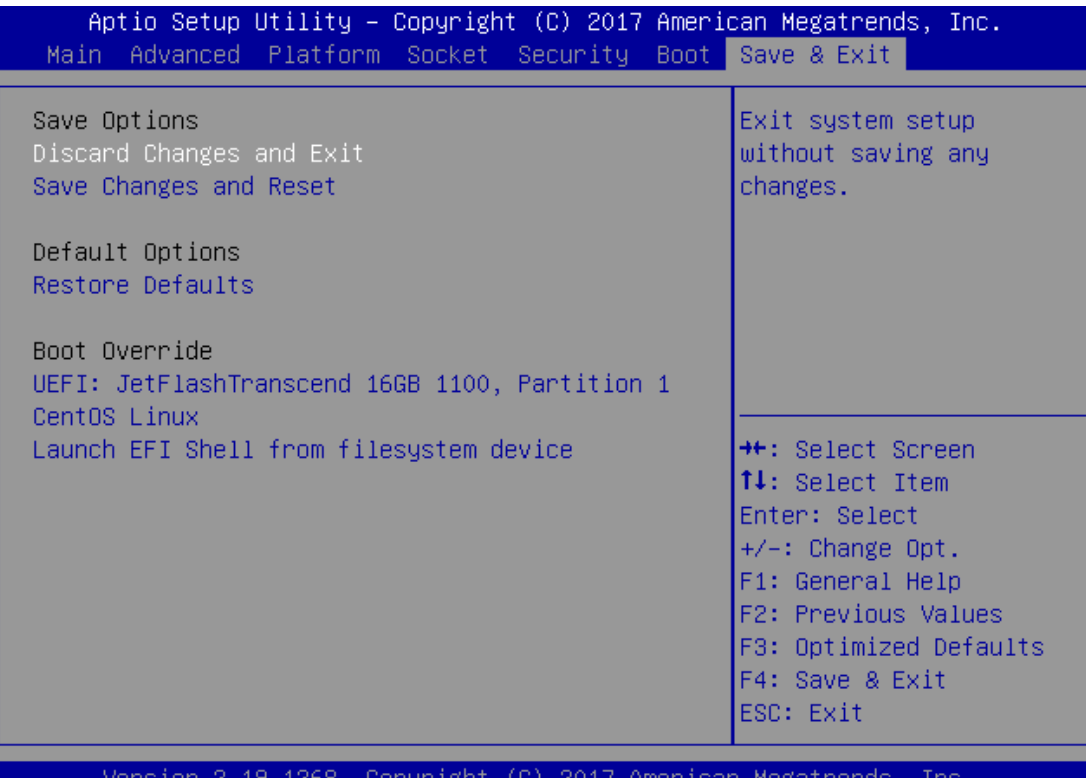

#### **Discard Changes and Exit**

Select this option to quit Setup without saving any modifications to the system configuration. The following window will appear after the "**Discard Changes and Exit**" option is selected. Select "**Yes"** to Discard changes and Exit Setup.

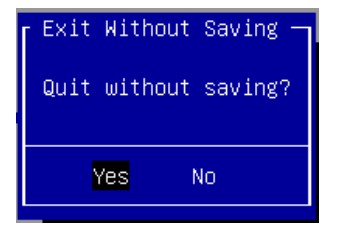

#### **Save Changes and Reset**

When Users have completed the system configuration changes, select this option to save the changes and reset from BIOS Setup in order for the new system configuration parameters to take effect. The following window will appear after selecting the "**Save Changes and Reset**" option is selected. Select "**Yes**" to Save Changes and reset.

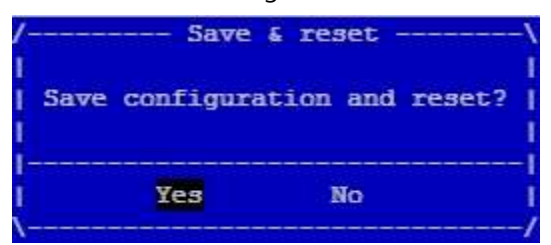

108
#### **Restore Defaults**

Restore default values for all setup options. Select "**Yes"** to load Optimized defaults.

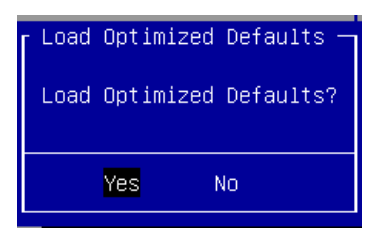

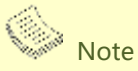

The items under Boot Override were not same with image. It should depend on devices connect on system.

# **APPENDIX A: LED INDICATOR EXPLANATIONS**

The status explanations of LED indicators on the Front Panel are as follows:

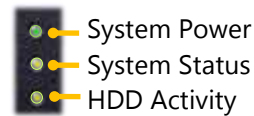

#### **System Power**

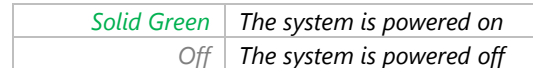

#### **System Status**

This LED indicator is programmable. You could program it to display the operating status of the behaviors described below:

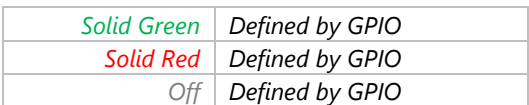

#### **HDD Activity**

If this LED blinks, it indicates data access activities; otherwise, it remains off.

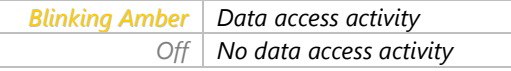

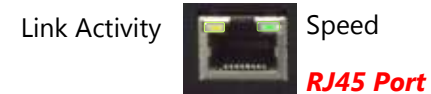

#### **Link Activity**

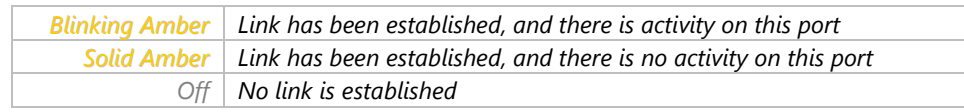

#### **Speed**

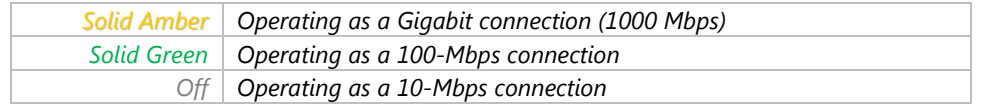

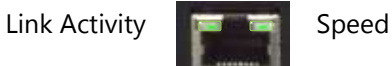

*SPF+ Port*

#### **Link Activity**

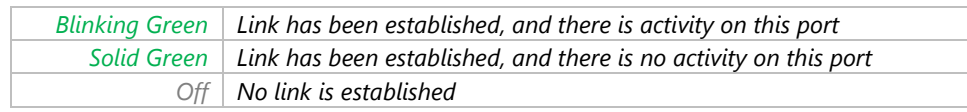

#### **Speed**

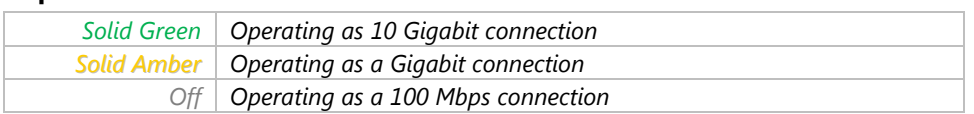

# **APPENDIX B: TERMS AND CONDITIONS**

## **Warranty Policy**

- **1.** All products are under warranty against defects in materials and workmanship for a period of one year from the date of purchase.
- **2.** The buyer will bear the return freight charges for goods returned for repair within the warranty period, whereas the manufacturer will bear the after service freight charges for goods returned to the user.
- **3.** The buyer will pay for the repair (for replaced components plus service time) and transportation charges (both ways) for items after the expiration of the warranty period.
- **4.** If the RMA Service Request Form does not meet the stated requirement as listed on the "RMA Service," RMA goods will be returned at customer's expense.
- **5.** The following conditions are excluded from this warranty:
	- **Improper or inadequate maintenance by the customer**
	- Unauthorized modification, misuse, or reversed engineering of the product
	- ▶ Operation outside of the environmental specifications for the product.

## **RMA Service**

#### **Requesting an RMA#**

- **1.** To obtain an RMA number, simply fill out and fax the "RMA Request Form" to your supplier.
- **2.** The customer is required to fill out the problem code as listed. If your problem is not among the codes listed, please write the symptom description in the remarks box.
- **3.** Ship the defective unit(s) on freight prepaid terms. Use the original packing materials when possible.
- **4.** Mark the RMA# clearly on the box.

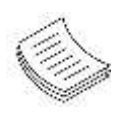

**Note**: The customer is responsible for shipping damage(s) resulting from inadequate/loose packing of the defective unit(s). All RMA# are valid for 30 days only; RMA goods received after the effective RMA# period will be rejected.

### **RMA Service Request Form**

When requesting RMA service, please fill out the following form. Without this form enclosed, your RMA

cannot be processed.

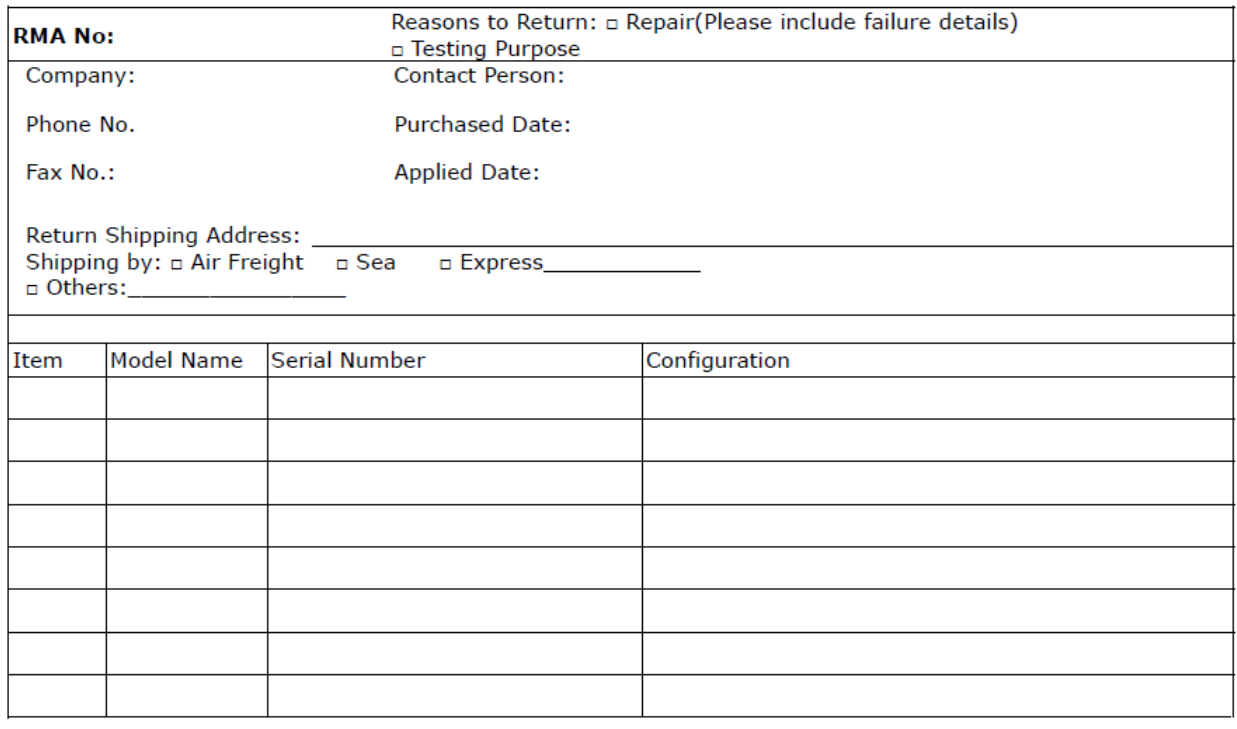

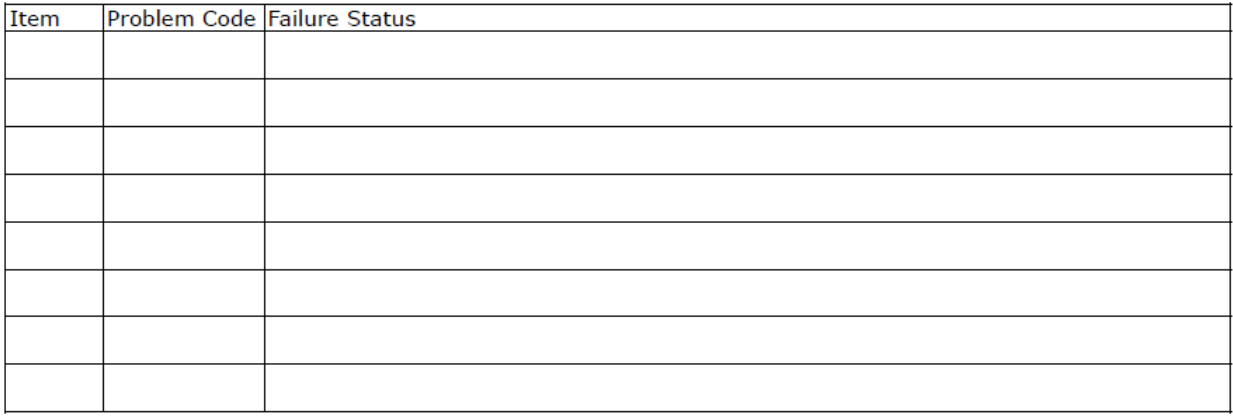

\*Problem Code:  $01:DA.$ 02: Second Time **R.M.A.** 03: CMOS Data Lost 04: FDC Fail 05: HDC Fail 06: Bad Slot

07: BIOS Problem 08: Keyboard Controller Fail 09: Cache RMA Problem 10: Memory Socket Bad 11: Hang Up Software 12: Out Look Damage

13: SCSI 19: DIO 14: LPT Port 20: Buzzer  $15: PS2$ 21: Shut Down **16: LAN** 22: Panel Fail 17: COM Port 23: CRT Fail 18: Watchdog Timer 24: Others (Pls specify)

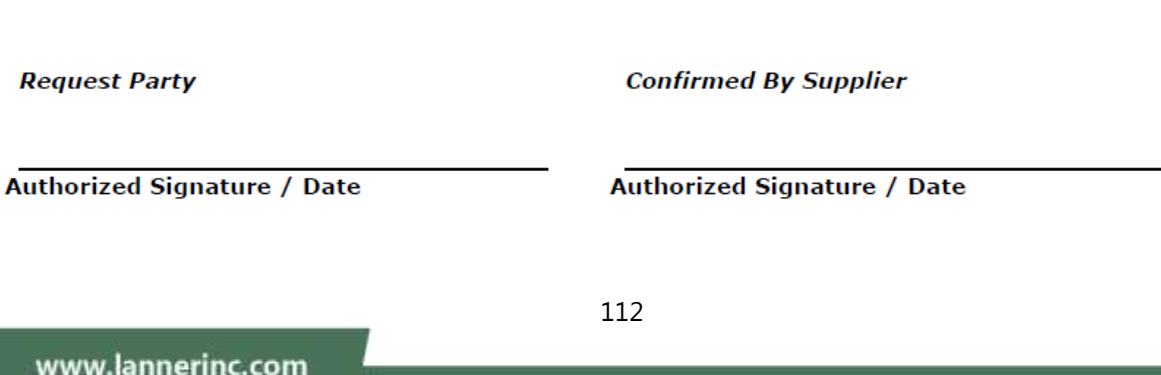